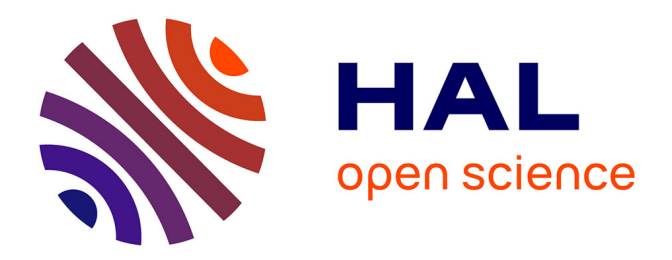

# **Mise en place d'un processus de modélisation d'un lotissement via un scanner dynamique conforme au projet MINnD**

Corentin Fourceaux

## **To cite this version:**

Corentin Fourceaux. Mise en place d'un processus de modélisation d'un lotissement via un scanner dynamique conforme au projet MINnD. Sciences de l'environnement. 2019. dumas-02183757

# **HAL Id: dumas-02183757 <https://dumas.ccsd.cnrs.fr/dumas-02183757>**

Submitted on 15 Jul 2019

**HAL** is a multi-disciplinary open access archive for the deposit and dissemination of scientific research documents, whether they are published or not. The documents may come from teaching and research institutions in France or abroad, or from public or private research centers.

L'archive ouverte pluridisciplinaire **HAL**, est destinée au dépôt et à la diffusion de documents scientifiques de niveau recherche, publiés ou non, émanant des établissements d'enseignement et de recherche français ou étrangers, des laboratoires publics ou privés.

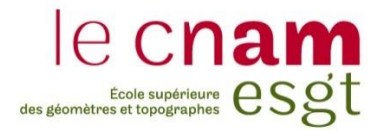

## **CONSERVATOIRE NATIONAL DES ARTS ET METIERS**

**ÉCOLE SUPÉRIEURE DES GÉOMÈTRES ET TOPOGRAPHES**

**\_\_\_\_\_\_\_\_\_\_\_\_\_\_\_\_\_**

# **MÉMOIRE**

**présenté en vue d'obtenir**

le **DIPLÔME NATIONAL DE MASTER « Sciences, Technologies, Santé »**

**Mention « Identification, Aménagement et gestion du Foncier »**

**par**

# **Corentin FOURCEAUX**

**\_\_\_\_\_\_\_\_\_\_\_\_\_\_\_\_\_\_\_**

Mise en place d'un processus de modélisation d'un lotissement via un scanner dynamique conforme au projet MINnD

**Soutenu le 4 juillet 2019**

## **JURY**

**Monsieur Christophe CHARLET Second examinateur**

**\_\_\_\_\_\_\_\_\_\_\_\_\_\_\_\_\_**

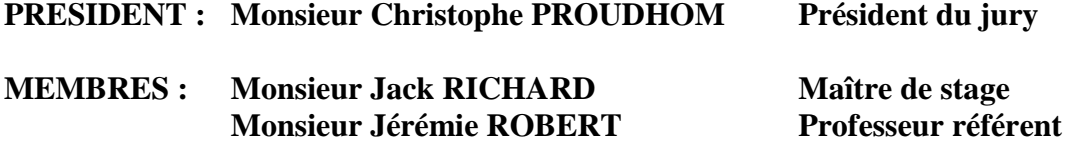

# **Remerciements**

Il me paraît important de remercier en premier lieu le cabinet SIRAGUSA de m'avoir accueilli dans leurs locaux pour effectuer ce travail de fin d'études. Les conseils et avis qui m'ont été donnés ainsi que l'esprit de groupe sont un réel atout. Je voudrais remercier particulièrement Monsieur Jack RICHARD de m'avoir donné la chance de découvrir sa société, pour la confiance qu'il m'a accordée et pour sa disponibilité qui a assuré le bon déroulement de mon stage.

Je tiens également à remercier toute l'équipe du cabinet SIRAGUSA pour leur accueil fort sympathique autant que pour le temps et l'écoute qu'ils m'auront consacrés tout au long de cet apprentissage.

Je remercie Monsieur Jérémie ROBERT, professeur référent pour son aide et ses recommandations tout au long de mes travaux.

Je remercie vivement toutes les personnes qui ont contribué au succès de mon stage et qui m'ont aidé, conseillé et relu lors de la rédaction de ce mémoire.

# **Liste des abréviations**

2D : 2 Dimensions 3D : 3 Dimensions ASL : Association Syndicale Libre BDD : Base de données BIM : Building Information Model / Modeling / Management BTP : Bâtiment et Travaux Publics CE : Conseil d'Etat CDE : Common Data Environment DACT : Déclaration d'Achèvement et de Conformité des Travaux DICT : Déclaration d'Intention de Commencement de Travaux DP : Déclaration Préalable DT : Déclaration de Travaux EPCI : Etablissement Public de Coopération Intercommunal IFC : Industry Foundation Classes IMU : Inertial Measurement Unit LIDAR : LIght Detection And Ranging LOD : Level Of Development / Level Of Details MINnD : Modélisation des INformations INteropérables pour les INfrastructures Durables MNS : Modèle Numérique de Surface MNT : Modèle Numérique de Terrain MNU : Modèle Numérique Urbain ND : Niveau de Développement / Niveau de Détails OGE : Ordre des Géomètres Experts PA : Permis d'Aménager PC : Permis de Construire RGP : Réseau GNSS Permanent SIG : Système d'Information Géographique SLAM : Simultaneous Localization and Mapping TP : Travaux Publics VRD : Voirie et Réseaux Divers

# **Glossaire**

**BIM Manager** : Métier consistant à coordonner les intervenants sur une maquette numérique BIM.

**IFC** : Langage orienté objet utilisé par l'industrie du bâtiment pour échanger et partager des informations entre logiciels. C'est un format ouvert, labellisé ISO 16739. Il a pour but d'assurer l'interopérabilité des logiciels métiers BIM.

**Infrastructure** : Ensemble des installations réalisées au sol ou en souterrain permettant l'exercice des activités humaines à travers l'espace.

**Interopérabilité** : Capacité d'échanger par la présence d'un standard neutre et ouvert des données entre les différents « modèles » sans dépendre d'un acteur ou d'un outil en particulier.

**Mobile Mapping** : Processus de collecte de données 3D en mouvement.

**Lasergrammétrie** : Technologie d'acquisition de points en coordonnées X, Y et Z en utilisant un laser.

**LIDAR** : Technique de mesure à distance fondée sur l'analyse des propriétés d'un faisceau de lumière renvoyé vers son émetteur.

**Orthophoto** : Image géoréférencée, corrigée des déformations géométriques.

**SIG** : Logiciel capable d'organiser et de présenter des données alphanumériques géoréférencées.

**Viabilisation** : Exécution des travaux d'aménagement sur un terrain, indispensables à la construction d'une habitation.

**Récolement** : Action consistant à relever ce qui a été réellement réalisé.

# **Table des matières**

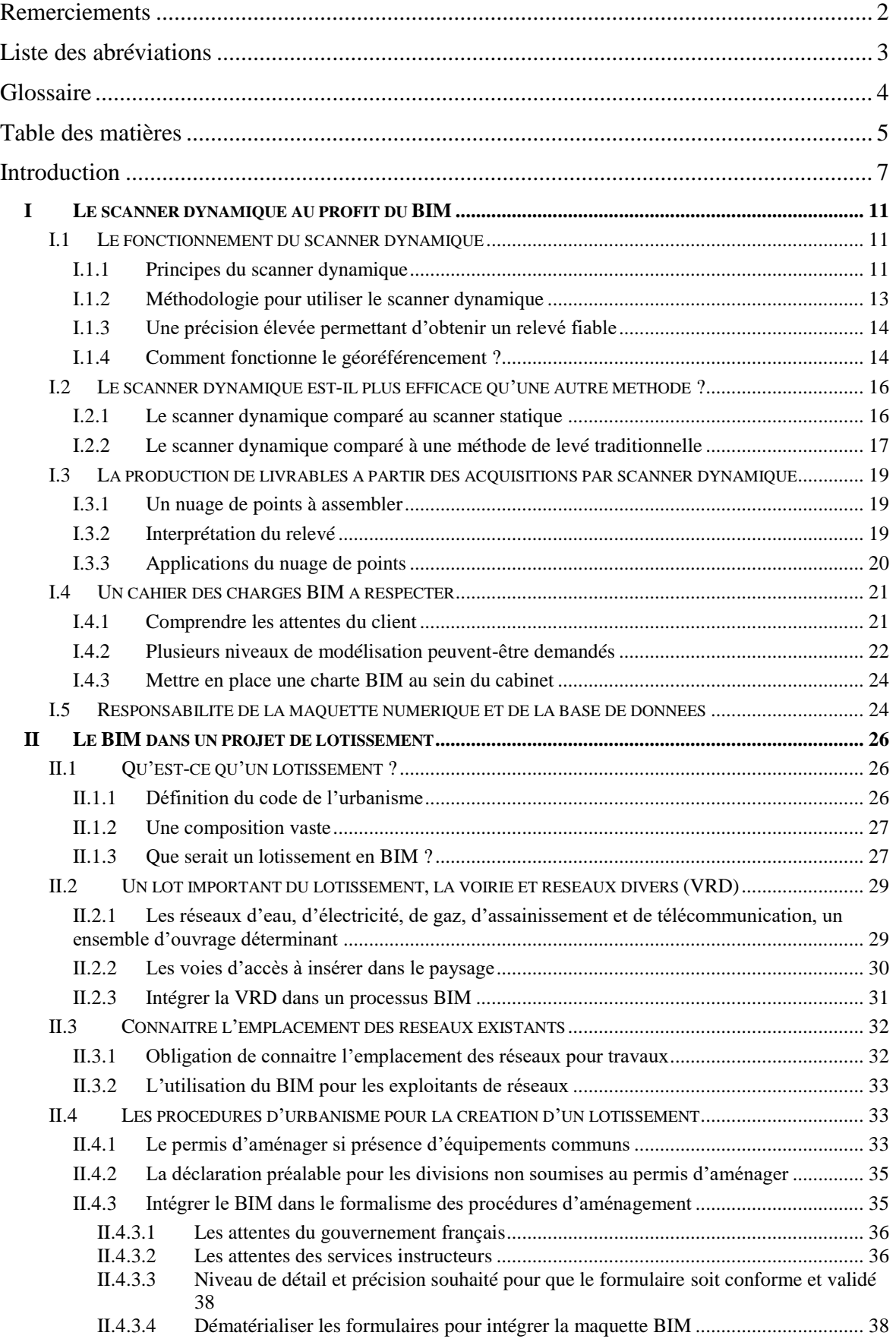

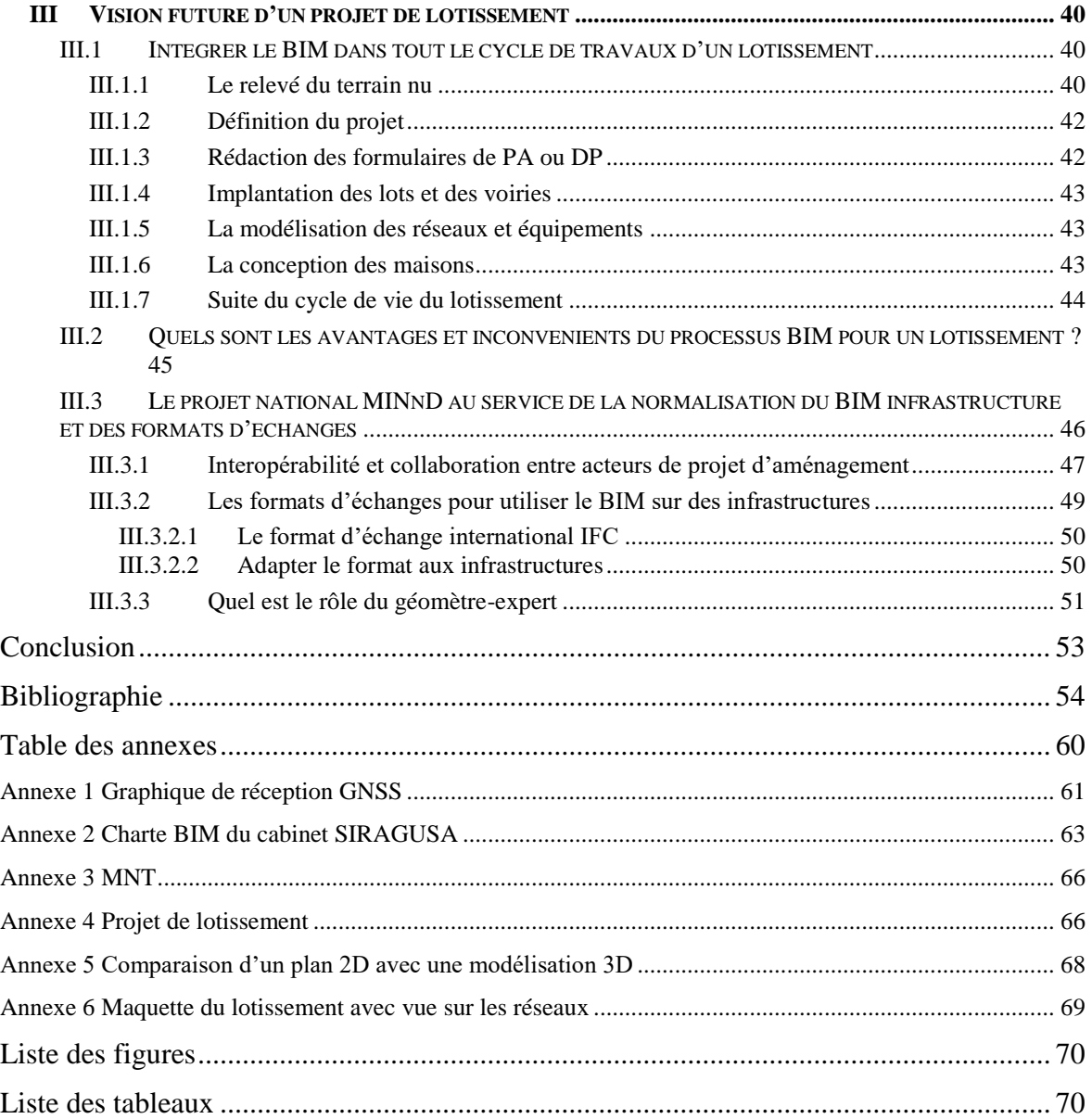

## **Introduction**

L'ère du numérique a, depuis plusieurs années, bouleversé nos modes de fonctionnement. Les nouvelles technologies sont devenues incontournables dans notre quotidien. Le secteur du bâtiment n'y échappe pas. Tout d'abord avec le dessin assisté par ordinateur et aujourd'hui avec la 3D. « Nous sommes passés de la chaîne d'arpenteur au scanner, au GPS et à la modélisation en trois dimensions » disait Jean-François DALBIN au congrès des géomètres-experts de Nancy en 2016<sup>1</sup>. Le géomètre-expert a su profiter des nouveaux outils qui lui ont été proposé pour faire évoluer sa pratique du métier. Les nouveautés concernant les processus d'acquisition topographique connaissent des progrès significatifs et les géomètres n'hésitent pas à s'équiper avec de nouveaux outils. Les méthodes d'exécution du métier changent mais le travail de fond reste le même. La révolution numérique actuelle n'est donc qu'une étape de plus et un nouveau défi. Néanmoins, afin de préserver la qualité des travaux et l'exactitude des propriétés foncières, le géomètre se doit d'avoir un regard critique vers ces nouveaux outils.

Le cabinet SIRAGUSA à Montpellier (34) compte une vingtaine de collaborateurs. Fort de son expérience dans le domaine du foncier et de la topographie, il utilise de plus en plus un scanner 3D pour faire du relevé d'intérieur ou de façade. Il permet une acquisition rapide et précise de l'environnement bâti. Pour enrichir ses prestations et développer la société, un scanner dynamique vient d'être acquis. Il va permettre d'aller encore plus vite et d'élargir le domaine de compétences du cabinet. Seulement, le rendu de ces scanners ne porte pour l'instant que sur des plans en 2D : plans de façades ou plans d'intérieur. Pour optimiser ces outils et les utiliser à 100 % de leurs moyens, les gérants voudraient s'orienter vers la maquette numérique. En phase marketing ou en phase d'exécution, ils souhaitent connaître les processus de cette utilisation.

En tant qu'expert de la mesure, le géomètre-expert a la possibilité d'intégrer le processus menant à la maquette numérique. Sa fonction lui permet de réaliser le relevé de l'existant. Son expérience sur les relevés topographiques sera un atout pour intégrer ces nouvelles fonctionnalités dans ses méthodes de travail. Garant de la propriété foncière, son monopole lui confère une dimension juridique et technique. Le géomètre-expert a donc le devoir d'intégrer ces fonctions dans toute nouvelle méthode de travail. La modélisation 3D étant un processus encore jeune et innovant, il faudra formaliser et encadrer les procédures.

Les marchés sont en pleine expansion dans ce domaine. La clientèle se fait de plus en plus grande. Notamment sur les marchés publics où le BIM, encouragé par un décret du 3 décembre 2018<sup>2</sup> , est devenu obligatoire pour les opérations de construction dans de nombreux pays comme le Royaume-Uni, les Pays-Bas ou encore la Norvège. La France est en retard à ce niveau-là. Cécile DUFLOT, alors ministre française de l'Égalité des territoires et du logement a voulu rendre le BIM obligatoire dans les marchés publics français en  $2017<sup>3</sup>$ .

<sup>&</sup>lt;sup>1</sup> Discours du président de l'OGE lors du 43° congrès national des Géomètres-Experts à Nancy, « Dessinons le monde à l'ère du numérique », le 21-22-23 juin 2016.

<sup>2</sup> Articles R. 2132-10 et R. 2332-17 du décret n°2018-1075 du 3 décembre 2018 portant sur la passation des marchés publics.

<sup>&</sup>lt;sup>3</sup> Cécile DUFLOT, ministre française de l'Egalité des territoires et du logement, Le moniteur, 18 mars 2014.

Cependant, la France a préféré encourager l'utilisation du BIM sans l'imposer. On peut aussi citer le plan de transition numérique du bâtiment (PTNB), lancé en 2014 par la ministre du logement, de l'égalité des territoires et de la ruralité, Sylvia PINEL, visant à moderniser le secteur de la construction grâce aux nouvelles technologies<sup>4</sup>. Plus récemment le « Plan BIM 2022 » lancé par le ministère de la Cohésion des Territoires généralisant l'utilisation du numérique dans le bâtiment<sup>5</sup>. Puis, en novembre 2018, la loi ELAN portant sur l'évolution du logement, de l'aménagement et du numérique qui favorise l'utilisation du BIM pour les bailleurs sociaux<sup>6</sup>.

Mais qu'est-ce que le BIM ? Le BIM est un processus permettant de rassembler de nombreuses informations autour d'une maquette numérique. C'est une véritable base de données technique. Le BIM n'est donc pas seulement une représentation en 3D, c'est aussi un outil permettant d'obtenir de nombreuses informations sémantiques concernant l'objet modélisé. Le BIM et la maquette numérique 3D sont deux éléments différents mais pourtant indissociables. La maquette numérique associée aux informations liées au bâtiment va permettre d'obtenir une maquette BIM.

La collaboration des différents intervenants du début à la fin du projet est importante dans la procédure. Chacun a la possibilité d'accéder aux mêmes données en même temps. Il s'agit d'un processus d'échange où s'élève un esprit de travail collaboratif. Tout un suivi est mis en place où chaque partenaire ajoute sa pierre à l'édifice qu'est la maquette numérique. Celle-ci constitue un outil éloquent pour la conception de bâtiments mais elle se révèle aussi très utile pour l'exploitation et la maintenance d'un ouvrage pendant tout son cycle de vie

(cf. **Figure 2**). En phase conception, après avoir généré l'objet, la maquette numérique permet de réaliser des analyses, simulations ou contrôles pour détecter un éventuel problème et faire concorder chaque phase métier. En phase réalisation, la maquette est mise à jour au fur et mesure de l'avancement des travaux permettant de visualiser chaque modification et conséquences. En phase maintenance, la maquette permet de trouver où se situe précisément chaque réseau (eau, électricité, gaz, …) pour réaliser d'éventuels travaux. Pour finir, on pourra se servir de la maquette pour des projets de rénovation ou de démolition.

<u>.</u>

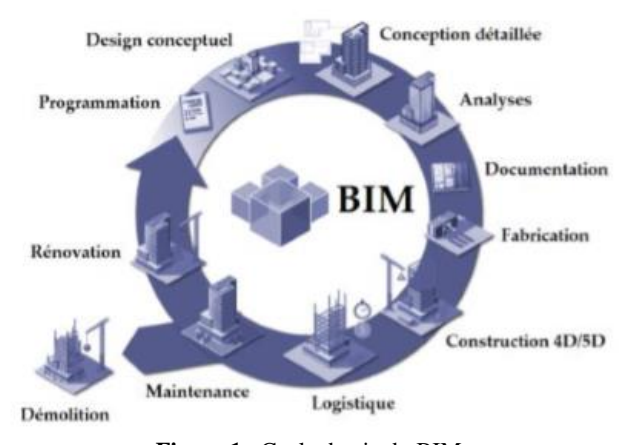

**Figure 1** : Cycle de vie du BIM **Source** : MACHER 2017

<sup>4</sup> Sylvia PINEL, ministre française du logement, de l'Egalité des territoires et de la ruralité, conseil des ministres, 10 décembre 2014, compte rendu disponible sur : < [https://www.gouvernement.fr/conseil-des](https://www.gouvernement.fr/conseil-des-ministres/2014-12-10)[ministres/2014-12-10](https://www.gouvernement.fr/conseil-des-ministres/2014-12-10) $>$ .

<sup>5</sup> Ministère de la Cohésion des Territoires et des Relations avec les collectivités locales ; Direction Générale de l'aménagement, du Logement et de la Nature, *Plan BIM 2022*, 15 novembre 2018.

<sup>6</sup> Loi n° 2018-1021 du 23 novembre 2018 portant évolution du logement, de l'aménagement et du numérique, consulté le 8 mars 2019.

Tout ce processus BIM est piloté par un BIM Manager. Celui-ci est le responsable et gestionnaire de la maquette. Il joue un rôle de coordination entre tous les intervenants. Il est associé au cycle de vie d'une construction, il organise, vérifie, intègre les informations d'un projet. Il conseille les maîtres d'ouvrages pour définir un cahier des charges et accompagne chaque partenaire allant de la conception à la réalisation. Il recueille les informations nécessaires pour constituer et gérer la base de données. Concrètement, il est le « garant du bon déroulement et de l'organisation du projet »<sup>7</sup>. Le géomètre pourrait être amené à avoir ce rôle dans l'avenir concernant les projets d'aménagements.

Le monde du BTP a fait le pas vers le BIM, cette méthode de travail est un atout pour les opérations de conception et d'exploitation du bâtiment. Mais qu'en est-il du relevé extérieur et des infrastructures pour un plan topographique par exemple ? L'utilisation du BIM aujourd'hui est restée sur la notion de « bâtiment » alors qu'il comprend aussi toute la partie infrastructure. Le géomètre possède des compétences importantes en matière de VRD, le passage au BIM dans ce domaine lui serait donc profitable. Son expérience et son implication en matière de maîtrise d'œuvre VRD pourrait amener le géomètre au rôle de BIM Manager.

Pour illustrer cette partie VRD, je prendrai exemple sur des projets de lotissement. En France cette procédure d'aménagement est omniprésente et la règlementation imposante. Le développement des permis d'aménager ou des déclarations préalables et la croissance de la modélisation 3D pourraient nous conduire à intégrer le BIM dans le formalisme des documents d'urbanisme. Cela permettrait de mettre en cohérence le projet avec son environnement urbain.

Le BIM étant un procédé tendant à se démocratiser, la formalisation des données n'est pas encore parfaite. Le développement du processus et des méthodes de travail sont en cours d'élaboration. De même, l'échange de données entre logiciels et entre opérateurs est imparfait. L'interopérabilité est faible, il manque de standards. Le projet MINnD<sup>8</sup>, d'envergure nationale, essai de trouver des solutions pour combler ces manques. Chaque corps de métier possède ses propres outils informatiques correspondant à ses connaissances, ses méthodes et son travail effectué. Ces différents logiciels sont souvent incompatibles entre eux et les intervenants sont obligés de ressaisir plusieurs fois une même donnée. Selon Maxime ROUMAIN DE LA TOUCHE<sup>9</sup>, en moyenne une même information peut être saisie sept fois sur un même projet. C'est une perte de temps considérable qui sera réduit en généralisant les données. Un gros travail a été effectué sur les formats d'échanges concernant les bâtiments. Cependant, très peu de moyens ont été réalisés pour les infrastructures.

D'un autre côté, la gestion de projet est de plus en plus complexe, de plus en plus importante et de plus en plus collaborative. Il en va de la portée des constructeurs de rationaliser leurs procédures de gestion de projet. Le projet MINnD, travail sur cette problématique. Les acteurs de ce projet travaillent ensemble pour formaliser les données BIM infrastructures pour une meilleure interopérabilité entre les logiciels et intervenants.

<sup>7</sup> Kevin DEHODENT, *Intégration du processus BIM dans un cabinet de Géomètres Experts*, Mémoire de TFE, ESGT, Le Mans, 2015.

<sup>8</sup> Institut pour la recherche appliquée et l'expérimentation en génie-civil (IREX), *Projet national MINnD*, présidé par Bernard SCHAER, lancé en 2014, la deuxième phase a commencé début 2019.

<sup>9</sup> Maxime ROUMAIN DE LA TOUCHE, *L'intégration du scanner 3D dans le processus BIM (Réhabilitation)*, Mémoire de TFE, ESGT, Le Mans, 2014.

Aujourd'hui, le BIM est en plein essor, il est important pour une société de Géomètre-Expert voulant se développer de saisir l'opportunité et suivre le mouvement pour éviter de se faire dépasser. Pour le cabinet SIRAGUSA, l'achat du matériel étant déjà fait, le but sera de se former à ce nouveau service pour satisfaire une clientèle déjà présente.

La problématique sera de mettre en place un processus de modélisation au sein du cabinet SIRAGUSA permettant d'utiliser un nuage de points issu d'un scanner dynamique. Cette maquette devra intégrer un modèle BIM Infrastructure conforme au projet MINnD au travers un projet de lotissement en phase de conception et d'exécution. Il sera nécessaire de déterminer où s'arrête le rôle du géomètre dans le processus de modélisation et de vérifier si la précision du scanner dynamique est suffisante pour pouvoir intégrer la maquette dans des démarches administratives d'urbanisme.

Pour permettre à la société SIRAGUSA d'intégrer une nouvelle prestation qu'est le BIM, ce mémoire sera structuré en trois parties. Dans un premier temps, le scanner dynamique étant un nouvel outil pour la société, son fonctionnement sera décrit. Une présentation de ses capacités sera faite pour comprendre comment l'utiliser dans de bonnes conditions. Nous exposerons ses bénéfices face à un autre appareil. Puis nous étudierons le rendu du scanner pour savoir comment l'exploiter. Enfin, par rapport à une demande de client, nous verrons comment répondre à ses attentes et quels sont les critères à respecter pour un tel marché.

Dans une seconde partie, nous verrons comment intégrer le processus BIM dans un projet d'aménagement. La procédure de lotissement sera présentée pour appréhender son fonctionnement et nous permettra de créer une ouverture sur le formalisme. Un travail approfondi sera effectué sur la partie infrastructure dont la voirie et réseaux divers.

Dans la dernière partie, nous aborderons le lotissement dans un contexte futur. Comment faire évoluer la procédure pour répondre aux attentes d'un monde au tout numérique ? Du relevé à l'instruction je présenterai une méthode permettant d'intégrer le BIM. Nous verrons quels sont les avantages et inconvénients d'un tel procédé. Une section sera allouée au projet national MINnD nous permettant d'utiliser la maquette numérique du lotissement dans un processus BIM.

## **I Le scanner dynamique au profit du BIM**

Le scanner mobile ou scanner dynamique est un outil idéal pour travailler sur de la 3D. Avec l'essor du BIM depuis quelques années, les marchés de modélisation sont en hausses et les géomètres ont la possibilité d'intégrer le processus pour relever l'existant ou faire de la conception. Le scanner mobile et le BIM sont donc étroitement liés, mais comment fonctionnent-ils ensemble ?

## **I.1 Le fonctionnement du scanner dynamique**

L'utilisation du scanner dynamique présente de nombreux avantages pour l'aménagement urbain, l'architecture, la voirie, le génie-civil, la gestion environnementale ou la géologie. Cette technique de relevé étant récente, les propriétés du scanner seront présentées ainsi que son mode de fonctionnement.

#### **I.1.1 Principes du scanner dynamique**

-

Le scanner dynamique est disponible dans le civil depuis les années 1990<sup>10</sup>, il est apparu en même temps que la généralisation des GPS. Utilisé dans un processus de mobile mapping (cartographie mobile)<sup>11</sup>, le scanner dynamique permet de relever des informations géographiques en 3D. Le nuage de points ainsi levé permet de construire un SIG, dessiner des plans 2D, réaliser des modélisations 3D ou créer des visites virtuelles. L'utilisation est pertinente sur des projets linéaires comme des études de voiries, chemins de fer ou corps de rues. Récemment, des processus des systèmes de mobile mapping « pédestre »<sup>12</sup> sont apparus. A la place d'être véhiculé, le scanner dynamique est portable. L'avantage d'un tel produit est sa mobilité. L'utilisation peut être faite dans des lieux plus étroit et à l'intérieur de bâtiments.

<sup>10</sup> DESCHATRETTE Nicolas, *Etude d'un système d'acquisition dynamique mobile et mise en place de procédures permettant de gérer, suivre et valoriser de multiples données*, Mémoire de TFE, ESGT, Le Mans, p.9, 2017.

<sup>&</sup>lt;sup>11</sup> Le Mobile Mapping System est un « processus de collecte de données 3D à grande échelle à partir d'un véhicule en mouvement », [https://www.sintegra.fr/prestation-topographie-cartographie/topographie](https://www.sintegra.fr/prestation-topographie-cartographie/topographie-terrestre/cartographie-mobile-mapping/)[terrestre/cartographie-mobile-mapping/](https://www.sintegra.fr/prestation-topographie-cartographie/topographie-terrestre/cartographie-mobile-mapping/) .

<sup>&</sup>lt;sup>12</sup> SINTEGRA, *Mobile Mapping – Cartographie Mobile*, consulté le 20 mars 2019, disponible sur : [https://www.sintegra.fr/prestation-topographie-cartographie/topographie-terrestre/cartographie-mobile](https://www.sintegra.fr/prestation-topographie-cartographie/topographie-terrestre/cartographie-mobile-mapping/)[mapping/ .](https://www.sintegra.fr/prestation-topographie-cartographie/topographie-terrestre/cartographie-mobile-mapping/)

Plusieurs solutions de scanner dynamique « portable » existent pour la fonction de géomètre. Le cabinet SIRAGUSA a choisi l'approche de Leica pour investir dans cette démarche. Il s'agit du Pegasus Backpack (cf. **Figure 3**) auquel je me suis intéressé dans ce mémoire. C'est un sac-à-dos dans lequel est intégré les composantes d'un scanner dynamique 3D. Il permet de faire l'acquisition d'un nuage de points par lasergrammétrie en trois dimensions tout en étant mobile sur le terrain. Sa petite taille permet d'aller dans des endroits où il était impossible de faire un lever avec une méthode de mobile mapping classique. Par exemple, il est possible de faire

<u>.</u>

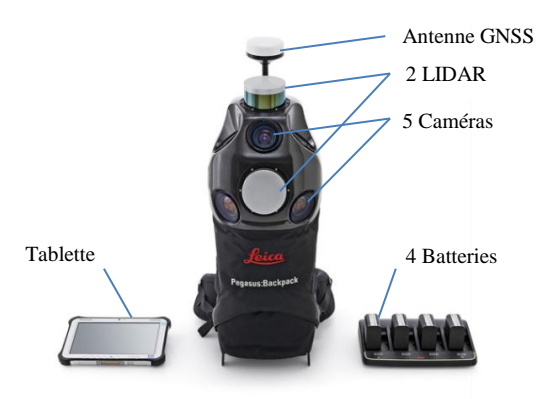

<span id="page-12-0"></span>**Figure 2** : Composition du Leica Pegasus Backpack **Sources** : Leica Geosystems, schéma de l'auteur

un levé de l'intérieur de bâtiments, tunnels ou souterrains.

Le Leica Pegasus Backpack est composé de 2 LIDAR, 5 caméras, une antenne GNSS et une centrale inertielle de haute précision  $(IMU)^{13}$ . Les 2 LIDAR permettent de balayer l'ensemble de l'espace environnant en prenant un total de  $600 000$ pts/s<sup>14</sup> dans 2 directions pendant que l'antenne GNSS donne les coordonnées GPS de la position du sac. Le nuage de points est ainsi directement géoréférencé. De plus, la centrale inertielle permet de garantir la position malgré les coupures GNSS. Combinées, la station GNSS et la centrale inertielle assurent la position et l'orientation du relevé et permettent de replacer les points dans un référentiel correct.

Pour faire du relevé d'intérieur, l'antenne GPS est inutile. Pour fonctionner, le Backpack utilise la technologie SLAM (Simultaneous Localization and Mapping)<sup>15</sup>. Il s'agit d'une technique permettant de se positionner par rapport à l'environnement présent. L'appareil va calculer sa trajectoire en fonction de points communs pour recaler l'ensemble des scans. Cette technique est aussi utile pour l'extérieur lorsque le signal GPS devient trop faible.

<sup>&</sup>lt;sup>13</sup> Une centrale inertielle est un instrument de navigation qui enregistre les mouvements et la trajectoire grâce à 3 accéléromètres et 3 gyromètres. Elle dispense de l'utilisation d'un GPS.

<sup>14</sup> LEICA, *Leica Pegasus : Backpack – Solution mobile pour capturer la réalité*, Fiche technique, Leica Geosystems.

<sup>15</sup> LEICA, *Leica Pegasus : Backpack – Solution mobile pour capturer la réalité*, Présentation du produit, Leica Geosystems, consulté le 21 mars 2019, disponible sur : [https://leica-geosystems.com/fr-FR/products/mobile](https://leica-geosystems.com/fr-FR/products/mobile-sensor-platforms/capture-platforms/leica-pegasus-backpack)[sensor-platforms/capture-platforms/leica-pegasus-backpack](https://leica-geosystems.com/fr-FR/products/mobile-sensor-platforms/capture-platforms/leica-pegasus-backpack) .

## **I.1.2 Méthodologie pour utiliser le scanner dynamique**

Le Pegasus Backpack de chez Leica s'utilise à l'intérieur comme à l'extérieur. Avec 4 batteries, il possède environ 6 heures d'autonomie<sup>16</sup>. Il est possible de faire le relevé d'opérations de grosse envergure. Ses 13 Kg<sup>17</sup> permettent de le porter comme un sac à dos et s'utilise en marchant. Il est préférable de ne pas s'arrêter pendant la prise de mesure. Une tablette lui est liée pour visualiser les caméras, le cheminement et le nuage de points.

Le backPack étant équipé d'une antenne GNSS, 2 méthodes sont possibles pour récupérer les données GPS. Soit on installe un pivot à moins de 15 km du chantier, soit on récupère les données d'une station permanente à proximité du chantier sur le site internet du Réseau GNSS Permanent (RGP)<sup>18</sup>.

Une fois le pivot installé ou non selon la méthode choisie, on peut commencer l'initialisation du Backpack. Après avoir allumé l'appareil, une phase statique est à effectuer. Il s'agit de laisser l'appareil au sol pendant 2 à 5 minutes pour qu'il puisse se positionner grâce aux observations GPS. Puis une phase dynamique à répéter aussi en cours de chantier pour initialiser la centrale inertielle est à exécuter. Pendant 2 à 5 minutes, tourner dans une direction pour former un carré.

Cette phase d'initialisation étant terminé, l'opérateur peut commencer le scanning. Le sac sur le dos, il doit marcher entre 5 et 7 km/h<sup>19</sup> pour obtenir une numérisation optimale.

Le but est de faire des « walks ». Ce sont des cheminements plus ou moins long en fonction du type de chantier. Les walks doivent avoir une zone de recouvrement entre eux pour pouvoir les assembler. Le mieux est de procéder à plusieurs petits walks de quelques minutes, cela réduit l'imprécision. En effet, plus le walk est long, plus l'imprécision augmente. Il faut compter 1Go de données pour une minute de marche<sup>20</sup>. Sachant que le Backpack a une capacité de stockage de 1To (1To = 1000 Go), il est possible de faire un enregistrement de plus de 16 h.

Les photos prises par le Backpack permettent, arrivé à la phase de calcul, de se repérer comme dans une visite virtuelle pour savoir où on est passé. Ces photos aident aussi à modéliser le nuage de points, parfois difficile à comprendre.

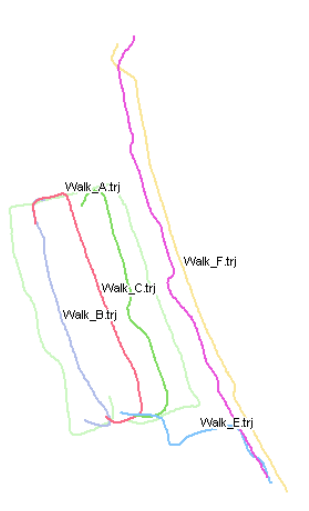

**Figure 3** : Image des Walks **Source** : Dossier SIRAGUSA

<sup>16</sup> LEICA, *Leica Pegasus : Backpack – Solution mobile pour capturer la réalité*, Fiche technique, Leica Geosystems.

<sup>17</sup> Ibid.

 $18$  http:// $rgp.ign.fr/$ </u>

<sup>19</sup> DESCHATRETTE Nicolas, *Etude d'un système d'acquisition dynamique mobile et mise en place de procédures permettant de gérer, suivre et valoriser de multiples données*, Mémoire de TFE, ESGT, Le Mans, p.24, 2017.

<sup>20</sup> LEICA, *Leica Pegasus : Backpack – Solution mobile pour capturer la réalité*, Fiche technique, Leica Geosystems.

#### **I.1.3 Une précision élevée permettant d'obtenir un relevé fiable**

Le constructeur prévoit une précision en position relative<sup>21</sup> comprise entre 2 et 3 cm à l'intérieur comme à l'extérieur. En position absolue<sup>22</sup> à l'extérieur la précision et de 5 cm, tandis qu'à l'intérieur il faut compter de 5 à 50 cm pour 10 minutes de marche<sup>23</sup>. À titre de comparaison, un plan topographique est aujourd'hui dessiné avec une précision entre 2 et 3 cm. Les coins de bâtiments et le levé d'intérieur sont levés en dessous du centimètre.

Il faut savoir que le Backpack a une portée opérationnelle de 50 m. C'est-à-dire que les LIDAR vont prendre des points tout autour d'eux dans un rayon compris entre 0 et 50 m et plus mais les points au-delà de 50 m seront altérés. L'opérateur devra se déplacer dans l'espace pour relever tous les objets voulus et obtenir un nuage de points conforme à la commande. De plus, la densité de points sera différente en fonction de l'éloignement de l'opérateur. Plus il va se rapprocher d'un objet et plus la densité de points sera élevé. Au contraire plus il va s'éloigner et plus la densité de points sera faible.

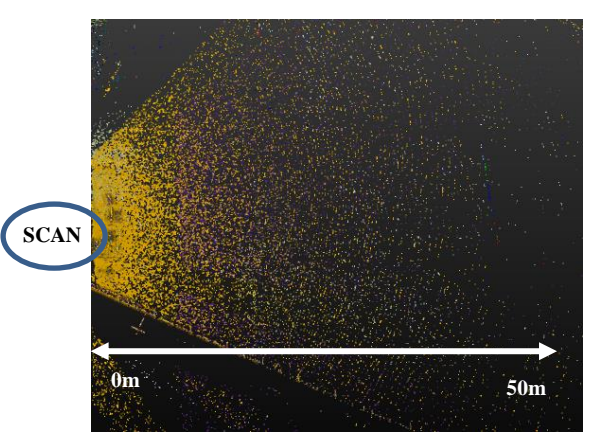

**Figure 4** : Schéma densité de points **Source** : Dossier SIRAGUSA, schéma de l'auteur

#### **I.1.4 Comment fonctionne le géoréférencement ?**

Le géoréférencement des points fonctionne de la même manière qu'avec une méthode de levé GNSS classique. Chaque point relevé est géoréférencé grâce à un système GPS intégré. Le GPS du Backpack<sup>24</sup> est similaire à un mobile GNSS. Le calcul des positions se fait en posttraitement grâce à une méthode de levé en positionnement statique. L'utilisation d'un pivot ou d'une station permanente est ainsi nécessaire pour calculer les positions en différées<sup>25</sup>.

La méthodologie consiste dans un premier temps à récupérer des observations GNSS permettant un calcul en post-traitement. Deux solutions sont possibles :

Mettre en place un pivot à moins de 15 km du chantier. Il s'agit d'un récepteur GPS dont les données sont échantillonnées toutes les secondes. Un endroit bien dégagé sera plus favorable à des observations de qualité. Il sera installé avant le début du chantier et retiré après la fin des mesures.

 $21$  La position relative est la position par rapport à une autre position connue.

<sup>22</sup> La position absolue est désignée par des coordonnées.

<sup>23</sup> LEICA, *Leica Pegasus : Backpack – Solution mobile pour capturer la réalité*, Fiche technique, Leica Geosystems.

<sup>24</sup> Cf. **Figure 2** [: Composition du Leica Pegasus Backpack](#page-12-0) **Sources** : Leica Geosystems, schéma de l'auteur. <sup>25</sup> LEGROS Romain, MOREL Laurent, VIGUIER Flavien, BIROT Florian, *Méthode de travail dans les* 

*réseaux GNSS 2e partie : le positionnement statique suivant les méthodes indirectes du pivot central ou de la station virtuelle*, Revue XYZ, n°133, 4e trimestre 2012.

- Utiliser une des 518 stations permanentes du  $RGP<sup>26</sup>$  comme pivot virtuel. Cette méthode évite les contraintes opérationnelles de l'installation du pivot et ne nécessite pas d'avoir un second récepteur. Les observations sont récupérables une heure après la dernière heure de levé sur le site internet : <http://rgp.ign.fr/>.

Durant la phase de post-traitement, la position du pivot doit en premier lieu être déterminé dans un système de référence (ici RGF93). Le logiciel utilisé pour traiter les données du Backpack (cf. **I.3.1 [Un nuage de points à assembler](#page-19-0)**) va ensuite utiliser les observations du pivot<sup>27</sup> pour obtenir tout d'abord la position des walks puis des points mesurés. Une vérification préalable de la phase d'enregistrement sera nécessaire pour vérifier que le levé se situe bien dans la phase d'enregistrement du pivot. Sur le graphique ci-dessous, le pivot (en rouge) enregistre les données entre 11h00 et 15h00. Tandis que le Backpack (en bleu et vert) est en fonctionnement entre 13h45 et 14h25. Notre chantier se situe donc bien dans la phase d'enregistrement GPS, nous pouvons commencer les calculs.

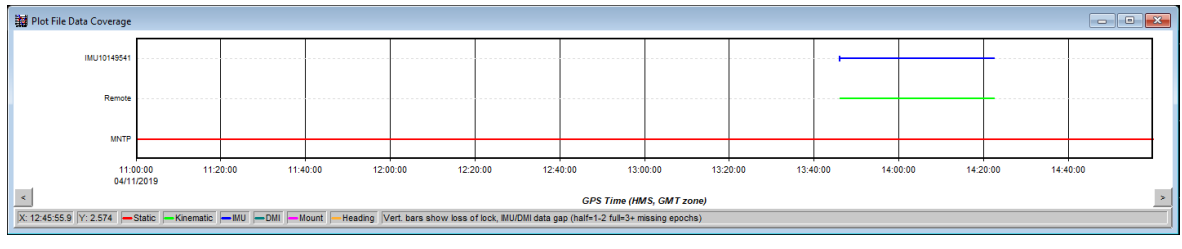

**Figure 5** : Graphique de réception GNSS **Source** : Dossier SIRAGUSA

Chaque point est ainsi géoréférencé grâce à cette méthode. Le travail sur le nuage de points se fait maintenant plus évidant pour le géomètre avec des coordonnées précises. Or, pour calculer les scans, la position absolue doit être connue pour définir une orientation correcte. Pour ce faire, le Backpack, ou tout autre système de mobile mapping, calcul sa trajectoire entre 2 points à l'aide de la centrale inertielle. Par conséquent, il est important d'avoir une bonne couverture GPS et de faire des walks courts au risque d'avoir la trajectoire qui dévie. Plus deux points géoréférencé sont éloignés, plus la trajectoire calculée par la centrale inertielle risque de se déporter. Sans couverture GPS ou à l'intérieur de bâtiment, c'est la technologie SLAM<sup>28</sup> qui prend le relai. Le scanner repère les mêmes points lorsqu'il avance dans l'espace ce qui lui permet de connaître sa position. De même, il est nécessaire de faire des enregistrements courts pour éviter une déviation des walks.

<sup>&</sup>lt;sup>26</sup> IGN, liste des stations, réseau GNSS permanent, consulté le 16 avril 2019, disponible sur <http://rgp.ign.fr/STATIONS/liste.php>

<sup>27</sup> Cf. **Annexe 1 : Graphiques de réception GNSS**.

<sup>28</sup> Système permettant à l'appareil de s'orienter grâce aux informations qu'il recueil.

L'apparition d'un processus de mobile mapping « pédestre » permet de relever et géoréférencer des lieux impossibles à accéder pour des solutions dites « véhiculés ». Le Pegasus Backpack est donc une solution innovante pour faire du relevé dans des lieux étroits ou inaccessible avec un véhicule grâce à sa grande mobilité. Très utile pour des projets linéaires ou de bâtiment, la méthode de lasergrammétrie dynamique est un procédé fiable de par sa précision en extérieur comme en intérieur. Cependant, même si c'est un appareil efficace, est-ce que le processus est plus performant et surtout plus rapide qu'une méthode déjà connue des géomètres ?

## **I.2 Le scanner dynamique est-il plus efficace qu'une autre méthode ?**

Le Pegasus Backpack est un appareil récent (commercialisé en  $2016)^{29}$ , il est supposé concurrencer les autres techniques de mesures pour séduire les acquéreurs. Il est vrai que le rendement sur le terrain est plus important, la vitesse d'acquisition étant plus rapide. Cela permet d'effectuer des interventions beaucoup plus courtes. Cependant l'investissement est beaucoup plus lourd, le scanner mobile a un prix plus élevé, le logiciel de traitement est plus cher et il nécessite un ordinateur puissant. Face à un scanner statique et une station totale, quels sont les avantages et inconvénients du scanner dynamique ?

#### **I.2.1 Le scanner dynamique comparé au scanner statique**

Le scanner statique est principalement utilisé pour faire du relevé d'intérieur ou de façades. Tout comme peut être utilisé le scanner dynamique.

Sur un scanner statique, l'acquisition se fait en multipliant les points d'observations. En effet plusieurs emplacements vont devoir être défini pour relever une zone ou un objet. Sachant qu'un scan dure entre 30 secondes et 30 minutes selon la résolution choisie, le temps d'intervention peut vite devenir conséquent. Le scanner dynamique permet de passer sur ces mêmes points d'observations sans faire d'arrêts. L'acquisition se fait à la vitesse de la marche, le temps de scanning est donc considérablement réduit. Le scanner statique réalise un scan par point d'observation tandis que le scanner dynamique fait un scanning par walk. Cela réduit considérablement le nombre de fichiers, par contre ils seront plus lourds. La quantité de données produite est beaucoup plus importante. Un test a été réalisé sur des locaux de 30 000m², une journée a été nécessaire pour faire le relevé au Backpack contre 4 jours pour un relevé au scanner statique $30$ .

Sur un relevé au scanner statique le balayage se fait dans 2 directions perpendiculaires entre elles à partir d'un point fixe. Le scanner dynamique prend aussi des points dans 2 directions grâce aux 2 LIDAR mais une 3ème direction est ajoutée grâce au déplacement de l'appareil.

<sup>29</sup> leica-geosystems.com

<sup>&</sup>lt;sup>30</sup> Propos tenus par Jean-Nicolas DEURVEILHER, Business Development Manager chez Leica-Geosystems, 3 avril 2019.

Concernant le calcul, il n'y a pas besoin d'assembler chaque scan comme avec le scanner statique, il suffit de calculer les trajectoires des walks.

Une fois assembler le nuage de points doit être géoréférencé. Un levé au GPS doit donc être fait en complément. Ainsi, le nuage de points pourra être rattaché dans un système de coordonnées. Le Backpack quant à lui dispose d'une antenne GPS ce qui lui permet de géoréférencer directement le nuage de points.

Le Backpack étant mobile, la précision est plus faible. Premièrement le bruit<sup>31</sup> est plus étendu. Ci-dessous, sur un relevé de bâtiment, le bruit est de 1 cm pour le scanner statique contre 6 cm concernant le scanner dynamique. La précision est donc environ 6 fois plus faible sur le scanner dynamique.

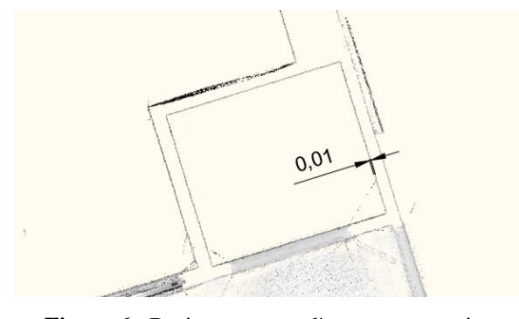

**Figure 6** : Bruit provenant d'un scanner statique **Source** : Dossier SIRAGUSA

<u>.</u>

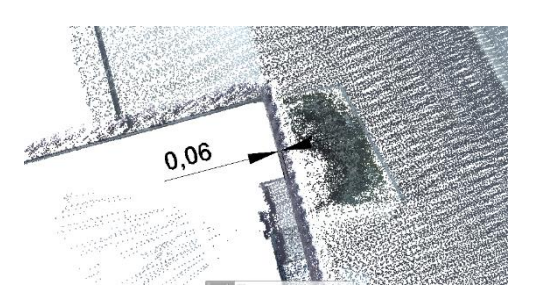

**Figure 7** : Bruit provenant d'un scanner dynamique **Source** : Dossier SIRAGUSA

La précision du nuage de points concernant un scanner statique est inférieure au centimètre pour les appareils du même constructeur que le Backpack<sup>32</sup>. Tandis qu'elle est comprise entre 2 et 5 cm pour ce dernier<sup>33</sup>.

La portée de rayonnement du Backpack est de 50 m ; il est de moins de 300 m pour un scanner statique mais peut aller jusqu'à 6 km avec le Vz-6000 de chez Riegl<sup>34</sup>.

### **I.2.2 Le scanner dynamique comparé à une méthode de levé traditionnelle**

La station totale ou tachéomètre est l'outil principal du géomètre. Utilisé depuis les années 1970<sup>35</sup>, il permet de relever des points dans l'espace en mesurant les angles horizontaux, verticaux et les distances. La station totale ne mesure que les points voulus (au risque de pouvoir en oublier), contrairement au scanner dynamique qui numérise l'ensemble de l'environnement présent.

<sup>34</sup> *Riegl VZ-600*, Riegl Laser Measurement Systems, consulté le 23 mai 2019, disponible sur : [http://www.riegl.com/nc/products/terrestrial-scanning/produktdetail/product/scanner/33/.](http://www.riegl.com/nc/products/terrestrial-scanning/produktdetail/product/scanner/33/)

<sup>31</sup> Phénomène se traduisant par une mauvaise représentation de la réalité constitué de points indésirables. Il correspond à une incertitude de la profondeur mesuré sur la position réelle d'un objet. <sup>32</sup> Leica-geosystemes.com.

<sup>33</sup> Cf. I.1.3 Une précision élevée permettant d'obtenir un relevé fiable.

<sup>35</sup> COURBON Paul, *Topographie : un demi-siècle d'évolution technologique*, Revue XYZ, Hors-série.

Selon le contexte du levé à faire, le livrable du scanner dynamique est beaucoup plus intéressant en vue d'une présentation aux clients. Par exemple, pour un levé d'intérieur, une modélisation grâce au scanner 3D est préférable à un plan en 2D levé à la station totale ou au distancemètre. En complément, le scanner 3D pourra prendre des photos en très peu de temps et les lier au nuage de points. De plus la rapidité de levé est grandement diminuée grâce au scanner dynamique. Toujours en prenant exemple sur un levé d'intérieur, pour 200 m² de locaux, un levé au scanner dynamique va prendre une heure, là où les mesures aux distancemètre prennent plus de 5 h<sup>36</sup>.

Il faut savoir que les données d'un scanner 3D sont beaucoup plus lourdes que celles d'une station totale, environ 1000 fois plus.

Cependant, l'utilisation du scanner, qu'il soit fixe ou mobile, sera compromise avec la pluie. En effet les gouttes d'eau vont interagir avec le laser et le résultat du nuage de points sera faussé. Ce défaut n'apparaitra pas avec une station totale, capable de mesurer des points par tous temps. En revanche, si le rayonnement lumineux du soleil est trop important, les caméras du Backpack vont être surexposées.

En comparant les précisions, on s'aperçoit que ces 2 outils sont différents et ne sont pas faits pour les mêmes missions. En effet une station totale est capable de mesurer des points au millimètre. Tandis que le Backpack n'est précis que de 2 ou 3 cm dans le meilleur des cas. Une des possibilités est de combiner les deux pour avoir la rapidité du Backpack et la précision d'une station totale en prenant des points de références communs aux 2 levés.

Le principal avantage du scanner dynamique est donc sa rapidité d'acquisition. Il permet de réaliser des mesures de tout l'environnement présent dans un temps défiant toutes autres méthodes d'acquisition. De plus le scanner dynamique ne risque pas de se faire bousculer ou de bouger comme avec un appareil sur trépied. Et il présente peu de gêne pour le relevé d'une usine ou une rue passante par exemple. Cependant, avec le Backpack, travailler 6 h par jour avec un sac à dos de 13 kg peut vite devenir inconfortable pour l'opérateur, cela représente une charge non négligeable. Pour finir, l'utilisation d'un scanner dynamique nécessite un ordinateur performant capable de traiter d'importants nuages de points. En effet la phase de traitement est longue et fastidieuse. Le scanner dynamique pourrait remplacer à l'avenir les méthodes de levés traditionnels. Les applications sont nombreuses et certaines sont similaires à ce qui se fait habituellement (plans topographiques, plans d'intérieur, plans de façade, …).

<sup>36</sup> Propos tenus par Jean-Nicolas DEURVEILHER, Business Development Manager chez Leica-Geosystems, 3 avril 2019.

## **I.3 La production de livrables à partir des acquisitions par scanner dynamique**

Le scanner dynamique est un outil innovant pour les géomètres leur permettant de gagner un temps précieux sur le terrain. Il permet d'obtenir un nuage de points représentant l'environnement levé. Avant de pouvoir traiter celui-ci, il faut d'abord assembler et recaler les trajectoires de prise de vue. Il sera ensuite possible de dessiner et de modéliser les éléments en interprétant le nuage de points. Plusieurs applications sont possibles grâce au scanner dynamique pour différentes demandes.

#### <span id="page-19-0"></span>**I.3.1 Un nuage de points à assembler**

Le traitement du nuage de points provenant du Backpack ne peut se faire qu'à partir du logiciel Inertial-Explorer de chez HEXAGON Systems. Ce logiciel peut traiter toutes les solutions de mobile mapping.

Le calcul en post-traitement des observations GNSS étant terminées, il est possible de calculer les walks. Grâce aux données GPS, les trajectoires vont se positionner entre elles. Puis, après avoir généré les nuages de points en définissant la portée, un recalage va être nécessaire. C'est ici que la zone de recouvrement entre walks est importante. Chaque walk possède son nuage de points indépendant, il faut donc les recaler entre eux un à un. Le but est de faire un calage nuage par nuage. Il faut prendre des points similaires sur les deux nuages, le logiciel va enregistrer ces informations pour superposer les nuages.

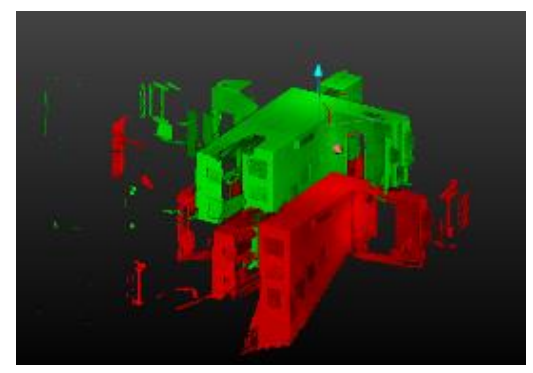

**Figure 8** : Calage de 2 nuages **Source** : Dossier SIRAGUSA

Enfin, après avoir recalé tous les walks entre eux, le nuage de points complet peut alors être généré. Il sera exporté dans un format permettant l'exploitation sur un logiciel de dessin. Avec le logiciel Inertial Explorer, nous utilisons le format .RCP<sup>37</sup>, il va nous permettre de traiter le nuage de points.

#### **I.3.2 Interprétation du relevé**

<u>.</u>

Un nuage de points brut est complexe, beaucoup d'éléments sont présents et il est parfois difficile de s'y retrouver. L'interprétation peut devenir subjective selon la personne qui travaille sur le projet. Le résultat peut varier d'un opérateur à un autre. Pour une meilleure interprétation du nuage de points, plusieurs éléments doivent être intégrés :

<sup>&</sup>lt;sup>37</sup> Le format .RCP est un fichier projet du groupe Autodesk regroupant les scans.

- Assigner une catégorie d'objet à chaque élément par segmentation et classification<sup>38</sup>,
- Modéliser la géométrie, la forme de l'élément,
- Établir des connexions entre chaque élément.

D'autre part, quelques paramètres sont à prendre en compte :

- La densité de points (dépend de la distance de prise de vue),
- L'incertitude de mesure,
- Le bruit,
- Les éventuelles occlusions (présence de masques),
- L'absence d'informations sémantiques (pour déterminer la nature du matériau par exemple).

Une fois le nuage de points interprété, il est maintenant possible de l'utiliser pour différents résultats.

## **I.3.3 Applications du nuage de points**

Une fois le nuage de points créé et assembler, il est possible de l'utiliser dans un mécanisme de digitalisation sous différentes formes :

- La première est de l'utiliser comme ortho-image. En réalisant des coupes horizontales ou verticales du nuage de points, il est ensuite possible de les insérer dans un logiciel de dessin (ex : autocad). Des plans en 2D sont réalisés en dessinant sur les ortho-images :
	- o Plans d'intérieur,
	- o Plans de façade,
	- o Coupes,

- o Plans topographiques.
- La seconde façon est de conserver le nuage de points en l'insérant directement dans un logiciel de dessin (revit). Ensuite, on va créer un modèle numérique de l'existant. En d'autres mots, un jumeau numérique (digital twin)<sup>39</sup> va être produit. On appelle cette technique scan-to-bim<sup>40</sup>. Il s'agit de reproduire à l'identique ce qui a été relevé sur le terrain. Ce modèle numérique peut être livré sous forme de :

<sup>38</sup> Cf. REBOUL Rémi, *Segmentation, classification et modélisation ) partir de données issues de capteurs dynamiques*, mémoire de TFE, ESGT, Le Mans, 2014.

<sup>&</sup>lt;sup>39</sup> Terme utilisé par Christian RUST, BIM consultant chez NavVis, lors du BIM WORLD PARIS, 2-3 avril 2019.

<sup>40</sup> MACHER Helene, *Du nuage de points à la maquette numérique de bâtiment : Reconstruction 3D semiautomatique de bâtiments existants*, Thèse, INSA, Strasbourg, 2017.

- o Maquettes 3D,
- o Visites virtuelle,
- o Images réaliste,
- o MNT, MNS,
- o Cartographie,
- o SIG,

Par la suite, la maquette 3D est souvent insérer dans un processus BIM. Il est aussi possible de procéder à des tests de structure et à des contrôles sur la maquette 3D. Des livrables BIM 2D issus de la maquette numérique (plans d'intérieur, de façades et coupes) peuvent être créés à partir de la maquette.

Après avoir traité le nuage de points issu du scanner 3D, plusieurs applications peuvent en résulter selon la commande des clients. Les rendus 3D et la maquette numérique sont en pleine émergence dans le monde du bâtiment. Le BIM fait partie d'une des demandes les plus courantes. Cependant les marchés ne sont pas toujours suffisamment explicites pour des personnes débutantes comme les géomètres.

## **I.4 Un cahier des charges BIM à respecter**

Les marchés BIM sont de plus en plus nombreux. À chaque nouvelle commande, un nouveau cahier des charges en fonction du client. Pour un géomètre voulant élargir ses prestations et intervenir sur ce type de mission, il n'est pas évident de comprendre la demande.

### **I.4.1 Comprendre les attentes du client**

Le scanner 3D permet de relever tous les éléments visibles avec plus ou moins de précision. Le client doit indiquer quels détails doivent être représentés pour que le géomètre puisse régler le scanner de façon à pouvoir dessiner ou non les éléments. Par exemple :

- Est-ce que les équipements (gouttières, balcons, rebords de toits, …) autour du bâtiment doivent être représentés ?
- Est-ce que les menuiseries doivent être intégrées ou le simple positionnement des ouvertures suffit ?
- Les cloisons intérieures, faux plafonds, réseaux, sont-ils nécessaires ?

Il faut savoir que chaque client a une attente différente. La quantité d'informations à relever ne sera pas la même pour un promoteur et une collectivité territoriale. De même plusieurs niveaux de détails sont envisageables. Le géomètre a donc un devoir de conseil pour orienter le client en fonction de son projet. Il est ainsi nécessaire d'avoir une discussion avec lui pour bien comprendre ses besoins et ses attentes.

## **I.4.2 Plusieurs niveaux de modélisation peuvent-être demandés**

La maquette numérique peut être modélisée de différentes manières, se rapprochant plus ou moins de la réalité, avec des formes plus ou moins réels et avec plus ou moins de détails. On parle principalement de Level of Development et de Level Of Details (LOD) ou de leur traduction Niveaux de Développement et Niveaux de Détails (ND). Par manque de texte règlementant la pratique internationalement, les deux termes sont confondus. On va utiliser le terme LOD ou ND pour n'importe quel objet ou structure. Il s'agit de modéliser la maquette avec un certain degré de géométrie et un certain degré d'informations.

Différents niveaux existent. Plus le niveau est grand, plus les détails sont précis. Le plus bas niveau va représenter l'objet de manière conceptuel et grossière tandis que le plus haut niveau va représenter l'objet de manière réaliste et tel que construit. Voici les différents  $LOD<sup>41</sup>$ :

LOD 100 (ND1) : Modèle conceptuel qui contient des infos dérivées des éléments d'autres modèles. Représenté graphiquement par un modèle géométrique basique (« boîte »).

LOD 200 (ND2) : Modèle schématique dont les dimensions, la forme et l'emplacement sont approximatifs.

LOD 300 (ND3) : Modèle dans lequel les dimensions, la forme, les espacements et l'emplacement des éléments sont spécifiques.

LOD 350 (ND3 bis) : Modèle dont les dimensions, la forme et les espacements sont réels. L'emplacement des éléments ainsi que les interactions entre éléments sont inclus.

LOD 400 (ND4) : Modèle dont les dimensions, la forme et les espacements sont réels. L'emplacement des éléments ainsi que les interactions entre éléments sont inclus. Des éléments essentiels à la fabrication et à l'installation sur le site sont ajoutés au modèle.

LOD 500 (ND5) : Le modèle est une représentation vérifiée sur le terrain (tel que construit) en termes de taille, forme, emplacement, quantité et orientation. On parle de jumeau numérique (digital-twin).

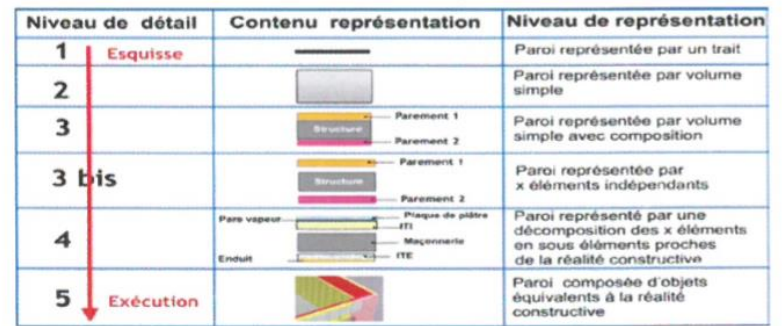

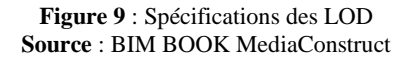

<sup>41</sup> *BIM / Maquette numérique, contenu et niveaux de développement*, Le Moniteur, 9 mai 2014, n°5763 ; BIMFORUM, *level of development specification guide*, novembre 2017.

Une maquette numérique peut contenir des éléments modélisés à différents niveaux de développement. Il n'existe pas de modèle global LODXXX. Chaque groupe de famille peut avoir une représentation graphique (un LOD) différente à l'intérieur d'une même maquette numérique. Par contre chaque groupe de famille doit avoir le même LOD pour obtenir une maquette ordonnée.

D'après Le Moniteur n°5763 et d'autres documents provenant notamment de BuildingSMART, une correspondance entre niveau de détails et phase de projet existe. En effet il faut que certains éléments de la maquette atteignent un certain degré de développement pour pouvoir être exécuté sur le terrain. En effet, un mur ne peut pas être construit avec des plans en LOD100 car il serait trop imprécis. Voici les niveaux de correspondances $42$ :

 $LOD100 (ND1) =$  Esquisse LOD200 (ND2) = Avant-projet sommaire LOD300 (ND3) = Avant-projet détaillé LOD350 (ND3bis) = Etude d'exécution LOD400 (ND4) = Dossier des ouvrages exécutés  $LOD500 (ND5) = Exploitation$ 

<u>.</u>

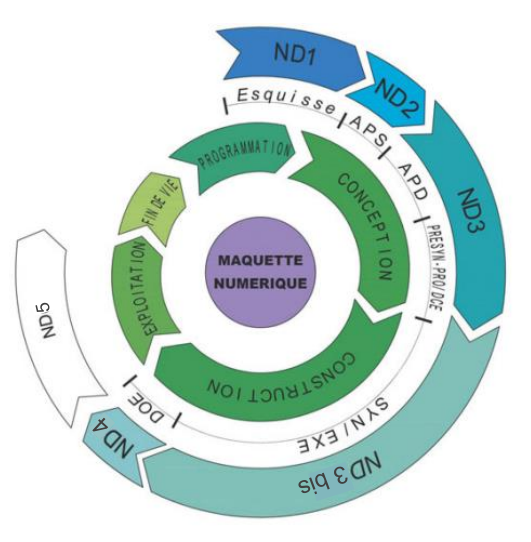

**Figure 10** : Cycle de la maquette numérique **Source** : Le Moniteur n°5763

Ces données sont produites principalement par BuildingSMART, une association internationale permettant de mettre en concordance chaque corps de métier sur le processus BIM. Leur objectif est de fédérer l'ensemble des acteurs BIM autour d'un même règlement. BuildingSMART est déjà une référence dans le monde du BIM. Cependant, les informations ne sont pas ou pas encore normalisées. On trouve donc sur internet de nombreuses informations pouvant être contradictoires avec ce que je viens d'énoncer. Ainsi, un marché BIM va varier en fonction du client et du Pays. Si cet acteur est adhérent à BuildingSMART, son cahier des charges se rapportera aux données référencées, sinon la demande pourrait être différente en fonction de ses connaissances. Pour atténuer ces écarts entre les différents acteurs du BIM, il serait idéal de rédiger une charte au sein du cabinet permettant de comprendre et aider les clients à rédiger leur cahier des charges.

<sup>42</sup> *BIM / Maquette numérique, contenu et niveaux de développement*, Le Moniteur, 9 mai 2014, n°5763.

#### **I.4.3 Mettre en place une charte BIM au sein du cabinet**

Mettre en place une charte BIM n'est pas nécessaire mais elle permettra à terme de répondre plus facilement et plus rapidement aux demandes de clients. Elle contient une méthodologie décrivant les phases d'une démarche BIM. Elle définit le rôle de chacun et quels sont les responsabilités. Elle pourrait aussi permettre aux clients de rédiger leur cahier des charges et ainsi éviter qu'il y ait trop de discordance entre les termes utilisés. En annexe se trouve une première esquisse de la charte BIM du cabinet SIRAGUSA que nous avons rédigé<sup>43</sup>.

Le premier point est de définir les objectifs de la charte : objectifs généraux, validité de la convention et modalités juridiques. Puis, il faut fixer les dispositions communes et générales : les projets pouvant être traités, les acteurs de projets et les objectifs en matière de BIM. L'organisation interne est un point à spécifier ensuite : le niveau de maturité de la société, les usages BIM, le matériel et logiciels utilisés, le format d'échange, le système de référence unique, l'équipe BIM, la répartition des tâches et la responsabilité de chacun. Le point le plus important à caractériser est le détail du processus BIM : le principe de collaboration entre acteurs, l'environnement commun de données / plateforme de partage de données, processus de coordination, utilisation du contenu des livrables et la sauvegarde et archivage.

Il est important dans un processus BIM de définir les rôles et les tâches de chacun. De plus, il est nécessaire que tous les acteurs utilisent les mêmes termes pour obtenir un résultat cohérent. Pour cela un cahier des charges au sein du cabinet serra bénéfique pour les potentiels clients et opérateurs. Le dernier point à définir dans un processus BIM est de spécifier la responsabilité de chaque acteur.

## **I.5 Responsabilité de la maquette numérique et de la base de données**

Le BIM présente un « caractère fortement collaboratif »<sup>44</sup>, ce qui permet de mettre un projet au cœur de nombreux échanges entre intervenants. Ainsi, un grand nombre d'acteurs peuvent accéder et modifier la maquette numérique grâce à la mise en place d'un cloud<sup>45</sup>. Le problème qui se pose est de savoir qui sera responsable en cas de préjudice.

<sup>43</sup> Cf. **annexe 2 : Charte BIM du Cabinet SIRAGUSA**.

<sup>44</sup> MATHIAS AVOCATS, *L'essor du BIM et ses enjeux juridiques*, 1er février 2019, consulté le 3 mai 2019, disponible sur : [<https://www.avocats-mathias.com/technologies-avancees/bim-et-enjeux-juridiques>](https://www.avocats-mathias.com/technologies-avancees/bim-et-enjeux-juridiques). <sup>45</sup> Technologie permettant de stocker des informations (ici la maquette 3D) sur un serveur à distance.

Lors de la mise en place de la convention BIM d'un projet, le BIM-manager doit définir les responsabilités de chaque acteur. Qui sont les administrateurs, qui sont les acteurs et quel est leur profil ? Par conséquent, chaque personne travaillant sur le projet aura un droit d'accès pouvant différer (accès en visualisation ou accès en modification). Chaque acteur d'un projet a un métier différent, il est donc cohérent qu'ils interviennent sur la maquette 3D seulement pour ce qui concerne leur qualité. De même, certaines informations sémantiques ou données confidentielles contenues dans la maquette 3D peuvent aussi être soumise à des droits d'accès.

Un devoir de surveillance du BIM-manager et du maître d'œuvre est nécessaire pour garantir les données. Sur une plateforme d'échange BIM<sup>46</sup>, il est possible de générer un journal des accès. Il permet de voir quel intervenant est venu travailler sur la maquette 3D et à quel moment.

L'arrivée de nouveaux systèmes de mobile mapping permet de généraliser le BIM. Les géomètres ont la capacité d'intégrer le processus d'acquisition et de modélisation. Le système de lasergrammétrie dynamique de chez Leica avec le Backpack permet de faire des acquisitions à l'extérieur comme à l'intérieur de bâtiment. Son utilisation en marchant permet d'accéder à des espaces étroits ou inaccessibles avec un véhicule. Néanmoins, le relevé se fait de façon légèrement moins précise par rapport à un scanner statique ou une station totale tout en restant très fiable. Les avantages de ce système sont sa rapidité d'acquisition et son géoréférencement direct grâce à son antenne GPS intégré. Les applications du scan-to-bim sont nombreuses et peuvent encore être étendus. Le rôle du géomètre est de mettre en application ses connaissances sur des projets dont il a l'habitude de traiter avec ce processus BIM. Les dossiers de lotissements sont nombreux et très procéduriers, l'application du processus BIM permettrait de réduire la complexité et le temps de traitement d'un tel dossier.

<u>.</u>

<sup>46</sup> Cf. [III.3.1](#page-47-0) [Interopérabilité et collaboration entre acteurs de projet d'aménagement.](#page-47-0)

# **II Le BIM dans un projet de lotissement**

Les marchés en BIM sont en pleine effervescence, principalement concernant les bâtiments. Cependant, aujourd'hui le monde du BTP est amené à appliquer le processus BIM dans tous ses projets (que ce soit sur du bâtiment ou sur de l'infrastructure). Le géomètre a la capacité d'intégrer ce processus dans ses projets. Depuis plusieurs années, les demandes de lotissement ne cessent d'augmenter. Lier cette procédure avec le BIM serait une innovation et permettrai de réduire les délais de formalités et le temps de traitement.

## **II.1 Qu'est-ce qu'un lotissement ?**

Le terme de lotissement désigne une procédure d'urbanisme obligatoire pour tout projet de division suivi d'une construction de bâtiment. La faculté de diviser fait partie du droit à disposer de ses biens (droit de jouissance) inclue dans le droit de propriété<sup>47</sup>. Un lotissement comprend un certain nombre d'éléments comme les équipements de construction communs ou non nécessaire à la viabilisation du ou des terrains. L'intégration de cette procédure dans un processus BIM permettrait de fusionner l'ensemble des démarches.

## **II.1.1 Définition du code de l'urbanisme**

La procédure de lotissement est défini à l'article L.442-1 du code de l'urbanisme : « Opération d'aménagement qui conduit à la division sous toutes ses formes, en propriété ou en jouissance, à titre gratuit ou onéreux, d'une ou plusieurs propriétés foncières contigües, en vue de l'implantation de bâtiment ». Ainsi, le nombre de lots n'est pas un critère, dès le détachement d'un lot dans l'objectif de construire la procédure de lotissement est obligatoire.

De plus, la destination de la parcelle est un critère important, la construction d'un bâtiment résidentiel est nécessaire pour que la division soit valide. Objectivement, le terrain doit être constructible sinon une opération de lotissement est impossible. Subjectivement, les acquéreurs doivent avoir l'intention de construire<sup>48</sup>. La notion de bâtiment est celle d'un ouvrage qui permet d'abriter l'homme pour sa résidence ou son travail, donc clos et couvert, hors eau et hors air<sup>49</sup>. Seules les maisons d'habitations ou bureaux issus d'une division sont donc soumis au champ d'application du lotissement.

<sup>47</sup> CE, 27 juillet 2012, n°342908, M. B.

<sup>48</sup> CA Marseille, 20 novembre 2009, M. et Mme B., Roquebrune sur Agnès.

<sup>49</sup> CE, 23 mars 2013, n°350209.

Il faut savoir que la division de l'unité foncière<sup>50</sup> ne sera effective qu'après la vente avec acte authentique. Le géomètre rédige soit un permis d'aménager<sup>51</sup>, soit une déclaration préalable<sup>52</sup>. Le service instructeur décide ensuite grâce à ces formulaires si l'aménagement est possible ou non. Le législateur a voulu s'assurer de l'exécution des travaux de viabilisation des lots et de mettre en place un contrôle administratif des terrains à bâtir.

#### <span id="page-27-0"></span>**II.1.2 Une composition vaste**

Selon l'article L.332-15 du code de l'urbanisme, le lotisseur a le devoir de réaliser et l'ensemble des travaux pour rendre viable les lots à lotir. Cela comprend « la voirie, l'alimentation en eau, gaz et électricité, les réseaux de télécommunication, l'évacuation et le traitement des eaux et matières usées, l'éclairage, les aires de stationnement, les espaces collectifs, les aires de jeux et les espaces plantés [ainsi que les] branchements des équipements propres à l'opération sur les équipements publics qui existent au droit du terrain »<sup>53</sup>. Sont compris dans les équipements, la gestion des déchets et les bornes incendie. Il faut donc que ces aménagements permettent la constructibilité des lots et soient « propre » à cette opération de lotissement. Ils sont indispensables à la viabilité des lots, sans eux il n'y a pas de lotissement.

Pour permettre un bon déroulement des opérations, chaque acteur doit respecter l'ordre d'intervention en se conformant aux éléments techniques et plans. Le maître d'ouvrage intervient en premier, c'est le lotisseur qui peut être la commune, un aménageur public ou privée ou une association foncière urbaine libre (AFUL). Le maître d'œuvre est la personne qui met en place la division parcellaire, c'est donc le géomètre. Il réalise généralement en même temps le dossier de PA ou DP. Viennent pour terminer les différents corps de métier de BTP pour l'aménagement des parcelles.

### **II.1.3 Que serait un lotissement en BIM ?**

Un lotissement est une suite de démarche amenant à la construction d'un bâtiment. Intégrer le processus BIM permettrait de rassembler l'ensemble des plans et formulaires. Sachant que plusieurs intervenants sont nécessaires à la réalisation d'un lotissement, de nombreux plans vont devoir être exécutés :

- Le lotisseur réalise un plan projet, plan d'installation de chantier, plan de phasage,
- Le géomètre assure le plan de situation, plan topographique, plan de masse, plan de division, plan de bornage, plan d'implantation, plan de récolement et la rédaction de la notice et du formulaire administratif,

<sup>50</sup> « îlot d'un seul tenant composé d'une ou plusieurs parcelles appartenant à un même propriétaire ou à la même indivision », CE, 27 juin 2005, n°264667, commune Chambéry c/ Balmat.

<sup>51</sup> Cf. [II.4.1](#page-33-0) [Le permis d'aménager si présence d'équipements communs.](#page-33-0)

 $52$  Cf. [II.4.2](#page-35-0) [La déclaration préalable pour les divisions non soumises au permis d'aménager.](#page-35-0)

<sup>53</sup> Art. L. 332-15 du code de l'urbanisme.

- Les entreprises de BTP conçoivent le plan de terrassement, les plans de réseaux, les profils, …
- L'architecte dessine le plan de la maison,
- Le bâtisseur produit les plans du bâti.

Ces nombreux plans faits par différentes personnes sont sources de discordance. Une erreur sur un plan et le reste de la chaine est impacté. L'idée est de regrouper tous ces plans pour avoir un suivi et éviter un quelconque manquement. Le BIM est le procédé adapté. Il permet de mettre en relation chaque intervenant en rendant les différents formats de dessin compatibles entre eux. De plus, le visuel serait plus compréhensible en insérant des modèles numériques 3D à la place des plans 2D.

Un lotissement en BIM se ferait donc de cette manière :

Le géomètre, qui joue le rôle de maître d'œuvre, réalise l'ensemble de la maquette numérique. Il commence par faire le relevé du terrain nu, le modélise et intègre l'ensemble des équipements et aménagements. Ce qui lui permet de poursuivre directement sur le formalisme. L'architecte ou le bâtisseur continue ensuite sur cette maquette pour modéliser la maison. Les entreprises de BTP utilisent ces plans pour installer les équipements avec d'éventuels révisions. Le géomètre peut retourner sur le site pendant la phase de travaux pour faire un récolement. Il intègre alors ce relevé dans la maquette numérique et les autres intervenants peuvent visualiser si un changement a eu lieu.

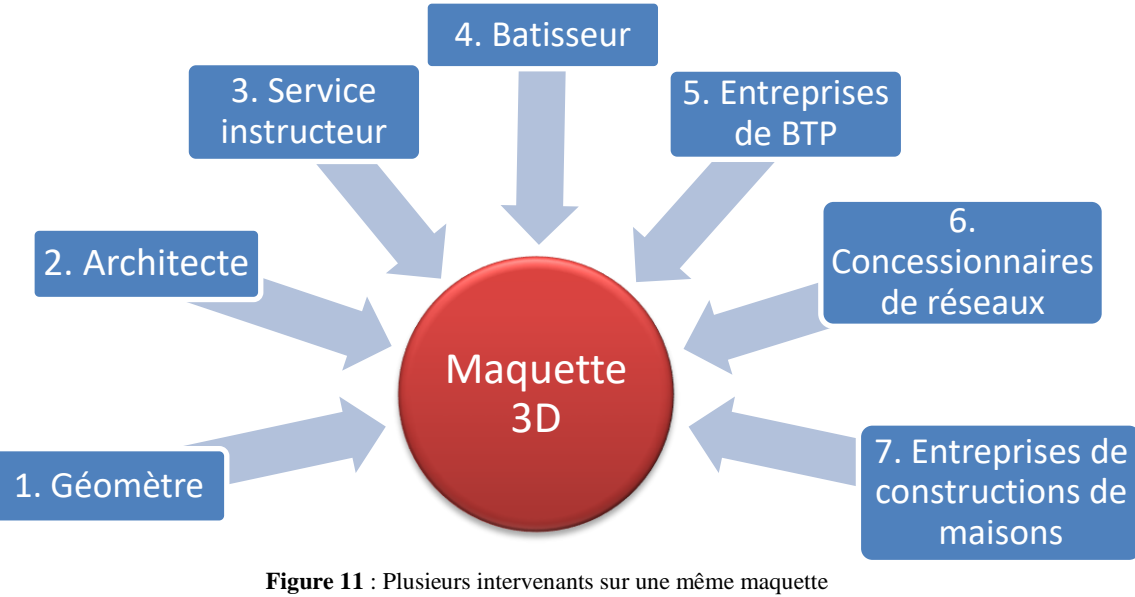

**Source** : Schéma de l'auteur

Le lotissement est une procédure complexe qui conduit à la division d'une unité foncière où de nombreux acteurs interviennent. L'objectif du BIM est de mettre en cohérence ces personnes pour produire un travail commun. L'ensemble des équipements et aménagements comme la VRD est essentiel à l'aboutissement d'un projet de lotissement.

## **II.2 Un lot important du lotissement, la voirie et réseaux divers (VRD)**

Parmi les nombreux équipements et aménagements composant un lotissement, la VRD est un point élémentaire. Il s'agit de toute la partie infrastructure du bâtiment et de la voirie. Un terrain viabilisé nécessite par définition d'être connecté à ces différents réseaux existants. Cette viabilisation s'impose pour tout projet de lotissement. Il faut que les équipements soient réalisés dans l'intérêt propre du lotissement et aient un intérêt et une utilisation possible pour les différents lots<sup>54</sup>.

## **II.2.1 Les réseaux d'eau, d'électricité, de gaz, d'assainissement et de télécommunication, un ensemble d'ouvrage déterminant**

Le raccordement des lots aux réseaux existants à proximité est nécessaire pour qu'un terrain soit viabilisé. Les ouvrages concernés impliquent les canalisations, lignes ainsi que les branchements et équipements nécessaires à leur fonctionnement55. Ils sont indispensables pour qu'une maison soit apte à être habité. Réseaux aériens ou souterrains, secs ou humides, la diversité des ouvrages nécessite l'intervention de plusieurs entreprises. Sont compris :

- le réseau d'alimentation en eau potable, enveloppant les canalisations et le compteur d'eau. C'est une compétence des collectivités locales (administration publique ou syndicat des eaux),
- le réseau d'assainissement, relié au tout-à-l'égout si la commune en dispose. Ce sont des canalisations dont la commune est responsable,
- le réseau électrique, qui incorpore les lignes électriques, les infrastructures de maintien des lignes et le coffret de dérivation alimentant l'usager (branchement particulier qui est la partie terminale du réseau de distribution). La distribution électrique est gérée par le service d'électricité de France (ENEDIS) ou par un opérateur indépendant. Ils sont chargés d'amener le courant en limite de propriété,
- le réseau de gaz, concerne les canalisations et le coffret en limite de propriété comprenant le compteur et une vanne d'arrêt. Le raccordement est possible seulement si la commune possède un réseau de gaz collectif. Le réseau de gaz est géré par le service gaz de France (GRDF) ou par un opérateur privé,
- les réseaux de télécommunication (TV, internet, téléphone), impliquant des lignes d'alimentation gérées par des opérateurs privés,
- les bornes d'incendie administrés par un syndicat intercommunal dont leur éloignement et fixé par le règlement départemental de défense extérieure contre l'incendie.

<sup>54</sup> CE, 18 mars 1983, n°34130, commune de Saint-Herblain ; CE, 24 avril 2012, n°340954, SARL Angles Habitat.

<sup>55</sup> Art. R. 554-1 du code de l'environnement.

Il est important de déterminer la position exacte des réseaux pour desservir le bâtiment. La réalisation des tranchées concernant les réseaux enterrés en dépend. Les différents opérateurs amènent les réseaux jusqu'en bordure de propriété. C'est ce qui permet d'obtenir une parcelle viable. C'est ensuite aux différents corps de métier de la construction du bâtiment qui doivent se raccorder aux réseaux implantés.

### **II.2.2 Les voies d'accès à insérer dans le paysage**

Les travaux de voirie portent sur tout ouvrage réservé à la circulation des véhicules, aux 2 roues, aux piétons et comprend aussi les aires de stationnement, éclairage public et aménagement paysagé. Elle est raccordée à la voirie existante. Pour ce faire, une demande préalable au service départementale est à formuler. Celle-ci sera publique si elle est rétrocédée à la commune sinon elle restera privative et géré par une Association Syndicale Libre (ASL).

La voirie est dimensionnée en fonction du trafic moyen journalier (MJA). Plus le lotissement est important, plus la voirie sera étendue car le trafic de véhicules sera de fait plus élevé. Elle doit prévoir l'accès aux véhicules de secours ainsi qu'aux véhicules de collecte des ordures. De plus, comme le présente la figure ci-contre (**Figure 5**), un classement de voirie est effectué en fonction de sa desserte.

La voirie fait partie de l'aspect paysager du lotissement. Une vision d'ensemble est donc importante à prévoir pour rendre les habitations agréables à vivre et leur donner une plusvalue. Des aménagements paysagers, plantations, mobiliers ou éléments naturels créent un espace vivant.

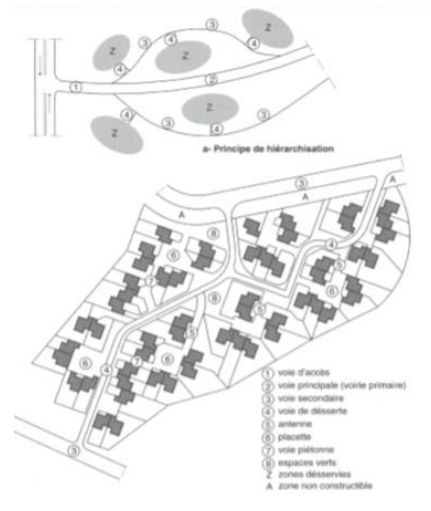

**Figure 12** : Voies de distribution dans un lotissement **Source**: Guide pratique des VRD et aménagement extérieurs

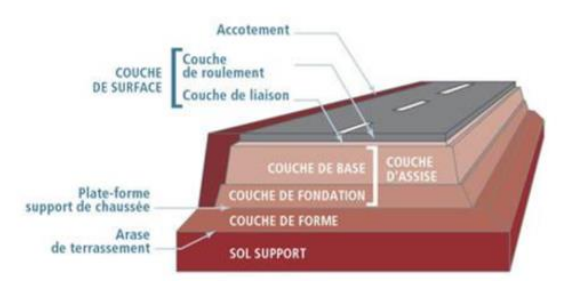

**Figure 13** : Couches structurant la chaussée **Source** : Cours de VRD ESGT

La chaussée est un aménagement complexe. Plusieurs couches de terrassements sont nécessaires à sa bonne mise en œuvre. Chacune d'elle contribue au maintien et au support des charges que la couche de roulement subit. Une étude préalable est nécessaire au calcul de ces différentes couches mais leur représentation ne se fait qu'au travers de nombreux profils en travers. La lecture et la compréhension de ces plans prend du temps. Intégrer le BIM pour le traitement de la voirie serait donc une technique avantageuse.

#### **II.2.3 Intégrer la VRD dans un processus BIM**

Le BIM pour les infrastructures (BIM infra) commence seulement à se développer. Des problématiques de mise en œuvre se confrontaient au processus BIM. Aujourd'hui des formats permettent la modélisation de ces infrastructures. Cela permet d'intégrer le bâtiment dans son environnement. La VRD est le lot le plus important.

Le logiciel Revit est capable de modéliser les réseaux. Cependant d'autres applicatifs ou extensions permettent d'obtenir de meilleurs résultats. Par exemple le logiciel Covadis, dont les géomètres ont l'habitude d'utiliser, a la possibilité de traiter la VRD en 3D puis de l'insérer sur Revit ou autre logiciel de modélisation.

La voirie est un élément dominant dans l'aspect paysager. La maquette numérique accorde une meilleure visibilité sur les différents aménagements. Les choix sont plus concrets et plus évidant pour le maître d'ouvrage. Il peut ainsi créer une voirie cohérente avec l'environnement urbain ou rural présent aux alentours du projet de lotissement. Grâce au BIM, les entreprises de Travaux Publics auront une meilleure compréhension des différentes voiries de distribution. Ils sauront où se situe chacune des voies, les confusions seront amoindries. Le BIM sera notamment bénéfique pour la maintenance des VRD. Principalement pour les réseaux où les gestionnaires et les propriétaires du lotissement connaîtront l'emplacement exact des ouvrages.

Un des gros avantages du BIM infra est d'obtenir un rendu nécessitant la production de moins de plans. En effet un chantier VRD nécessite le dessin de nombreux plans 2D, en particulier des profils en travers. Grâce au BIM, la visualisation en 3D est suffisante pour l'exécution du projet, les profils peuvent être créés et modifiés instantanément si l'opérateur dispose d'un terminal informatique. De surcroit, selon Clément VALENTE<sup>56</sup>: « tout ce processus permettra à terme d'avoir des engins de terrassement équipés de guidage GPS et connectés à la maquette numérique. Comme tout cet ensemble sera géoréférencé dans un même système, l'ordinateur de bord pourra transmettre les consignes au conducteur de la pelleteuse ». Les temps de main-d'œuvre seront de ce fait réduits et ce processus s'inscrit dans une démarche écoresponsable puisque plus aucun plan ne sera imprimé.

La VRD est un lot déterminant pour qu'un terrain soit viabilisé. L'accès au BIM infra permet d'obtenir des résultats visuels plus compréhensibles et permettra à terme de réduire la durée opérationnelle. Cependant, pour modéliser correctement les réseaux à implanter et les raccorder correctement à l'existant, il faut connaître précisément l'emplacement de ces derniers.

<u>.</u>

<sup>56</sup> VALENTE Clément, *BIM et BTP*, Méthode et BTP, p.46, 2016.

## **II.3 Connaître l'emplacement des réseaux existants**

Tous les réseaux existant ne sont pas forcément connus en position, pourtant il est nécessaire d'avoir leur emplacement exact pour permettre au futur lotissement de se rattacher à eux. Au risque de creuser à un mauvais endroit. Le BIM doit permettre d'obtenir un référencement de chaque réseau.

#### **II.3.1 Obligation de connaitre l'emplacement des réseaux pour travaux**

Chaque concessionnaire de réseau a l'obligation de connaître l'emplacement des conduits et câbles de distribution qu'il exploite. Ceci afin de permettre aux maîtres d'œuvre d'effectuer des travaux à proximité des réseaux sans les endommager. En effet, préalablement aux opérations d'aménagement et de constructions, une déclaration de travaux (DT) et déclaration d'intention de commencement de travaux (DICT) doivent être réalisées<sup>57</sup>. L'obligation provient de l'article L. 554-1 du code de l'environnement relatif à la règlementation anti-endommagement<sup>58</sup>. Elles ont pour objectif de réduire le nombre d'accidents susceptible de se produire lors de la réalisation de travaux à proximité des réseaux de transport, de distribution et de téléservice.

Une mission réalisée par le cabinet SIRAGUSA dans le cadre de cette règlementation anti-endommagement consiste à relever le réseau d'éclairage public de plusieurs communes. Après géodétection<sup>59</sup> du réseau par une entreprise annexe, un opérateur relève le marquage au sol grâce au Back-pack. Cette méthodologie permet d'obtenir un nuage de points de l'ensemble du corps de rue relevé. Grâce au géoréférencement direct, le réseau enterré et les candélabres sont matérialisés dans un SIG par leurs coordonnées.

Ainsi chaque nouveau réseau implanté dans un lotissement doit être récolé dans un plan d'ensemble appartenant au concessionnaire. Le point équivoque est de relier le nouveau réseau à l'existant. Selon la classe de référence  $(A, B \text{ ou } C)^{60}$ , le conduit enterré est connu en position avec une précision plus ou moins grande. L'utilisation du BIM peut avoir un enjeu dans ce contexte de géoréférencement.

<sup>57</sup> Cerfa 14434\*02.

<sup>58</sup> BuildingSMART France-Mediaconstruct, *La modélisation du sursol et des réseaux enterrés*, BIM BOOK, 2019, p.27.

<sup>59</sup> Action de détecter un ouvrage enterré. Ici le technicien mesure à quelle profondeur le réseau se situe et marque le résultat sur le sol.

<sup>&</sup>lt;sup>60</sup> Les réseaux sont connus selon plusieurs classes de précision dépendant de la matière transportée.

#### **II.3.2 L'utilisation du BIM pour les exploitants de réseaux**

L'objectif de ce mémoire étant d'inclure le processus BIM dans un projet de lotissement, il serait d'autant plus bénéfique que chaque plan menant à l'existant soir aussi réalisé dans ce même procédé. C'est-à-dire qu'il serait plus efficace concernant les réseaux existants qu'ils soient réalisés en BIM. Les concessionnaires ayant leurs réseaux modélisés en 3D, il est possible de les insérer directement dans la maquette numérique du lotissement. À condition d'avoir un format interopérable (Cf. [III.3.2](#page-49-0) [Les formats d'échanges pour utiliser le BIM sur](#page-49-0)  [des infrastructures\)](#page-49-0).

De plus, suivant ce procédé de BIM pour les concessionnaires de réseaux, la procédure de DT-DICT serait simplifiée. En effet, ayant l'ensemble des réseaux numérisé, il suffirait d'y insérer la maquette numérique du lotissement pour observer les points de conflits. Si on suit la logique de Clément VALENTE, les engins de chantier étant équipé de système de guidage automatisé, le risque d'endommager une canalisation n'existera plus.

L'insertion du processus BIM pour la modélisation des réseaux présente de nombreux avantages. Il permet de connaître et visualiser plus précisément l'emplacement des ouvrages de façon à les relier plus facilement au projet de lotissement. Il permet notamment de réduire les risques d'endommagement liés à une mauvaise précision de l'emplacement des réseaux. Un projet de lotissement en BIM est avantageux, particulièrement pour la partie concernant la VRD. Encore faut-il que pour réaliser ce genre de projet, le BIM soit accepté dans le formalisme administratif d'un lotissement.

## **II.4 Les procédures d'urbanisme pour la création d'un lotissement**

Un projet de lotissement répond à de nombreux critères d'urbanisme sur le territoire communal. Pour contrôler ces aménagements, l'administration a mis en place deux procédures. Elles ont pour but d'assurer la viabilisation des lots.

#### <span id="page-33-0"></span>**II.4.1 Le permis d'aménager si présence d'équipements communs**

-

Le permis d'aménager est obligatoire pour tout projet de lotissement avec des voies, espaces ou équipements communs<sup>61</sup>. Selon l'article R. 421-19 du code de l'urbanisme, sont concernés « l'aménagement de voies, d'espaces ou d'équipement communs à plusieurs lots destinés à être bâtis et propres au lotissement » ou si le lotissement se situe dans « le périmètre d'un site patrimonial remarquable ». Ainsi, si un lotissement est composé de plusieurs lots, les équipements de réseaux et voiries sont généralement partagés pour éviter de faire une extension sur chaque parcelle. Les équipements propres à une opération de lotissement sont

<sup>61</sup> Art. L. 442-2 du code de l'urbanisme : « en fonction de la localisation de l'opération ou du fait que l'opération comprend ou non la création de voies, d'espaces ou d'équipements communs, les cas dans lesquels la réalisation d'un lotissement doit être précédée d'un permis d'aménager ».

énoncés à l'article L. 332-15 du code de l'urbanisme (Cf. [II.1.2](#page-27-0) [Une composition vaste\)](#page-27-0). La loi précise que le permis d'aménager s'impose pour un lotissement se situant dans le périmètre d'un site patrimonial remarquable qu'il y ait ou non la création de voies, d'espaces ou d'équipements communs à plusieurs lots.

Un dossier de permis d'aménager comporte le formulaire Cerfa n°13409\*06 qui implique de fournir plusieurs pièces obligatoires :

| Pièce                                                                                                    | <b>Nombre d'exemplaires</b><br>à fournir                         |
|----------------------------------------------------------------------------------------------------|------------------------------------------------------------------|
| PA1. Un plan de situation du terrain [Art. R. 441-2 a) du code de l'urbanisme]                                                                                                    | 1 exemplaire par dossier<br>+5 exemplaires supplémen-            |
| PA2. Une notice décrivant le terrain et le projet d'aménagement prévu [Art. R. 441-3 du code<br>de l'urbanismel                                                                                                    | 1 exemplaire par dossier                                         |
| PA3. Un plan de l'état actuel du terrain à aménager et de ses abords [Art. R. 441-41° du code<br>de l'urbanismel                                                                                                    | 1 exemplaire par dossier                                         |
| PA4. Un plan de composition d'ensemble du projet coté dans les trois dimensions [Art. R.<br>441-42° du code de l'urbanisme]                                                                                                    | 1 exemplaire par dossier<br>+ 5 exemplaires supplémen-<br>taires |
| PA4-1. Le bilan de la concertation [Art. L 300-2 du code de l'urbanisme]                                                                                                    | 1 exemplaire par dossier                                         |
| PA5. Deux vues et coupes faisant apparaître la situation du projet dans le profil du terrain<br>naturel [Art. R. 442-5 a) du code de l'urbanisme]                                                                                                    | 1 exemplaire par dossier                                         |
| PA6. Une photographie permettant de situer le terrain dans l'environnement proche [Art. R.<br>442-5 b) du code de l'urbanisme]                                                                                                    | 1 exemplaire par dossier                                         |
| PA7. Une photographie permettant de situer le terrain dans le paysage lointain [Art. R. 442-5]<br>b) du code de l'urbanisme]                                                                                                    | 1 exemplaire par dossier                                         |
| PAB. Le programme et les plans des travaux d'aménagement [Art. R. 442-5 c) du code de<br><b>l'urbanismel</b>                                                                                                    | 1 exemplaire par dossier                                         |
| PA9. Un document graphique faisant apparaître une ou plusieurs hypothèses d'implantation<br>des bâtiments [Art. R. 442-5 d) du code de l'urbanisme]                                                                                                    | 1 exemplaire par dossier                                         |
| PA10. Un projet de règlement s'il est envisagé d'apporter des compléments aux règles<br>d'urbanisme en vigueur [Art. R. 442-6 a) du code de l'urbanisme]<br>Le pourcentage consacré aux logements sociaux en cas de réalisation d'un programme de<br>logement, si vous êtes dans un secteur délimité par un plan local d'urbanisme ou un document<br>d'urbanisme en tenant lieu dans lesquels une partie doit être affectée à des logements sociaux<br>[Art. L. 151-15 du code de l'urbanisme]. | 1 exemplaire par dossier                                         |
| PA11. Si nécessaire, l'attestation de la garantie d'achèvement des travaux exigée par l'article<br>R. 442-14 du code de l'urbanisme [Art. R. 442-6 a) du code de l'urbanisme]                                                                                                    | 1 exemplaire par dossier                                         |
| PA12. L'engagement du lotisseur de constituer une association syndicale des acquéreurs de<br>lots [Art. R. 442-7 du code de l'urbanisme]                                                                                                    | 1 exemplaire par dossier                                         |

**Figure 14** : Pièces constitutives d'un dossier de PA **Source** : Cerfa 13409\*06

Le dossier est ensuite traité par le service instructeur de l'EPCI compétant en matière d'urbanisme. L'instruction du PA est de 3 mois. Les travaux des équipements communs doivent commencer dans les 3 ans après validation du PA. D'autres parts, si le projet de lotissement ne nécessite pas la création de voies, d'espaces ou d'équipements en communs, nous sommes face à une autre procédure administrative.

### <span id="page-35-0"></span>**II.4.2 La déclaration préalable pour les divisions non soumises au permis d'aménager**

Dès lors que des travaux de création ou d'aménagement de voies, d'espaces ou d'équipement communs à plusieurs lots ne sont pas nécessaires, la procédure de PA n'est plus nécessaire. Par contre, une DP sera tout de même obligatoire pour précéder l'aménagement de lotissement<sup>62</sup>. En d'autres mots, tout lotissement non soumis à un PA fera l'objet d'une  $DP<sup>63</sup>$ .

Un dossier de DP contient le formulaire Cerfa 13703\*06 qui implique de fournir les pièces suivantes :

| DP1. Un plan de situation du terrain [Art. R. 431-36 a) du code de l'urbanisme]                                                                                                    | 1 exemplaire par dossier<br>+ 2 exemplaires supplémen-<br>taires |
|----------------------------------------------------------------------------------------------------|------------------------------------------------------------------|
| DP2. Un plan de masse coté dans les 3 dimensions [Art. R. 431-36 b) du code de l'urbanisme]<br>A fournir si votre projet crée une construction ou modifie le volume d'une construction existante<br>(exemples : véranda, abri de jardin)                                                    | 1 exemplaire par dossier<br>+ 2 exemplaires supplémen-<br>taires |
| DP3. Un plan en coupe précisant l'implantation de la construction par rapport au profil du<br>terrain [Art. R. 431-10b) du code de l'urbanisme]<br>À fournir si votre projet modifie le profil du terrain (exemple : piscine enterrée)                                                      | 1 exemplaire par dossier<br>+ 2 exemplaires supplémen-<br>taires |
| DP4. Un plan des façades et des toitures [Art. R. 431-10a) du code de l'urbanisme]<br>À fournir si votre projet les modifie (exemple : pose d'une fenêtre de toit, création d'une porte).<br>Inutile pour un simple ravalement de façade.                                                   | 1 exemplaire par dossier                                         |
| DP5. Une représentation de l'aspect extérieur de la construction faisant apparaître les<br>modifications projetées [Art. R. 431-36c) du code de l'urbanisme]<br>À fournir uniquement si la pièce DP4 est insuffisante pour montrer la modification envisagée.                               | 1 exemplaire par dossier                                         |
| DP6. Un document graphique permettant d'apprécier l'insertion du projet de construction dans<br>son environnement [Art. R. 431-10 c du code de l'urbanisme] <sup>2</sup>                                                                                                    | 1 exemplaire par dossie                                          |
| DP7. Une photographie permettant de situer le terrain dans l'environnement proche [Art. R.]<br>431-10 d) du code de l'urbanismel <sup>2</sup>                                                                                                    | 1 exemplaire original par dossie                                 |
| DP8. Une photographie permettant de situer le terrain dans le paysage lointain, sauf si vous<br>justifiez qu'aucune photographie de loin n'est possible [Art. R. 431-10 d) du code de l'urbanisme]2                                                                                         | 1 exemplaire original par dossie                                 |
| DP 8-1, Une note précisant la nature de la ou des dérogations demandées et justifiant du respect<br>des objectifs et des conditions fixées aux articles L. 151-29-1 et L. 152-6 du code de l'urbanisme<br>pour chacune des dérogations demandées. [Art. R. 431-31-2 du code de l'urbanisme] | 1 exemplaire par dossie                                          |
|                                                                                                    |                                                                  |

**Figure 15** : Pièces constitutives d'un dossier de DP **Source** : Cerfa 13703\*06

Un mois d'instruction est appliqué par le service instructeur de l'EPCI. Nous avons vu que le BIM pouvait être intégré pour réaliser les plans projets. Appliquer le BIM pour les procédures de PA et DP suivrait la logique du processus BIM qui est de suivre tout le cycle de vie du bâtiment.

#### **II.4.3 Intégrer le BIM dans le formalisme des procédures d'aménagement**

Le processus BIM permet de suivre un chantier du début à la fin. Or, un projet commence inéluctablement par des formalités administratives. Intégrer le BIM dans un projet de lotissement débute de ce fait par les procédures de PA ou DP. De plus ce processus suivrait le programme de dématérialisation des formulaires administratifs.

<sup>62</sup> Art. L. 421-23 du code de l'urbanisme.

<sup>63</sup> Art. L. 442-3 du code de l'urbanisme.
## **II.4.3.1 Les attentes du gouvernement français**

Aujourd'hui, le recours à la démarche BIM est facultatif en France que le projet soit d'ordre public ou privé. Seul les articles R. 2132-10 et R. 2332-17 du décret n° 2018-1075 du 3 décembre 2018 relatif aux marchés publics fait référence au BIM<sup>64</sup>. Ces textes ouvrent aux acteurs de la construction la possibilité d'utiliser la modélisation numérique pour leur chantier.

De plus, la directive européenne Inspire du 14 mars 2007 vise à faire appliquer des règles de partages d'informations. La mise en place d'une infrastructure de données basées sur leur description. En d'autres termes, la directive Inspire tend à rédiger des formats interopérables. Elle impose de plus aux acteurs publics de partager l'information décrivant l'environnement autour du bâtiment comme la parcelle cadastrale, les réseaux de transports, l'occupation des sols, les données environnementales, …

En France, le gouvernement a mis en place le plan BIM 2022 qui prend le relai du PTNB (Plan de Transition Numérique dans le Bâtiment) datant de 2014. Cette démarche vise à généraliser l'usage du BIM dans le BTP en sécurisant les commandes et contrats. Le plan a pour but de développer des outils accessibles aux métiers BTP sur tous les territoires pour fiabiliser le processus BIM. La loi ELAN concernant les logements sociaux, de novembre 2018, suit cette démarche. Le BIM pourrait apporter au bailleur une connaissance précise de son patrimoine. Cette loi apporte en outre l'obligation pour les communes de plus de 3500 habitants de disposer d'une téléprocédure à compter du 1<sup>er</sup> janvier 2022<sup>65</sup>. Ceci permettant d'instruire sous forme dématérialisé les demandes d'autorisation d'urbanisme.

Le gouvernement français souhaite que les entreprises de BTP intègre le BIM dans leurs démarches. Néanmoins, est-ce que les administrations sont prêtes à travailler suivant cette méthodologie ?

### **II.4.3.2 Les attentes des services instructeurs**

-

Suite à un entretien téléphonique avec le service urbanisme de MONTPELLIER, d'après Mme X., encore aucun permis n'a été instruit grâce à une maquette numérique. Elle trouve cependant ce concept très avantageux pour comprendre tous les détails et avoir une vision de chaque particularité du projet. Or, actuellement le BIM ne peut pas remplacer le dossier papier. Le Cerfa reste obligatoire et impose d'annexer de nombreux plans papiers en 2D. Le problématique qui se pose pour eux à l'heure du passage au tout numérique est de savoir quelle méthode utiliser sans avoir recours au dossier papier.

Il faut savoir cependant que le permis de construire demande d'insérer le projet dans son environnement lors du pré-projet. De la sorte, les dépositaires de permis fournissent

<sup>64</sup> « L'acheteur peut, si nécessaire, exiger l'utilisation d'outils et de dispositifs qui ne sont pas communément disponibles, tels que des outils de modélisation électronique des données des bâtiments ou des outils similaires ».

<sup>65</sup> Art. 62 de la loi 2018-1021 du 23 novembre 2018, nommé loi ELAN ; Art. L. 423-3 du code de l'urbanisme.

régulièrement une « maquette blanche en 3D simple » 66 . Ainsi, le service urbanisme de MONTPELLIER est déjà équipé d'outils pour travailler sur des maquettes 3D. Ils utilisent également Google-earth pour insérer le projet dans son environnement.

Pour les services d'urbanisme, l'intérêt d'utiliser une maquette numérique est de comprendre immédiatement comment le projet se constitue. L'instructeur peut évaluer la conformité en réalisant lui-même des coupes ou prendre des cotes sur la maquette 3D. Sa demande est d'avoir suffisamment d'informations pour étudier correctement le dossier.

Le premier dossier de PC connu à avoir été instruit en BIM est un projet de 109 logements locatifs sociaux sur 2ha dans la commune de BUSSY SAINT-GEORGES (77) en 2016<sup>67</sup>. Pour l'architecte ce gros projet est plus intéressant à mettre en œuvre selon le processus BIM. Ainsi il a intégré toutes les règles d'urbanisme dans la maquette 3D. Ces informations comprennent les accès de voirie, les réseaux, l'implantation des constructions par rapport aux voies et limites séparatives, la hauteur des constructions, l'emprise au sol, l'aspect extérieur, …).

Pour la commune, cela permet de garder une unité architecturale, selon les propos recueillis par le moniteur<sup>68</sup>, c'est « un control visuel de qualité ». Les caractères de la maquette numérique envoyée en instruction sont suffisamment précis pour s'imprégner de la valeur architecturale. De plus, la maquette 3D permet de comprendre comment la construction va s'effectuer et comment le projet va s'insérer dans l'environnement. C'est pourquoi la maquette numérique assure la fiabilité des données dans l'instruction des formulaires d'urbanisme. Elle garantit une transparence accompagnant une confiance entre le maître d'ouvrage et la commune. Ainsi « Plus de tricheries possibles, tout ce qui est visible est vérifiable »<sup>69</sup>, contrairement aux plans 2D dont l'architecte ne montrait seulement ce qu'il voulait<sup>70</sup>. La compréhension du projet est beaucoup plus rapide. C'est un gain de temps important. D'après les propos du directeur général d'Epamarne, Nicolas Ferrand, recueillis par le moniteur<sup>71</sup>, le temps d'instruction sera divisé par trois.

À l'avenir, les formulaires Cerfa devront être refondés entièrement pour s'intégrer dans le processus BIM. En effet les plans 2D rendus obligatoires sont contradictoires avec le développement du BIM. Il faut par conséquent que les services instructeurs soient équipés d'outils BIM. Le besoin est d'avoir un logiciel de visualisation permettant de faire des coupes et prendre des mesures. Il faut donc une application spécifique pour l'administration mais nécessite par conséquent des compétences nouvelles. Ce besoin de modernisation des services instructeurs suit le plan BIM 2022 dans la dématérialisation des démarches administratives. La procédure s'inscrit dans une démarche écoresponsable en réduisant l'impression de papier. Les services d'urbanisme pourrait rêver par la suite d'un PLU en maquette numérique, ce qui faciliterait davantage l'instruction des dossiers.

<u>.</u>

<sup>66</sup> Terme utilisé par Mme X. lors de l'entretien du 17 mai 2019 pour parler d'une maquette numérique en LOD100 ou LOD200 dont les volumes sont de couleur blanche.

<sup>67</sup> KHALID Nohmana, *Permis de construire : première instruction avec le BIM*, Le moniteur, 21 avril 2016.  $68$  Ibid.

 $69$  Ibid.

 $70$  Ibid.

 $71$  Ibid.

## **II.4.3.3 Niveau de détail et précision souhaité pour que le formulaire soit conforme et validé**

Selon l'approche du Moniteur<sup>72</sup>, les demandes d'autorisation administratives (PC, PA ou DP) sont déposées conformément au niveau de développement ND2 (LOD 200). Ce niveau de développement possède les informations nécessaires à l'instruction d'un document d'urbanisme. Il convient à la demande des services instructeurs.

Ce niveau de développement est défini comme l'avant-projet sommaire. C'est-à-dire qu'il contient de nombreux renseignements sur les éléments techniques permettant la validité des surfaces du programme. En effet, la structure est dimensionnée et calculée. De plus, les éléments de construction, caractéristiques des matériaux et les conditions de mise en œuvre sont arrêtés ; l'implantation, l'encombrement des équipements techniques et le passage des fluides sont définis. Tous ces éléments sont saisis sous forme d'objets simplifiés mais permettent d'obtenir les premières quantités des éléments génériques.

-

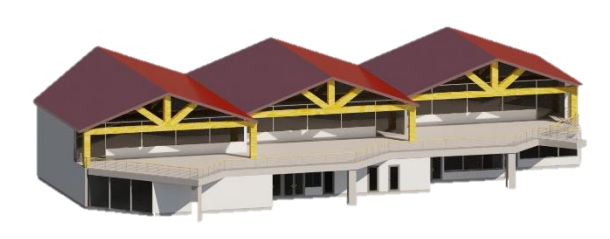

**Figure 16** : Bâtiment en LOD 200 **Source** : Dossier SIRAGUSA réalisé par l'auteur

Sachant que les surfaces et l'organisation fonctionnelle est définitif sur ce niveau de développement, la maquette numérique accompagné du cerfa applicable sont prêt à être transféré au service instructeur de la commune.

## **II.4.3.4 Dématérialiser les formulaires pour intégrer la maquette BIM**

Un formulaire est considéré comme valable « quels qu'en soient la présentation et le support, y compris électronique » s'il permet d'accomplir une démarche administrative<sup>73</sup>. Cette définition ouvre la porte au BIM pour dématérialiser les procédures d'urbanisme. Il faut savoir qu'à partir du 1<sup>er</sup> janvier 2022, les communes de plus de 3500 habitants auront l'obligation de disposer d'une téléprocédure permettant l'instruction sous forme dématérialisé des demandes d'autorisation d'urbanisme.

Cette procédure s'inscrit dans la démarche BIM qui garantit le suivi du bâtiment dans tout son cycle de vie. De la sorte, intégrer la maquette numérique dans le formulaire administratif de l'aménagement d'un lotissement suit cette démarche. C'est l'une des premières opérations sur un projet de construction.

<sup>72</sup> *BIM / Maquette numérique, contenu et niveaux de développement*, Le Moniteur, 9 mai 2014, n°5763 <sup>73</sup> Art. 5 du décret n° 98-1083 du 2 décembre 1998.

À ce jour, les formulaires de PA et DP nécessite la constitution de nombreux plans. Remplacer ceux-ci par la maquette numérique demande moins d'action puisque tous les plans demandés sont contenus en une maquette. La maquette doit tout de même être accompagnée du formulaire cerfa qui homologue la procédure mais on pourrait imaginer qu'il disparaisse un jour pour l'associer aux données sémantiques de la maquette numérique.

La maquette numérique ne remplace pas seulement les plans qui sont fait habituellement. Elle permet aussi d'intégrer le MNT, la nature des surfaces, le cheminement de l'ensemble des réseaux intérieur et extérieur et leurs points de connexion avec les réseaux existants. Cet ensemble donne une meilleure lisibilité pour le service instructeur. L'étude des différents plans ne se résume qu'à l'étude d'une maquette. Nous pourrions espérer de ce fait une réduction de la période d'instruction.

Le monde du BTP s'oriente de plus en plus à l'utilisation du BIM pour l'ensemble des chantiers de bâtiment ou d'infrastructure. Or le BIM est un processus qui permet de suivre le projet durant tout son cycle de vie, de la phase conceptualisation à la phase de démolition. Ainsi, il est évident d'intégrer le BIM dans les formulaires administratifs. En prenant exemple sur la procédure de lotissement, on s'aperçoit que le BIM permet de réduire considérablement le nombre de plans et d'obtenir une meilleure lisibilité. Cependant, comment mettre ce processus réellement en place sur le terrain ? Les formats d'interopérabilités sur les infrastructures est encore en phase de recherches même si certaines données permettent le travail sur ces opérations. Le projet MINnD donne des réponses à ces problématiques néanmoins le géomètre devra appliquer ses connaissances pour faire évoluer le processus BIM.

## **III Vision future d'un projet de lotissement**

Un projet de lotissement est intégralement assimilable dans une procédure BIM. Des autorisations d'aménagement à la maintenance de l'habitation, en passant par la phase de construction, le BIM est une méthode de production convaincante mais qui demande à se développer. En effet le procédé est encore jeune dans le monde du BTP, il faut mettre en place des procédures fiables et assurer l'interopérabilité des dossiers. Cette troisième partie porte sur des études de cas où nous avons expérimenté des méthodes de travail.

## **III.1Intégrer le BIM dans tout le cycle de travaux d'un lotissement**

Le BIM est un processus s'intéressant davantage aux bâtiments qu'aux infrastructures<sup>74</sup>. L'intérêt de l'intégrer dans une procédure de lotissement est d'englober le bâtiment dans son environnement. Connecter le projet à l'ensemble du cadre présent, tant au niveau de l'urbanisme que des liaisons avec les réseaux existants. En d'autres termes, intégrer le bâtiment dans son infrastructure urbaine. Pour ce faire, nous avons pris 2 dossiers de lotissements à 2 stades d'avancement différent pour expérimenter une procédure.

## **III.1.1 Le relevé du terrain nu**

-

Tout chantier commence par une déclaration préalable de DT-DICT. Nous remplissons le formulaire (Cerfa 14434\*02) avec les informations concernant le déclarant, la localisation du chantier, la nature des travaux et le calendrier des travaux. Une rubrique nous permet de choisir le format de réception (Cf. Figure 13). Or, pour l'heure, il ne nous permet pas de faire une demande des réseaux en format 3D. Les seules options sont en format vectorisé<sup>75</sup> (DXF, SHAPE, MIF/MID) ou image (PDF, JPG, TIFF). Chaque concessionnaire de réseaux nous envoi dans un délai de 7 à 9 jours leurs plans dans le format choisit. Ces documents contiennent le dessin et la localisation de chaque réseau à proximité du chantier défini.

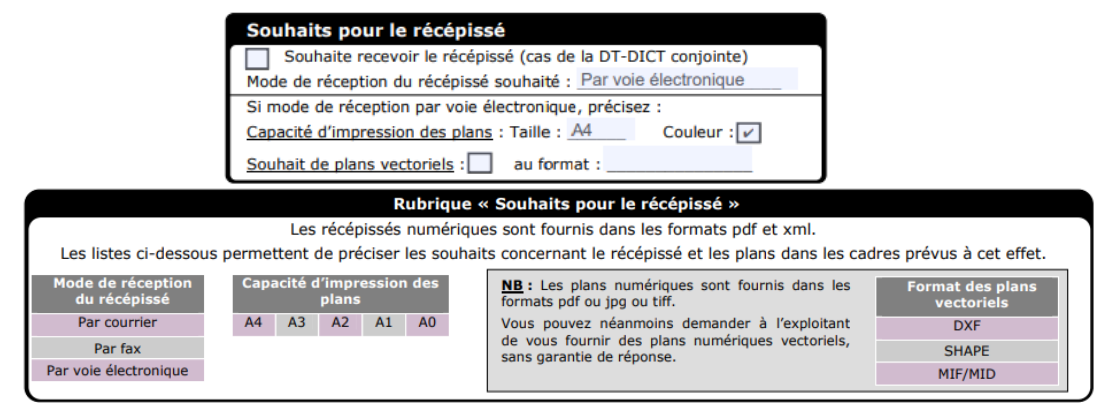

**Figure 17** : Formulaire DT-DICT, rubrique souhaits du récépissé **Source** : Cerfa14434\*02

<sup>74</sup> *Building information Modeling : bâtiment ou construction ?*, BIM BOOK, p.25.

<sup>75</sup> Un vecteur est un objet géométrique (points, lignes, polygones) représentant une entité géographique. Ces objets sont définis par leurs coordonnées dans un système de projection.

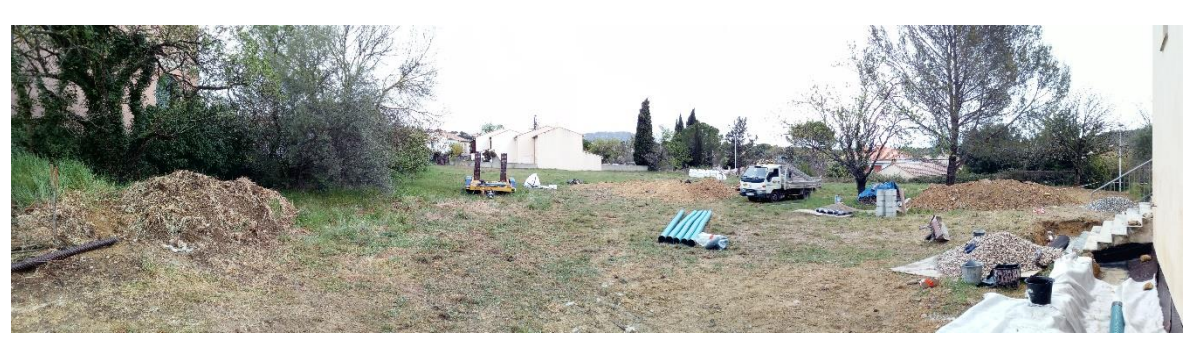

**Figure 19** : Photo d'un terrain nu relevé **Source** : Photo de l'auteur

<span id="page-41-0"></span>La première étape de notre dossier consiste à relever le terrain nu (Cf. **[Figure 19](#page-41-0)**). Il s'agit d'avoir un socle de base sur lequel construire le projet. Avec le Backpack nous faisons le tour du terrain pour obtenir un relevé topographique de l'ensemble de la parcelle et de son environnement proche. Nous relevons également la voirie pour rattacher le lotissement aux réseaux existants. Sur le dossier correspondant à la photo ci-contre (Cf. **[Figure 18](#page-41-1)**), sont important : la voirie, l'éclairage public, les regards, bouches à clefs et lignes électriques.

<span id="page-41-1"></span>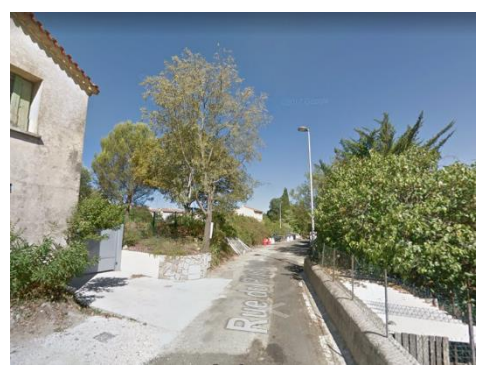

**Figure 18** : Photo de la rue relevée **Source** : Photo de l'auteur

Le nuage de points ainsi relevé nous permet de dessiner un MNT<sup>76</sup>. Il sert dans un premier temps à estimer si des travaux préliminaires sont nécessaires (défrichage, abattage d'arbres ou démolition). Mais il est principalement utilisé pour positionner le bâti. Le MNT est la première étape d'une maquette numérique. Il est le socle du bâti. Les réseaux sont inclus pour rattacher le futur projet. S'ils sont invisibles lors du levé (réseaux souterrains par exemple), nous pouvons nous servir des plans envoyés par les concessionnaires de réseaux concernant les DT-DICT. On les ajoute sur notre maquette mais la précision est faible. C'est à cette étape qu'il serait intéressant que les concessionnaires de réseaux utilisent le BIM. Nous pourrions intégrer leur maquette de réseau directement dans notre maquette du lotissement.

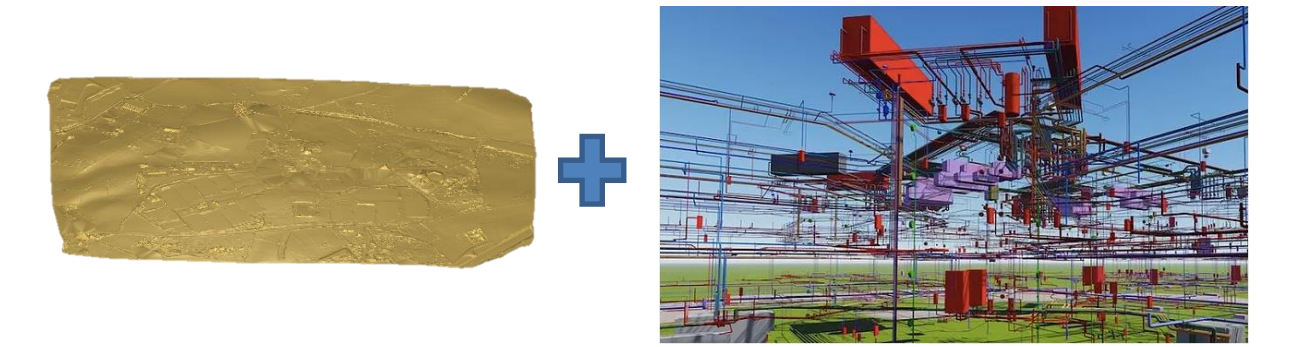

**Figure 20** : MNT + Réseaux 3D Sources : Dossier SIRAGUSA[, www.maquettenumerique.co](http://www.maquettenumerique.co/), schéma de l'auteur

<sup>76</sup> Cf. **annexe 3 : MNT**.

<u>.</u>

### **III.1.2 Définition du projet**

Cette étape consiste à fixer l'emprise du lotissement avec le propriétaire de l'unité foncière. Après une procédure de division et un procès-verbal de bornage normalisé, nous dessinons les limites foncières. Ci-contre une limite foncière d'une parcelle représentée sur le MNT.

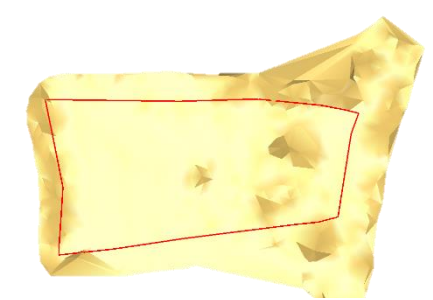

**Figure 21** : MNT + limites foncières **Source** : Dossier SIRAGUSA

Ensuite, nous créons un projet de lotissement toujours sur le MNT. Nous déterminons quelle est la meilleure solution pour implanter les lots, la voirie et l'emprise des bâtiments en fonction des règles d'urbanisme<sup>77</sup>. Nous délimitons aussi les zones de prospects pour définir l'emplacement des constructions. En comparant un plan projet en 2D et une modélisation 3D concernant un lotissement, on s'aperçoit que la compréhension est meilleure sur ce dernier<sup>78</sup>. Après validation par le lotisseur, le projet est envoyé au service instructeur compétent.

## **III.1.3 Rédaction des formulaires de PA ou DP**

Les informations contenues dans la maquette numérique à ce stade sont suffisantes pour demander l'autorisation d'aménagement au service instructeur concerné. Elles correspondent à un niveau de développement LOD 200 nécessaire pour l'instruction d'un document d'urbanisme. Il faut de surcroît, remplir le formulaire indiquant les caractéristiques du projet de lotissement. Un de nos dossiers concerne un lotissement de 7440 m², or l'intervention d'un architecte est obligatoire pour un lotissement de plus de  $2500$  m<sup>2</sup><sup>79</sup>. Ce dernier participe à l'élaboration des pièces constitutive du PA ou DP. Il crée un projet architectural, paysager et environnemental. L'apport du BIM est un atout pour le rôle de l'architecte. Grâce à l'apport de la maquette, il a une vision de l'ensemble de l'environnement qui lui permet de créer un projet concordant. L'échange est aussi de meilleure qualité entre le géomètre et l'architecte. Ensuite, le service instructeur valide ou non le projet.

Nous avons réfléchi à mettre en place une solution informatique automatique pour remplacer le Cerfa. Nous n'y sommes pas encore parvenus. La problématique étant de récupérer les informations provenant de divers emplacements. La méthode la plus fiable pour le moment est de remplir le Cerfa informatiquement pour un envoi dématérialisé accompagné par la maquette 3D.

-

<sup>77</sup> Cf. **annexe 4 : Projet de lotissement**.

<sup>78</sup> Cf. **annexe 5 : Comparaison d'un plan 2D avec une modélisation 3D**.

<sup>79</sup> Art. L. 441-4 du code de l'urbanisme ; Seuil fixé par l'article 1 du décret n°2017-252 du 27 février 2017.

#### **III.1.4 Implantation des lots et des voiries**

Dès lors, le projet de lotissement validé par le service instructeur, nous procédons à la délimitation juridique des lots et l'implantation de la voirie. Le plan de division n'est pas obligatoire<sup>80</sup>. Un fichier de coordonnées des points est exporté depuis la maquette 3D dans un format utilisable par une station totale. Les limites sont représentées dans la maquette et deviennent définitives. Les lots étant délimités, le lotisseur peut commencer à viabiliser les lots.

#### **III.1.5 La modélisation des réseaux et équipements**

Etant donné que les travaux de viabilisation comprennent la réalisation de nouveaux ouvrages, nous devons intégrer ceux-ci dans la maquette. L'intérêt est d'avoir une maquette 3D à jour mais surtout de pouvoir conceptualiser les bâtiments en fonction des arrêts et branchements sur les réseaux. Le principe est de faire un récolement, toujours avec le Backpack, des ouvrages et équipements venant d'être installés. Faire le levé pendant que les tranchées sont encore ouvertes est la meilleure solution. Ainsi le positionnement des nouveaux réseaux est connu précisément. Nous utilisons le nuage de points pour la modélisation des ouvrages puis, ceux-ci sont insérés dans la maquette 3D<sup>81</sup>.

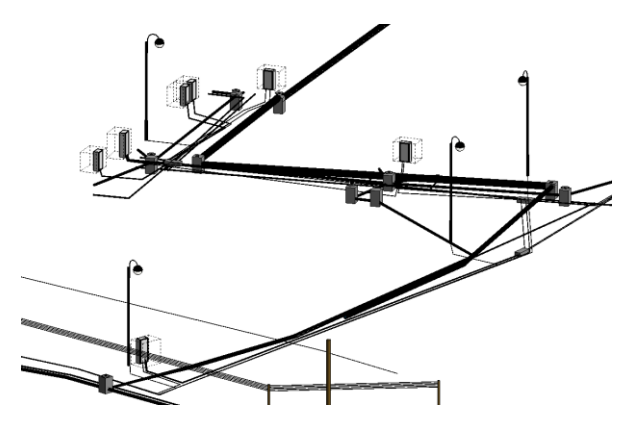

**Figure 22** : Modélisation des réseaux **Source** : Dossier SIRAGUSA

Le lotisseur ayant abouti à la fin des travaux d'équipement doit fournir une Déclaration d'Achèvement et de Conformité des Travaux (DACT) faite et signé par le bénéficiaire<sup>82</sup> ainsi qu'un certificat de conformité délivré par l'administration concernant le récolement<sup>83</sup>. Une fois le récolement modélisé, la maquette 3D peut être transférée aux constructeurs de maisons individuelles ou à un architecte.

### **III.1.6 La conception des maisons**

À partir du moment où tous les équipements sont achevés et que les lots sont viabilisés, le lotisseur peut procéder à la vente des lots. Les acheteurs ou futurs acheteurs peuvent demander un PC dès obtention du PA ou DP (valable uniquement à l'achèvement des équipements).

-

<sup>80</sup> CE, 9 juillet 2012, n°329310, commune de Sainte Marie.

<sup>81</sup> Cf. **annexe 6 : Maquette du lotissement avec vue sur les réseaux.**

<sup>82</sup> Art. R. 462-1 du code de l'urbanisme.

<sup>83</sup> Art. R. 462-7 du code de l'urbanisme

De la même manière que pour les demandes de PA ou DP, le bâtiment est modélisé en LOD 200 pour le PC. Les habitations sont réalisées par le constructeur de maisons individuelles ou un architecte si la superficie de la maison est supérieure à 150 m<sup>2 84</sup>. Les bâtiments sont modélisés sur la maquette 3D. Sur notre projet, nous avons réalisé les maisons nous-même pour comprendre le fonctionnement de la maquette et gagner du temps sur l'achèvement du dossier. Les habitations sont ainsi connectées à l'ensemble des réseaux existants et réseaux nouveaux. Nous récupérons par la suite les coordonnées du projet et nous implantons les points d'assises. Les maisons sont subséquemment montées et connectées aux réseaux.

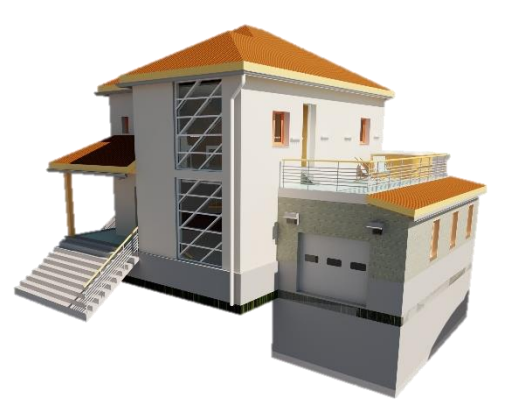

**Figure 23** : maquette maison individuelle (LOD300) **Source** : Formation REVIT

### **III.1.7 Suite du cycle de vie du lotissement**

<u>.</u>

Le BIM permet de suivre le cycle de vie d'un projet. De la sorte, après l'aménagement et la construction d'habitations dans un lotissement, le BIM permet d'effectuer la maintenance. Par exemple la réfection de la voirie, changement des canalisations ou agrandissement d'une maison. A posteriori, la maquette peut être utilisée pour de la rénovation et de la démolition.

La procédure présentée ici pour la création d'un projet de lotissement grâce au processus BIM est une avancée en termes de technologie. Notamment avec le système de mobile mapping et le Backpack permettant la formation d'un nuage de points sur des lieux différents de ceux pratiqués habituellement. La méthodologie étant nouvelle, il faut analyser les points positifs et négatifs pour savoir s'il est avantageux d'investir dans ce type de procédé.

<sup>84</sup> Art. R. 431-2 du code de l'urbanisme ; Seuil fixé par l'art. 1 du décret n° 2016-1738 du 14 décembre 2016.

## **III.2Quels sont les avantages et inconvénients du processus BIM pour un lotissement ?**

Intégrer le processus BIM dans la chaine du cycle de vie d'un projet de BTP prend du temps. Outre le fait de former le personnel, pour qu'un processus BIM soit opérationnel il faut que chaque acteur ait les compétences nécessaires. Par exemple, si le géomètre crée le MNT mais que l'architecte n'utilise pas le BIM pour conceptualiser la maison, le processus est stoppé et les intervenants retournent sur de la DAO classique en 2D. Là est la difficulté de mettre un tel processus en fonction. Tous les acteurs doivent nécessairement être aptes à travailler en BIM pour intervenir sur un projet. Le problème est qu'il faut prendre le temps de former les équipes et le coût que représente l'investissement, notamment sur les logiciels et le scanner, est conséquent.

Si le processus est en place dans les modes de travail du BTP, un des avantages est en termes de temps. L'étape d'acquisition est beaucoup plus rapide et simple. Par exemple pour un levé d'intérieur sur de l'existant, le temps passé sur le terrain est 5 fois plus rapide avec un scanner statique et 8 fois plus avec un scanner dynamique par rapport à un levé avec une station totale<sup>85</sup>. Cependant, même si l'acquisition d'un nuage de points est très rapide, le temps de traitement au bureau reste difficile et long. En effet, l'import des données sur un logiciel de recalage est une tâche conséquente. Le temps est proportionnel au nombre de points. Il va dépendre dans un moindre intervalle du logiciel et de la configuration de l'ordinateur.

Nous avons comparé le temps de levé et de traitement concernant 3 techniques d'acquisition de points. Nous effectuons un levé d'intérieur de 200 m² (gros œuvre) pour un rendu en 2D ou 3D. Nous utilisons simultanément :

- Une station totale en mesurant un point par angle et par ouverture de bâti,
- Un scanner statique avec des scans de 1:30 min,
- Un scanner dynamique.

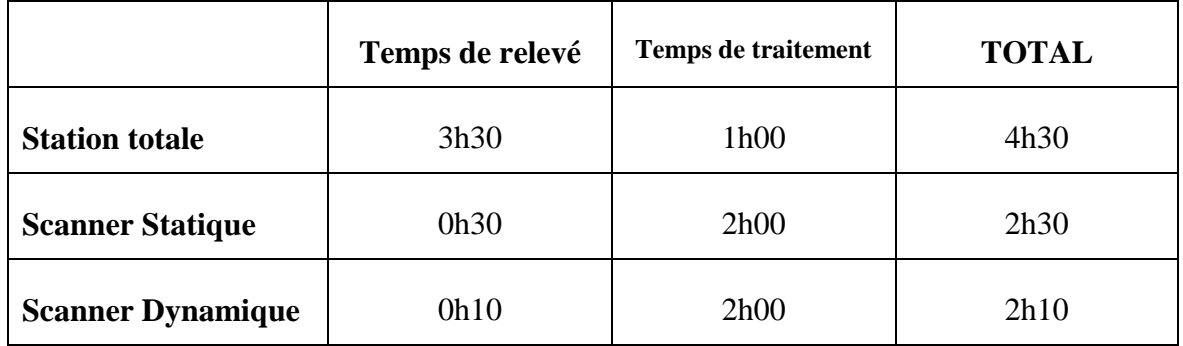

**Tableau 1** : Examen de 3 techniques de levé **Source** : Tests de l'auteur

<u>.</u>

<sup>85</sup> Données issues du cabinet SIRAGUSA.

Les résultats montrent que le scanner, qu'il soit statique ou dynamique, reste la méthode la plus rapide. Les erreurs sont notamment plus faible, le dessin est plus évident à réaliser sur des nuages de points.

Cependant, l'intérêt du BIM est ailleurs. Le temps restant une constante que l'on peut toujours améliorer. Son principal atout est d'obtenir un rendu visuel facilement compréhensible et interprétable grâce à la maquette numérique. De plus, cette dernière contient des informations sémantiques indispensables pour certains corps de métier. Ces informations sont très pratiques puisqu'elles permettent d'avoir un seul document qui contient le visuel et les renseignements qui en dépendent. Le deuxième atout du BIM est le principe collaboratif. Sur un projet de lotissement, de nombreux intervenants travaille sur le projet. Le processus permet à chaque intervenant d'ajouter sa pierre à l'édifice. Cela évite le travail en doublon et les erreurs de compréhension tout en facilitant les échanges. En termes d'économies, les professionnels parlent de 13 à 21 % pour les phases de conception, d'ingénierie et de construction et de 10 à 17 % pour la phase d'exploitation<sup>86</sup>.

Dans nos études, l'inconvénient majeur que nous avons rencontré est l'interopérabilité entre logiciels. En effet, en prenant exemple sur le terrain, nous avons utilisé le logiciel 3DReshaper pour créer le MNT car il est idéal pour catégoriser le nuage de points. Le problème est d'insérer le MNT dans REVIT. Même si nous pouvons transférer les fichiers, certaines informations sont perdues.

La modélisation de lotissement permettrait à terme de constituer à terme un MNU<sup>87</sup>. À condition d'avoir un logiciel permettant de supporter ce type de modèle. L'ensemble des bâtiments d'une ville y serait modélisé. Ce type d'information serait utile pour tous les corps de métier du BTP mais pourrait être aussi utilisé par les secours ou les transports. La problématique qui se pose pour une utilisation optimale du BIM et qui bloque ce type de réflexion est l'échange des données.

## **III.3Le projet national MINnD au service de la normalisation du BIM infrastructure et des formats d'échanges**

Le BIM est aujourd'hui libre d'utilisation en France. Chaque acteur du BTP a le choix de pouvoir l'utiliser ou non. Ce qui n'est pas le cas dans d'autres pays, comme l'Angleterre ou les Etats-Unis où le BIM est obligatoire pour les marchés publics. Or, des problèmes liés à la collaboration, au sous-investissement technologique et au manque de gestion d'informations génèrent des retards dans la livraison des opérations. Ce qui n'encourage pas les professionnels à passer au BIM. Pour appuyer et développer la démarche, le projet MINnD propose sous forme d'expérimentation des mécanismes permettant aux opérateurs du BIM

-

<sup>86</sup> BuildingSMART France-Mediaconstruct, *Un gisement d'économies*, BIM BOOK, 2019, p.34.

<sup>87</sup> BuildingSMART France-Mediaconstruct, *La modélisation du sursol et des réseaux enterrés*, BIM BOOK, 2019, p.27.

d'échanger « le plus facilement possible » des informations<sup>88</sup>. Il a pour but de valider les types de requêtes, formats d'échanges, protocoles, performances, moyen de mise en œuvre pour en faire une norme utilisable par tous.

## **III.3.1 Interopérabilité et collaboration entre acteurs de projet d'aménagement**

Le BIM ne veut pas forcément dire travailler tous ensemble sur une maquette numérique unique d'un projet. Il existe différents stades de maturités avec des procédures d'interaction entre professionnels différents<sup>89</sup>. BuildingSMART défini des concepts et des principes de gestion de l'information en fonction des disponibilités des entreprises. Chacune d'elles possède une pratique singulière, il est donc nécessaire de définir des méthodologies convenant à chaque usage du BIM<sup>90</sup>. Il serait intéressant de préciser son niveau de maturité dans la charte BIM<sup>91</sup> de l'entreprise.

- Le stade 1 est la première marche de manipulation du BIM dans l'entreprise. Elle utilise principalement les normes nationales sur des données structurés ou non. La production de maquette est isolée, sans collaboration.
- Le stade 2 complète le stade 1 par l'utilisation de modèles d'informations fédérés et des normes internationales. Les données sont structurées. Un environnement commun de donnée (CDE) est utilisé pour se partager les informations sans pouvoir travailler en direct les uns avec les autres. Chaque partenaire fait son travail de son côté et met ses résultats sur le CDE.
- Le stade 3 est le plus élaboré, or les normes sont encore en cours d'élaboration dû à sa complexité de mise en œuvre et de définition des responsabilités. En effet, le stade 3 possède un CDE plus poussé que les stades 1 et 2 permettant d'obtenir une gestion des données structurés et le travail en direct entre intervenants. Les modifications et la construction de la maquette numérique se font simultanément par chaque intervenant, les changements apparaissent en direct.

-

<sup>88</sup> BuildingSMART France-Mediaconstruct, *Quelle infrastructure numérique du territoire*, BIM BOOK, 2019, p.26.

<sup>&</sup>lt;sup>89</sup> Norme NF EN ISO 19650, décembre 2018.

<sup>90</sup> BuildingSMART France-Mediaconstruct, *Faire du BIM, c'est travailler tous ensemble sur la maquette numérique unique d'un projet ?*, BIM Book L'essentiel, 2019, p.2.

<sup>&</sup>lt;sup>91</sup> Cf. [I.4.3](#page-24-0) [Mettre en place une charte BIM au sein du cabinet.](#page-24-0)

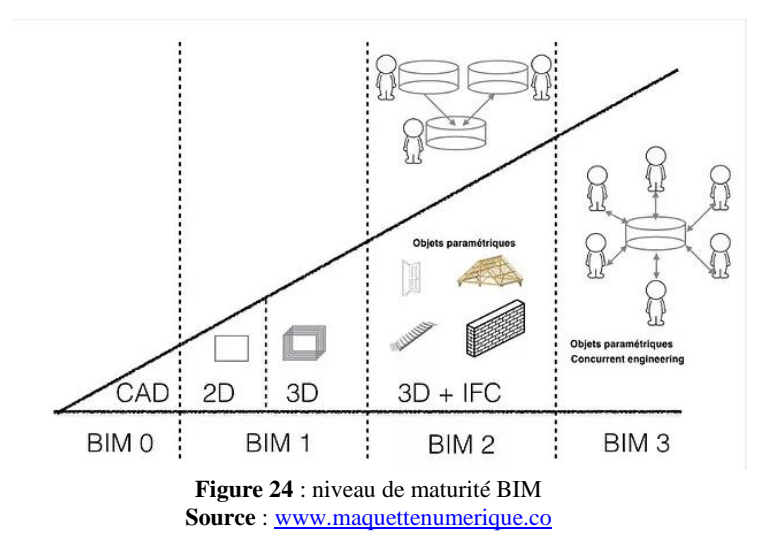

Ainsi, quel que soit le niveau de maturité, le processus BIM nécessite de mettre en place des procédures de partage de données. En effet la fréquence des échanges entre les différents intervenants sur un chantier et la quantité de données à partager obligent les acteurs du BIM à mettre en place en socle collaboratif car « l'utilisation des mails ne suffit pas, ni en termes de capacité ni en termes de traçabilité »<sup>92</sup>. Ces données sont stockées sur un CDE<sup>93</sup>, équivalent à un « cloud » ou une « plate-forme » permettant l'échange de données et/ou le travail simultanément sur un même fichier. C'est « une étape obligatoire pour la mise en œuvre du BIM »<sup>94</sup>. Il est indispensable pour les échanges de données car la maquette numérique est trop lourde pour un envoi. Ce socle collaboratif centralise les données communes du projet et permet à chaque acteur d'y accéder. Cependant pour réaliser cette gestion d'information, les données doivent être interopérables. C'est-à-dire qu'elles doivent pouvoir être utilisable en lecture ou en modification par les autres acteurs. Le CDE est indispensable. Le schéma cidessous représente bien la collaboration entre intervenants sans CDE et avec CDE. On remarque que le nombre d'échanges est très important sans CDE alors qu'ils sont uniques avec le CDE.

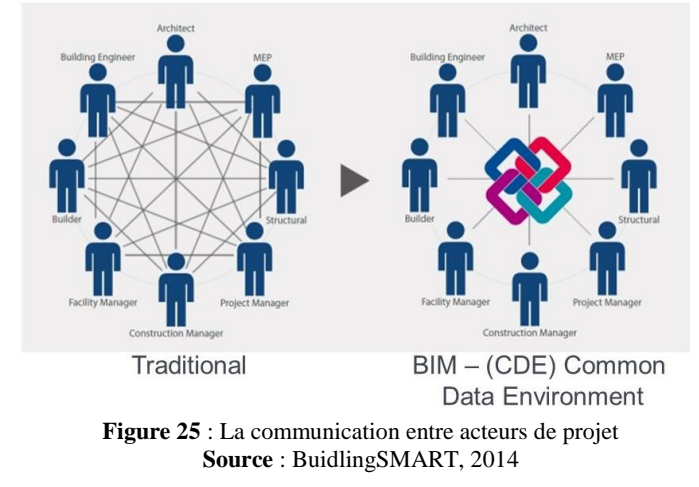

-

 BuildingSMART France-Mediaconstruct, *L'environnement commun de données (CDE)*, Comment rédiger une convention BIM, 2019, p.33 Op. Cit. p.33-34. Op. Cit. p.33

Le problème qui se pose aujourd'hui étant donné que le stade 3 du niveau de maturité n'est pas encore normalisé est l'existence de nombreuses plateformes collaboratives. Plusieurs sociétés ont développé un CDE. Les entreprises intervenantes sur un même projet et qui doivent travailler en collaboration n'ont pas forcément acquis le même. Par conséquent les échanges ne peuvent pas être effectués car il faut que tous les acteurs travaillent sur un même socle collaboratif. Une des solutions proposées est que seul le BIM Manager soit propriétaire du CDE et l'ouvre aux intervenants d'un projet.

C'est à ce niveau qu'il est important de définir les droits d'accès de chaque intervenant sur le CDE<sup>95</sup>. En termes de responsabilités, tous les acteurs ne peuvent pas intervenir de la même façon sur la maquette numérique. Par exemple, l'électricien n'a pas à intervenir sur la plomberie.

Pour que des données soient interopérables, il faut des formats d'échanges pouvant être modifiés par n'importe quel professionnel. Il est aussi nécessaire qu'un système de référence unique soit défini. Cela permet à tous les acteurs de travailler dans les mêmes dispositions, peu importe le logiciel utilisé. Les erreurs dues aux coordonnées seront évités. Ceux-ci sont définis dans la convention BIM du projet.

## **III.3.2 Les formats d'échanges pour utiliser le BIM sur des infrastructures**

Le processus BIM nécessite de partager des données entre chaque intervenant d'un même projet. Seulement le besoin est d'avoir des formats de fichiers échangeable pour que n'importe quel professionnel puisse travailler sur ces éléments. Si les entreprises possèdent des logiciels du même éditeur, les données sont échangeables dans le format natif. Si les entreprises possèdent des logiciels d'éditeurs différents, il faut regarder si des plug-ins<sup>96</sup> existent pour convertir la donnée. Dans le cas contraire ou pour répondre aux critères du BIM, les échanges se font dans un format standardisé. Chaque logiciel normalisé est capable d'exporter les informations dans des formats interopérables.

-

<sup>&</sup>lt;sup>95</sup> Cf. [I.5](#page-24-1) [Responsabilité de la maquette numérique et de la base de données.](#page-24-1)

<sup>96</sup> Un Plug-in est un programme s'intégrant sur un logiciel pour étendre ses capacités.

### **III.3.2.1 Le format d'échange international IFC**

Les professionnels ont besoin d'échanger de la donnée. Pour cela un format IFC (Industry Foundation Classes) a été créé en 1997 par BuildingSMART<sup>97</sup>. Il assure l'interopérabilité des fichiers sur n'importe quel logiciel normalisé en lecture et édition. C'est depuis 2013 un standard international dans le monde du BTP, normalisé ISO 1673998.

Ce format d'échange est disponible pour tous les acteurs du BIM. Il permet de travailler sur une maquette numérique avec n'importe quel logiciel de modélisation issus d'éditeurs différents (architecture, construction, acoustique, thermique, mobilier, …). L'intérêt est de ne pas perdre de temps à convertir la donnée et éviter les pertes d'informations. Ainsi, chaque corps de métier du bâtiment (architecte, géomètre, bureau d'étude, économiste, …) peut travailler en collaboration.

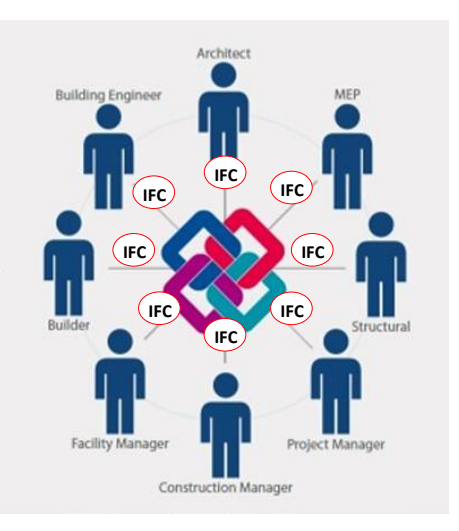

**Figure 26** : Le format IFC dans un échange entre intervenants **Source** : BuildingSMART, Schéma de l'auteur

Le format IFC est devenu un gage de qualité dans les fonctions d'import-export. Il comporte 800 classes d'objets qui vont de la structure d'un bâtiment aux équipements. La géométrie, les dimensions, les matériaux, les relations entre objets ou les propriétés mécaniques sont décrites<sup>99</sup>.

Les IFC s'étendent pour l'instant uniquement au bâtiment. Ils sont en développement pour les infrastructures grâce au projet MINnD. De ce fait l'interopérabilité sur les projets d'infrastructure est peu performante.

## **III.3.2.2 Adapter le format aux infrastructures**

-

Une infrastructure est composée de plusieurs ouvrages interagissant avec l'environnement, d'où la complexité de mise en œuvre d'un format interopérable. Elle peut être composée d'une chaussée, de réseaux, de terrassement, d'un terrain, d'ouvrages d'arts ou de tunnels.

<sup>97</sup> RENAUD Maxime, *Création automatique d'une maquette numérique 3D d'un bâtiment à partir d'un relevé scanner laser 3D*, Mémoire de TFE, ESGT, Le Mans, 2016.

<sup>98</sup> BuidingSMART France-Mediaconstruct, *Abécédaire du* BIM, BIM BOOK, 2019, p.36.

<sup>99</sup> BuildingSMART France-Mediaconstruct, *Focus Opérationnel : les IFC*, BIM BOOK, 2019, p.20.

Le projet national MINnD organise des groupes de projets analysant les problématiques et expérimentent des procédés répondant au mieux aux enjeux du BIM infrastructure. La première tranche de travaux (avril 2014 à janvier 2017) a livré ses observations et les enjeux juridiques qui en découlent. À ce jour, les formats relatifs aux infrastructures ne sont pas cohérents, non complémentaires et non interopérables<sup>100</sup>. Les professionnels reconnaissent que « les développements nécessaires pour le BIM des infrastructures devront être beaucoup plus complets et complexes  $\frac{101}{100}$ .

L'objectif est d'adapter l'usage du BIM aux infrastructures par le biais de standards et de principes de structurations. Il faut adapter le format au cycle de vie des ouvrages, à l'ingénierie des systèmes et à la gestion des exigences. De plus, il doit « Intégrer l'infrastructure dans son environnement large »<sup>102</sup> qui comprend réseaux, faunes, sols et soussols. Pour cela, chaque interface et logiciel doit être compatible.

La seconde tranche de travaux du projet MINnD (avril 2019 à janvier 2021) doit livrer une étude permettant la structuration, qualification, création et exploitation des données. Nous avons débuté ce travail de recherche par la structuration et la qualification de la donnée. La collaboration entre acteurs du BIM est à ce jour immobilisé au stade 2. Le projet MINnD doit développer le processus menant au stade 3.

Le projet MINnD a pour intention de développer une méthodologie avant que les logiciels de traitement d'infrastructure ne soient disponibles et interopérables. Le géomètreexpert possède de solides connaissances en infrastructures notamment sur les VRD, il peut avoir un rôle à jouer dans ces recherches.

## **III.3.3 Quel est le rôle du géomètre-expert**

<u>.</u>

Le géomètre possède un rôle clé dans le processus BIM. Il est capable de relever l'existant et de le modéliser dans un procédé de scan-to-bim, notamment pour des projets de rénovation. Cette fonction est appelée BIM Modeler.

Le géomètre est le garant de la propriété foncière. Il est capable de délimiter, définir ou encore diviser une unité foncière. Ses connaissances font de lui un expert juridique. Il a la responsabilité d'intégrer cette dimension dans le processus BIM. Il doit définir les limites et les méthodologies du BIM appliqués à sa fonction. Dans nos études de cas, nous avons trouvé le moyen de définir une limite foncière grâce à la modélisation 3D. L'export d'une polyligne dessiné sous Autocad et inséré dans Revit est la méthode que nous avons retenu. Cette ligne de conduite s'inscrit dans la suite du processus BIM.

<sup>100</sup> IREX, *Modélisation des informations interopérables pour les infrastructures durables – Synthèse de la tranche 1,* Projet national MINnD, Mars 2016.  $101$  Op. Cit. p.4-5.  $102$  Ibid.

Dans des projets de construction ou d'aménagement, comme ceux de lotissements, le géomètre possède les connaissances et qualités nécessaires pour intervenir sur toutes les phases précédant la construction. Il commence par le relevé topographique et la modélisation du terrain, il poursuit avec la délimitation juridique des parcelles, puis il implante les points d'assises et termine avec la rédaction des formulaires d'instruction. Ses connaissances en maîtrise d'œuvre VRD est un atout dans le pilotage d'un projet d'aménagement. La fonction du géomètre pourrait de ce fait être amenée au rôle de BIM Manager.

Le géomètre a la capacité de réaliser des maquettes numériques dans différentes classes de précision. Par contre il ne pourra pas renseigner les données provenant des autres corps d'état comme la nature des matériaux. L'interopérabilité des données est donc une nécessité sur ce gabarit de dossier.

Le géomètre-expert est le professionnel qualifié pour traiter des projets de lotissement. Ses connaissances sont applicables au développement du processus BIM, en particulier sur les infrastructures. La procédure élaborée dans ce mémoire permet au géomètre d'utiliser le scanner dynamique au profit du BIM.

## **Conclusion**

Le géomètre-expert renouvelle constamment son matériel pour avoir la technologie la plus performante mais surtout la plus précise disponible. Le cabinet SIRAGUSA a fait l'acquisition d'un scanner dynamique (le Backpack de chez Leica), solution de mobilemapping permettant l'acquisition d'un nuage de points tout en se déplaçant dans l'espace. Cette technique présente de nombreux avantages pour l'architecture, le génie-civil ou les infrastructures linéaires. Dans notre cas, nous l'adaptons à l'aménagement urbain.

Face au développement des techniques d'acquisitions de points pour la réalisation de modèle 3D, nous avons examiné au travers de ce travail de recherche la possibilité d'intégrer le processus BIM dans le métier de géomètre. Ce dernier est un acteur se révélant indispensable dans un projet BIM. Il est la seule personne capable de procéder à la délimitation d'une parcelle. Le processus BIM suit tout le cycle de vie d'un aménagement. Il est donc indéniable que le géomètre puisse intégrer la démarche en apportant ses connaissances juridiques. Le BIM est obligatoire dans les marchés publics de plusieurs pays depuis déjà quelques années mais pas encore en France. En prenant exemple sur la procédure de lotissement, nous avons cherché une méthodologie répondant aux critères règlementaires de cet aménagement conduisant au BIM.

La procédure d'utilisation du scanner dynamique sur des projets de lotissement a été fixée grâce aux études de cas. Elle comprend la phase de relevé, de modélisation et de démarches administratives. Elle pourra toujours être revue pour de possibles améliorations suite aux évolutions des résultats du projet MINnD. Cette procédure mise en place permet à terme de contribuer à la dématérialisation des démarches administratives. En effet, l'intégration d'une maquette 3D, réalisé à partir d'un nuage de point issu d'un scanner dynamique, dans des démarches administratives est possible. L'instruction des PA et DP demandent un LOD 200, comme les PC, tout à fait réalisable par un géomètre.

Le BIM intégré à la procédure de lotissement permet d'avoir une meilleure visualisation pour une meilleure compréhension et facilite l'instruction du dossier. Les erreurs et ressaisies des différents intervenants sont réduits grâce à une position d'interopérabilité. La qualité d'un tel procédé est par conséquent supérieure et plus efficace. Les coûts de construction sont ainsi mieux maitrisés. La finalité du lotissement en BIM est d'obtenir une meilleure efficacité en termes d'interopérabilité. La procédure fait appel à de nombreux corps de métier se partageant les informations nécessaires au bon déroulement des aménagements. Malheureusement, concernant les infrastructures, les formats d'échanges ne sont pas encore établis. Le projet MINnD, d'envergure nationale travaillant en collaboration avec les associations internationales, travaille à combler ce manque.

Ainsi, le lotissement est une procédure d'aménagement assez lourde dont l'intervention de plusieurs professionnels est requise. Pour optimiser la qualité du projet, le BIM est une ressource avantageuse répondant aux différentes problématiques. Pour mettre en place une méthodologie, l'utilisation d'un scanner dynamique s'est révélée être un outil très efficace. Il est parfaitement capable de s'adapter à un chantier de lotissement tout comme il est assurément disposé à être utilisé pour travailler sur une maquette 3D.

Le BIM permet de relier le virtuel au réel et inversement. La maquette numérique d'un lotissement est un atout dans le but de modéliser une ville entière dans un MNU. On pourrait notamment avoir une vision d'un cadastre en 3D qui suivrait ce modèle.

## **Bibliographie**

## OUVRAGES GÉNÉRAUX

**Code du géomètre-expert**, LexisNexis, 2019.

## OUVRAGES SPÉCIALISÉS

- **BRESSON Jean-Yves, HOVORKA Frank, SEVANCHE Alain**, *Préparer la révolution numérique de l'industrie immobilière*, Maquette numérique et gestion patrimoniale, Livre Blanc, Mai 2014.
- **BuildingSMART France-Mediaconstruct**, *BIM Book L'essentiel*, 2019.
- **BuildingSMART France-Mediaconstruct**, *Guide : Comment rédiger une convention BIM*, 2019.
- **DODGE DATA & ANALYTICS**, *La valeur du BIM pour les infrastructures 2017*, SmartMarket Report, 2017.
- **KARSENTY Gérard**, *Guide pratique des VRD et aménagements extérieurs*, Eyrolles, 2011.
- **VALENTE Clément**, *BIM et BTP*, Méthode et BTP, 2016.

## THÈSES ET MÉMOIRES

- **BAZILE Laurent, IRIART Marie, PROVYN Kimberley**, *Mesures et modélisation 3D de la Rotonde ferroviaire de Montabon*, Rapport de PPP, ESGT, La Mans, 2019.
- **DEHODENT Kevin**, *Intégration du processus BIM dans un cabinet de Géomètres Experts*, mémoire de TFE, ESGT, Le Mans, 2015.
- **DESCHATRETTE Nicolas**, *Etude d'un système d'acquisition dynamique mobile et mise en place de procédures permettant de gérer, suivre et valoriser de multiples données*, Mémoire de TFE, ESGT, Le Mans, 2017.
- **GRAFFIN Violaine**, *Evolution des processus des prestations architecturales d'une société de Géomètres-Experts vers la modélisation des données du Bâtiment – BIM*, Mémoire de TFE, INSA, Strasbourg, 2015.
- **LECLERC Benoit**, *Transformation numérique et détermination des limites foncières, une plus-value pour la profession ?* Mémoire de DPLG, ESGT, Le Mans, 2017.
- **MACHER Hélène**, *Du nuage de points à la maquette numérique de bâtiment : Reconstruction 3D semi-automatique de bâtiments existants*, Thèse, INSA, Strasbourg, 2017.
- **MONPIERRE Jerrold**, *Etudes des technologies numériques innovantes et du processus BIM pour les VRD*, mémoire de TFE, ESGT, Le Mans, 2018.
- **NARAYANA Keerthi**, *Solutions de localisations des Systèmes Mobiles de Cartographie en environnements structurés*, Thèse, Ecole national supérieur des mines Paris, Paris, 2011.
- **REBOUL Rémi**, *Segmentation, classification et modélisation à partir de données issues de capteurs dynamiques*, Rapport de TFE, ESGT, Le Mans, 2014.
- **RENAUD Maxime**, *Création automatique d'une maquette numérique 3D d'un bâtiment à partir d'un relevé scanner laser 3D*, Rapport de TFE, ESGT, Le Mans, 2016.
- **ROULLEAU Charles**, *Mise en place d'une méthodologie pour utiliser le scanner 3D et le mobile mapping*, Rapport de TFE, ESGT, Le Mans, 2012.
- **ROUMAIN DE LA TOUCHE Maxime**, *L'intégration du scanner 3D dans le processus BIM (Réhabilitation)*, Rapport de TFE, ESGT, Le Mans, 2014.

## ARTICLES ET CONTRIBUTIONS

- **AUTODESK**, *Infraworks 360, socle collaboratif pour la conception d'un écoquartier en démarche BIM*, témoignage Labo des Paysages, [en ligne], 2017. Disponible sur : < *[https://damassets.autodesk.net/content/dam/autodesk/www/campaigns/emea/docs/labodespaysages](https://damassets.autodesk.net/content/dam/autodesk/www/campaigns/emea/docs/labodespaysages-customer-story-fr-3p-web.pdf)[customer-story-fr-3p-web.pdf](https://damassets.autodesk.net/content/dam/autodesk/www/campaigns/emea/docs/labodespaysages-customer-story-fr-3p-web.pdf) >.* (consulté le 21 février 2019).
- *BIM / Maquette numérique, contenu et niveaux de développement*, Le Moniteur, 9 mai 2014, n°5763.
- **COURBON Paul**, *Topographie : un demi-siècle d'évolution technologique*, Revue XYZ, Hors-série.
- **GOULETTE François**, *Relevés laser urbains par Systèmes Mobiles de Cartographie*, revue XYZ n°119, 5p, 2009.
- **GOUVERNEMENT FRANÇAIS**, Compte rendu du conseil des ministres du 10 décembre 2014. Disponible sur : < *[https://www.gouvernement.fr/conseil-des-ministres/2014-12-](https://www.gouvernement.fr/conseil-des-ministres/2014-12-10) [10](https://www.gouvernement.fr/conseil-des-ministres/2014-12-10) >.*
- **KHALID Nohmana**, *Permis de construire : première instruction avec le BIM*, Le moniteur, [en ligne], 21 avril 2016. Disponible sur : < *[https://www.lemoniteur.fr/article/permis](https://www.lemoniteur.fr/article/permis-de-construire-premiere-instruction-avec-le-bim.1157434)[de-construire-premiere-instruction-avec-le-bim.1157434](https://www.lemoniteur.fr/article/permis-de-construire-premiere-instruction-avec-le-bim.1157434) >.*
- **KOUTSOMANIS Michel**, *Les défis juridiques du BIM – Aspects droit de la construction*, Lexplicite, [en ligne], 2018. Disponible sur : < [http://www.lexplicite.fr/les-defis](http://www.lexplicite.fr/les-defis-juridiques-du-bim-aspects-droit-de-la-construction/)[juridiques-du-bim-aspects-droit-de-la-construction/](http://www.lexplicite.fr/les-defis-juridiques-du-bim-aspects-droit-de-la-construction/) >.
- **LEGROS Romain, MOREL Laurent, VIGUIER Flavien, BIROT Florian**, *Méthode de travail dans les réseaux GNSS 2<sup>e</sup> partie : le positionnement statique suivant les méthodes indirectes du pivot central ou de la station virtuelle*, Revue XYZ, n°133, 4<sup>e</sup> trimestre 2012.
- **LEICA**, *Leica Pegasus : Backpack - Solution mobile pour capturer la réalité*, Leica-Geosystems, [en ligne]. Disponible sur : <*[https://leica-geosystems.com/fr-FR/products/mobile](https://leica-geosystems.com/fr-FR/products/mobile-sensor-platforms/capture-platforms/leica-pegasus-backpack)[sensor-platforms/capture-platforms/leica-pegasus-backpack](https://leica-geosystems.com/fr-FR/products/mobile-sensor-platforms/capture-platforms/leica-pegasus-backpack) >.* (consulté le 13 mars 2019)
- **LEICA**, *Leica Pegasus : Backpack - Solution mobile pour capturer la réalité*, Brochure de présentation, Leica Geosystems.
- **MATHIAS AVOCATS**, *L'essor du BIM et ses enjeux juridiques*, [en ligne], 1er février 2019. Disponbile sur : < [https://www.avocats-mathias.com/technologies-avancees/bim-et-enjeux](https://www.avocats-mathias.com/technologies-avancees/bim-et-enjeux-juridiques)[juridiques](https://www.avocats-mathias.com/technologies-avancees/bim-et-enjeux-juridiques)>. (consulté le 3 mai 2019).
- **OGE**, *Le BIM : faire travailler ensemble tous les acteurs du bâtiment autour d'une maquette numérique unique*, [en ligne], 4 septembre 2018. Disponible sur *: < [http://www.geometre-expert.fr/oge/medias-publications/a-la-une/le-bim-faire-travailler-ensemble-tous-les](http://www.geometre-expert.fr/oge/medias-publications/a-la-une/le-bim-faire-travailler-ensemble-tous-les-acteurs-du-batiment-autour-dune-maquette-numerique-unique-prod_3614929)[acteurs-du-batiment-autour-dune-maquette-numerique-unique-prod\\_3614929](http://www.geometre-expert.fr/oge/medias-publications/a-la-une/le-bim-faire-travailler-ensemble-tous-les-acteurs-du-batiment-autour-dune-maquette-numerique-unique-prod_3614929) >.* (consulté le 21 février 2019).
- **OGE**, *Les géomètres-experts renforcent leur engagement en faveur de la généralisation du BIM à l'horizon 2022*, Communiqué de presse, 16 novembre 2018.
- **OGE**, *Projet de loi ELAN, une belle impulsion pour l'aménagement et la valorisation*  des territoires, [en ligne], 7 octobre 2018. Disponible sur : < [http://www.geometre](http://www.geometre-expert.fr/oge/medias-publications/actualites/projet-de-loi-elan-une-belle-impulsion-pour-lamenagement-et-la-valorisation-des-territoires-prod_4772716)[expert.fr/oge/medias-publications/actualites/projet-de-loi-elan-une-belle-impulsion-pour-lamenagement-et-la](http://www.geometre-expert.fr/oge/medias-publications/actualites/projet-de-loi-elan-une-belle-impulsion-pour-lamenagement-et-la-valorisation-des-territoires-prod_4772716)[valorisation-des-territoires-prod\\_4772716](http://www.geometre-expert.fr/oge/medias-publications/actualites/projet-de-loi-elan-une-belle-impulsion-pour-lamenagement-et-la-valorisation-des-territoires-prod_4772716) >. (consulté le 21 février 2019).
- **OGE**, *L'EPADESA et l'ordre des géomètres-experts signent une convention pour la modelisation des droits attachés à la propriété foncière*, Communiqué de presse, 26 octobre 2017.
- **PHANOUVONG Christophe**, *Conférence AFGC*, ARCADIS, INSA Lyon, 21 septembre 2017.
- **RICHARD David**, *Le BIM : un nouveau défi pour le droit et les juristes*, Hexabim, [en ligne], 2 mai 2018 Disponible sur : < *[https://www.hexabim.com/blog/le-bim-un-nouveau-defi](https://www.hexabim.com/blog/le-bim-un-nouveau-defi-pour-le-droit-et-les-juristes-5-questions-a-maitre-david-richard)[pour-le-droit-et-les-juristes-5-questions-a-maitre-david-richard](https://www.hexabim.com/blog/le-bim-un-nouveau-defi-pour-le-droit-et-les-juristes-5-questions-a-maitre-david-richard)* >.

# ÉTUDES ET RAPPORTS

- **BENNING Pierre, CASTAING Christophe, COIN Marie-Claire, ROBIDA François, ROSPARS Claude, SCHAER Bernard, TEUILLER Régine**, *MINnD Saison 2 (2019- 2021) Préprogramme de recherche*, Projet national MINnD, 5 novembre 2018.
- **BIM FORUM**, *Level of development specification guide*, novembre 2017.
- **GOULETTE François**, *Relevés laser urbains par Systèmes Mobiles de Cartographie*, Mines ParisTech, 20 janvier 2016.
- **HOVORKA Frank, MIT Pierre**, *Un avatar numérique de l'ouvrage et du patrimoine au service du bâtiment durable : le « Bâtiment et Informations Modélisés » (BIM)*, Rapport groupe de travail BIM et Gestion du patrimoine, 2014.
- **IREX**, *Modélisation des informations interopérables pour les infrastructures durables – Synthèse de la tranche 1*, Projet national MINnD, Mars 2016.
- **Ministère de la Cohésion des territoires et des Relations avec les collectivités locales, Direction générale de l'Aménagement, du Logement et de la Nature**, *Plan BIM 2022*, 15 novembre 2018.

## DOCUMENTS JURIDIQUES

## **Lois, ordonnances, décrets, circulaires et réponses ministérielles**

- Directive 2014/24/UF
- Loi n°2018-1021
- Décret n°98-1083
- Décret n°2016-1738
- Décret n°2017-252
- Décret n°2018-1075

## **Articles des Codes**

- **L. 332-15** du code de l'urbanisme
- **L. 421-23** du code de l'urbanisme
- **L. 423-3** du code de l'urbanisme
- **L. 441-4** du code de l'urbanisme
- **L. 442-1** du code de l'urbanisme
- **L. 442-1-1** du code de l'urbanisme
- **L. 442-1-2** du code de l'urbanisme
- **L. 442-2** du code de l'urbanisme
- **L. 442-3** du code de l'urbanisme
- **R. 431-2** du code de l'urbanisme
- **R. 441-1** du code de l'urbanisme
- **R. 441-2** du code de l'urbanisme
- **R. 441-3** du code de l'urbanisme
- **R. 441-4** du code de l'urbanisme
- **R. 441-4-2** du code de l'urbanisme
- **R. 441-5** du code de l'urbanisme
- **R. 441-9** du code de l'urbanisme
- **R. 441-10** du code de l'urbanisme
- **R. 441-10-1** du code de l'urbanisme
- **R. 442-2** du code de l'urbanisme
- **R. 442-3** du code de l'urbanisme
- **R. 442-4** du code de l'urbanisme
- **R. 442-5** du code de l'urbanisme
- **R. 442-6** du code de l'urbanisme
- **R. 442-7** du code de l'urbanisme
- **R. 442-8** du code de l'urbanisme
- **R. 442-8-1** du code de l'urbanisme
- **R. 442-9** du code de l'urbanisme
- **R. 442-10** du code de l'urbanisme
- **R. 442-10-1** du code de l'urbanisme
- **R. 442-11** du code de l'urbanisme
- **R. 462-1** du code de l'urbanisme
- **R. 462-7** du code de l'urbanisme
- **R. 554-1** du code de l'environnement

## **Jurisprudences administratives**

- CE, 23 mars 2013, n°350209.
- CE, 27 juillet 2012, n°342908.
- CE, 9 juillet 2012, n°329310.
- CE, 24 avril 2012, n°340954.
- CA Marseille, 20 novembre 2009.
- CE, 18 mars 1983, n°34130.

## SITES INTERNET

- Agence de l'Environnement et de la Maîtrise de l'Énergie. [**en ligne**]. Disponible sur : < <https://www.ademe.fr/expertises/batiment> >.
- BATIMENT-NUMERIQUE. [**en ligne**]. Disponible sur : < <http://www.batiment-numerique.fr/> >.
- BATIPORTAIL. [en ligne]. Disponible sur : < <http://www.batiportail.com/> >.
- BIMBTP. [**en ligne**]. Disponible sur : < <https://bimbtp.com/> >.
- BIMFRANCE. [**en ligne**]. Disponible sur : < <http://www.bimfrance.net/> >.
- Contruction 21. [**en ligne**]. Disponible sur : < <https://www.construction21.org/france/index.php/globalsearch/?q=BIM> >.
- CSTB. [**en ligne**]. Disponible sur : < <http://www.cstb.fr/> >.
- EGIS. [**en ligne**]. Disponible sur : < <http://www.egis.fr/> >.
- FFBATIMENT. [en ligne]. Disponible sur : < <http://www.ffbatiment.fr/> >.
- HEXABIM. **[en ligne].** Disponible sur : < <https://www.hexabim.com/> >.
- **IMAG-ING. [en ligne].** Disponible sur : < <https://www.imag-ing.com/>>.
- INERIS. [**en ligne**]. Disponible sur : < [http://www.reseaux-et-canalisations.ineris.fr](http://www.reseaux-et-canalisations.ineris.fr/) >.
- MEDIACONSTRUCT. [**en ligne**]. Disponible sur : < <http://www.mediaconstruct.fr/> >.
- OBJECTIF BIM. [**en ligne**]. Disponible sur : < <http://www.objectif-bim.com/> >.
- OPENBIM. [**en ligne**]. Disponible sur : < <https://openbim.fr/openbim/> >.
- Planète TP. [**en ligne**]. Disponible sur : < <http://www.planete-tp.com/spip.php?page=sommaire> >.
- Projet national MINnD. [**en ligne**]. Disponible sur : < <https://bimbtp.com/> >.

## ENTRETIENS, INTERVIEW

- **BAILLON Anthony**, Assistant BIM manager chez Alpes Topo, entretien le 3 avril 2019.
- **DEURVEILLHER Jean-Nicolas**, Business Development Manager chez Leica Geosystems, entretien le 3 avril 2019.
- **Mme X,** Instructeur au service urbanisme de MONTPELLIER, entretien le 17 mai 2019.
- **TEISSIER Sébastien**, Economiste de la construction et manageur BIM chez Alyos Ingénierie, entretien le 3 avril 2019.

## **CONFERENCES**

- **AJAVON Fabrice**, **TRUSCELLO Laurent**, *SIAPP : sur la voie d'une plateforme BIM d'exploitation pour ses infrastructures*, SIAPP, 2 avril 2019.
- **BAILLON Anthony**, **REY Jean-Baptiste**, *Aménageurs – Géomètres : Horizon BIM Infra*, Alpes TOPO, EPAMARNE, 3 avril 2019.
- **BuildingSMART France**, *BIM pour tous – Interopérabilité*, 2 avril 2019.
- **NAJAR Mehdi**, *La maquette numérique selon la phase du projet*, groupe AMEL Architecture et Ingénierie, 2 avril 2019.
- **RUST Christian**, *Quand le BIM rencontre la réalité*, groupe NavVis, 2 avril 2019.

# **Table des annexes**

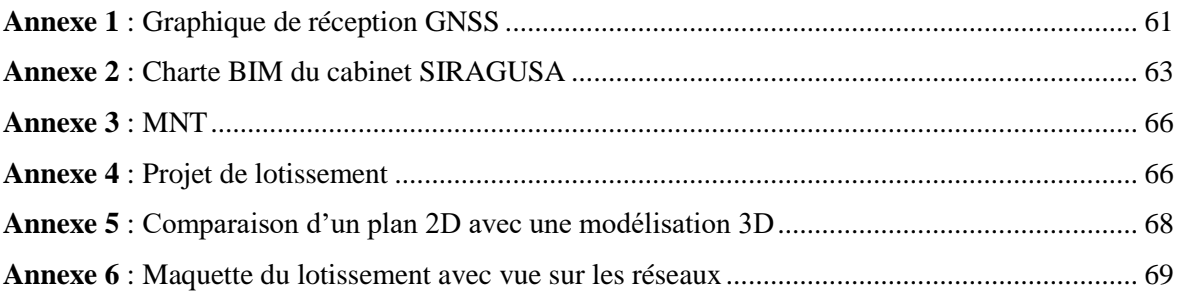

**Annexe 1 Graphique de réception GNSS**

<span id="page-61-0"></span>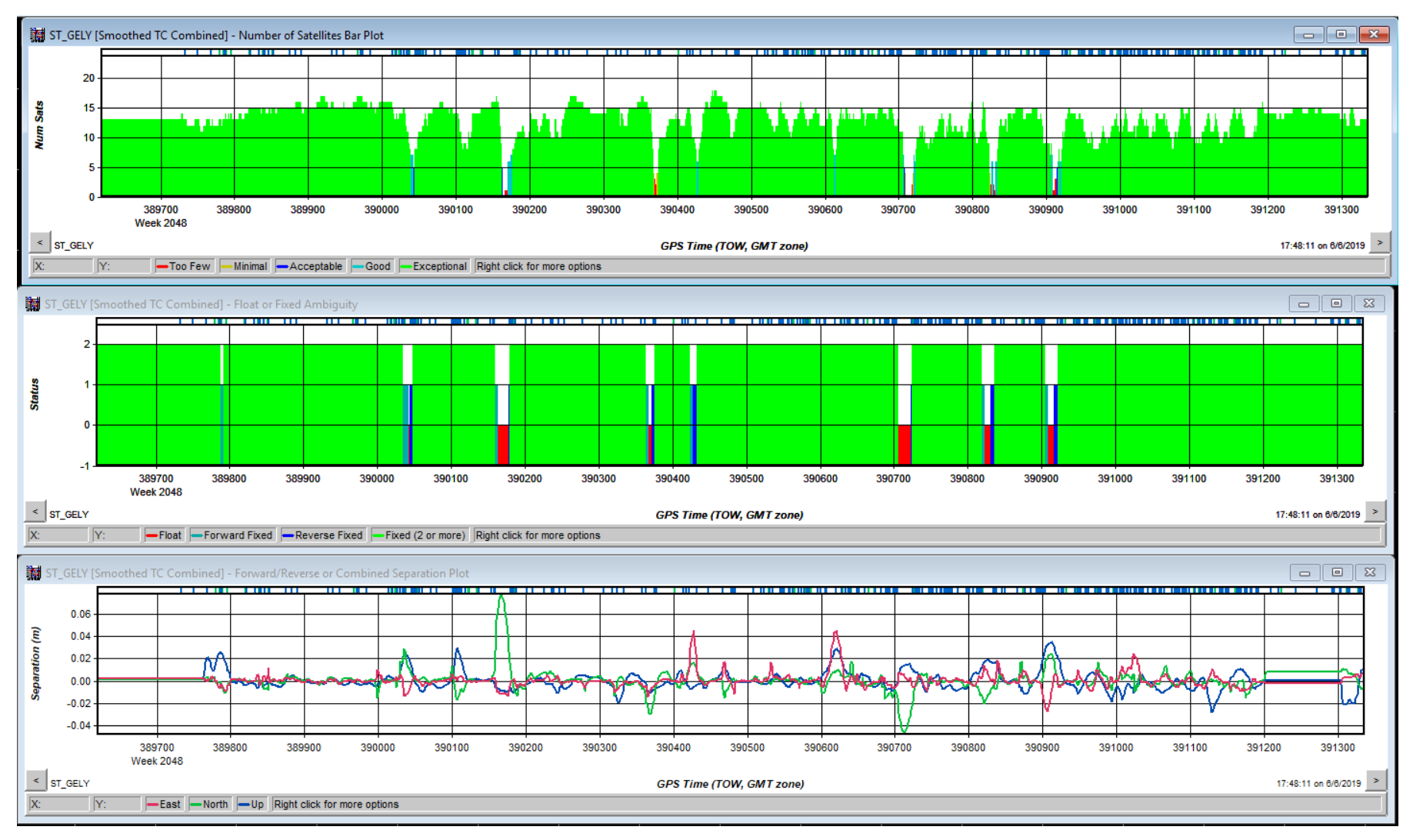

Le premier graphique représente le nombre de satellite. Sur le chantier ci, entre 1 et 18 signales satellites étaient reçus.

- Moins de 4 satellites représentent une réception « trop faible »,
- Le « minimum » est 4 satellites,
- 5 satellites est « acceptable »,
- entre 6 et 7 satellites, la réception est « bonne »,
- Plus de 7 satellites, la réception est « exceptionnelle ».

Il est essentiel sur un chantier d'avoir un bon signal provenant des satellites, au risque d'avoir une précision diminuée. Le passage sous des masques conduit à la perte de signal. On peut le voir sur le graphique où le signal diminue à certains endroits.

Le second graphique représente le signal flottant ou fixe. Le signal doit toujours être fixé sinon le GPS se positionne avec une précision faible. Les pertes de signal fixes correspondent à la diminution du nombre de satellites.

Les courbes du dernier graphique correspondent aux coordonnées NORD (vert), EST (rouge) et altimétrique (bleu). Chaque pic représente une précision atténué dans cette coordonnée. Dans ce chantier la précision varie de – 5 cm à  $+ 8$  cm.

Les graphiques sont en fonction de l'heure.

## <span id="page-63-0"></span>**Annexe 2 Charte BIM du cabinet SIRAGUSA**

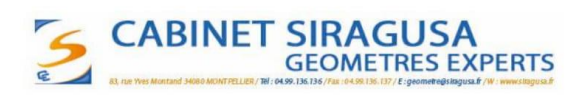

2019

### **CHARTE BIM**

#### I. Objectifs généraux

Le cabinet SIRAGUSA est une société de géomètres composé d'une quinzaine de collaborateurs. Forte d'une collaboration étroite avec les acteurs publics, les responsables ont amorcé une politique de déploiement progressif du BIM. La définition des objectifs de cette stratégie et des principes qui la guident est exposée dans la présente « Charte BIM des du Cabinet SIRAGUSA ». Les autres documents concourant aux projets BIM (conventions, cahiers des charges, contrats de MO...) découleront de ces principes et intégreront cette charte comme référence.

L'intérêt Anticiper des futures obligations réglementaires ; être préparé à un futur usage généralisé du BIM. Professionnalisation des collaborateurs par l'apprentissage et la diffusion des retours d'expérience relatifs aux BIM et accroitre des compétences techniques en conséquence du rôle accru du MOA dans la conception de l'ouvrage. Expérimenter et s'approprier des outils de lecture, contrôle, diffusion et de management de projet. Expérimenter des processus de collaboration interne fluidifiant le travail commun et simplifiant la gestion des données. Contribuer au renouvellement de l'image de notre société et innover dans nos outils de communication.

#### Π. Modalités

L'organisation du travail collaboratif et la structuration des échanges de données se feront en application des Normes NF EN ISO 19650-1 et 19650-2 (publication décembre 2018). La classification retenue est le modèle Uniformat II 2015. Le développement du projet et le suivi des remarques et validations se feront sur une plateforme permettant un BIM niveau 2. L'IFC 4 défini par la norme ISO 16739:2013 sera le format d'échange.

#### III. **Dispositions communes**

L'acronyme anglo-saxon « BIM » est intégré ici dans ses acceptions suivantes :

- Building Information Model maquette numérique tridimensionnelle constituée d'objets et d'espaces identifiés et renseignés décrivant l'ouvrage aux différentes étapes de sa conception et de son cycle de vie.
- Building Information Modelling méthode de travail collaborative permettant à l'ensemble des acteurs de travailler sur un même support.
- BIM Management processus de travail collaboratif spécifique au BIM (charte et convention BIM, pilotage, plateforme d'échange...).

 $\mathbf{1}$ 

## **CABINET SIRAGUSA GEOMETRES EXPERTS**

Différents niveaux existent. Plus le niveau est grand, plus les détails sont précis. Le plus bas niveau va représenter l'objet de manière conceptuel et grossière tandis que le plus haut niveau va représenter l'objet de manière réaliste et tel que construit. Voici les différents  $LOD<sup>1</sup>$ :

- LOD 100 (ND1) : Modèle conceptuel qui contient des infos dérivées des éléments d'autres modèles. Représenté graphiquement par un modèle géométrique basique (« boîte »).
- LOD 200 (ND2) : Modèle schématique dont les dimensions, la forme et l'emplacement sont approximatifs.
- LOD 300 (ND3) : Modèle dans lequel les dimensions, la forme, les espacements et l'emplacement des éléments sont spécifiques.
- LOD 350 (ND3 bis) : Modèle dont les dimensions, la forme et les espacements sont réels. L'emplacement des éléments ainsi que les interactions entre éléments sont inclus.
- LOD 400 (ND4) : Modèle dont les dimensions, la forme et les espacements sont réels. L'emplacement des éléments ainsi que les interactions entre éléments sont inclus. Des éléments essentiels à la fabrication et à l'installation sur le site sont ajoutés au modèle.
- LOD 500 (ND5) : Le modèle est une représentation vérifiée sur le terrain (tel que construit) en termes de taille, forme, emplacement, quantité et orientation. On parle de jumeau numérique (digital-twin).

Une maquette numérique peut contenir des éléments modélisés à différents niveaux de développement. Il n'existe pas de modèle global LODXXX. Chaque groupe de famille peut avoir une représentation graphique (un LOD) différente à l'intérieur d'une même maquette numérique. Par contre chaque groupe de famille doit avoir le même LOD pour obtenir une maquette ordonnée.

#### IV. **Contenues**

La Maîtrise d'ouvrage devra s'assurer que les versions de la maquette numérique à chaque phase du processus de certification, utilisent toutes le système métrique, les mêmes unités et la même précision, entre tous les acteurs. Par exemple, les maquettes numériques pourront respecter les unités suivantes :

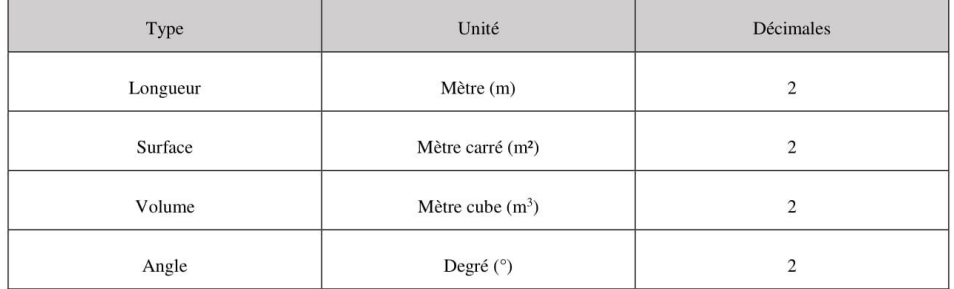

<sup>1</sup> BIM / Maquette numérique, contenu et niveaux de développement, Le Moniteur, 9 mai 2014, n°5763 ; BIMFORUM, level of development specification guide, novembre 2017.

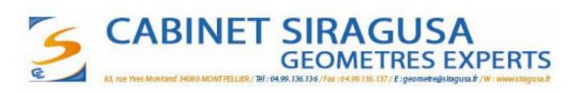

#### **CHARTE BIM**

#### L Objectifs généraux

Le cabinet SIRAGUSA est une société de géomètres composé d'une quinzaine de collaborateurs. Forte d'une collaboration étroite avec les acteurs publics, les responsables ont amorcé une politique de déploiement progressif du BIM. La définition des objectifs de cette stratégie et des principes qui la guident est exposée dans la présente « Charte BIM des du Cabinet SIRAGUSA ». Les autres documents concourant aux projets BIM (conventions, cahiers des charges, contrats de MO...) découleront de ces principes et intégreront cette charte comme référence.

L'intérêt Anticiper des futures obligations réglementaires ; être préparé à un futur usage généralisé du BIM. Professionnalisation des collaborateurs par l'apprentissage et la diffusion des retours d'expérience relatifs aux BIM et accroitre des compétences techniques en conséquence du rôle accru du MOA dans la conception de l'ouvrage. Expérimenter et s'approprier des outils de lecture, contrôle, diffusion et de management de projet. Expérimenter des processus de collaboration interne fluidifiant le travail commun et simplifiant la gestion des données. Contribuer au renouvellement de l'image de notre société et innover dans nos outils de communication.

#### Π. **Modalités**

L'organisation du travail collaboratif et la structuration des échanges de données se feront en application des Normes NF EN ISO 19650-1 et 19650-2 (publication décembre 2018). La classification retenue est le modèle Uniformat II 2015. Le développement du projet et le suivi des remarques et validations se feront sur une plateforme permettant un BIM niveau 2. L'IFC 4 défini par la norme ISO 16739:2013 sera le format d'échange.

#### III. **Dispositions communes**

L'acronyme anglo-saxon « BIM » est intégré ici dans ses acceptions suivantes :

- Building Information Model maquette numérique tridimensionnelle constituée d'objets et d'espaces identifiés et renseignés décrivant l'ouvrage aux différentes étapes de sa conception et de son cycle de vie.
- Building Information Modelling méthode de travail collaborative permettant à l'ensemble des acteurs de travailler sur un même support.
- BIM Management processus de travail collaboratif spécifique au BIM (charte et convention BIM, pilotage, plateforme d'échange...).

<span id="page-66-1"></span><span id="page-66-0"></span>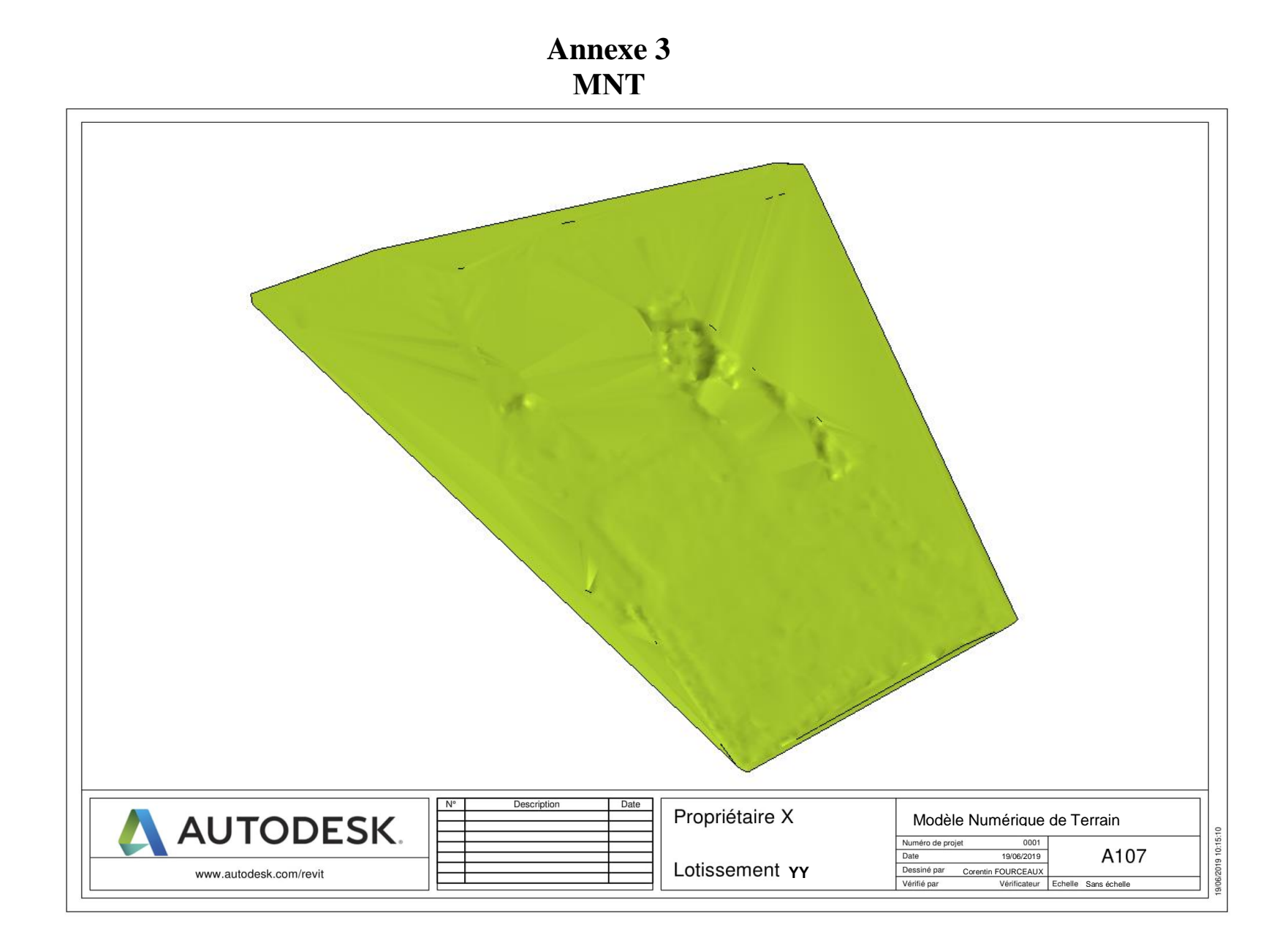

**Annexe 4 Projet de lotissement**

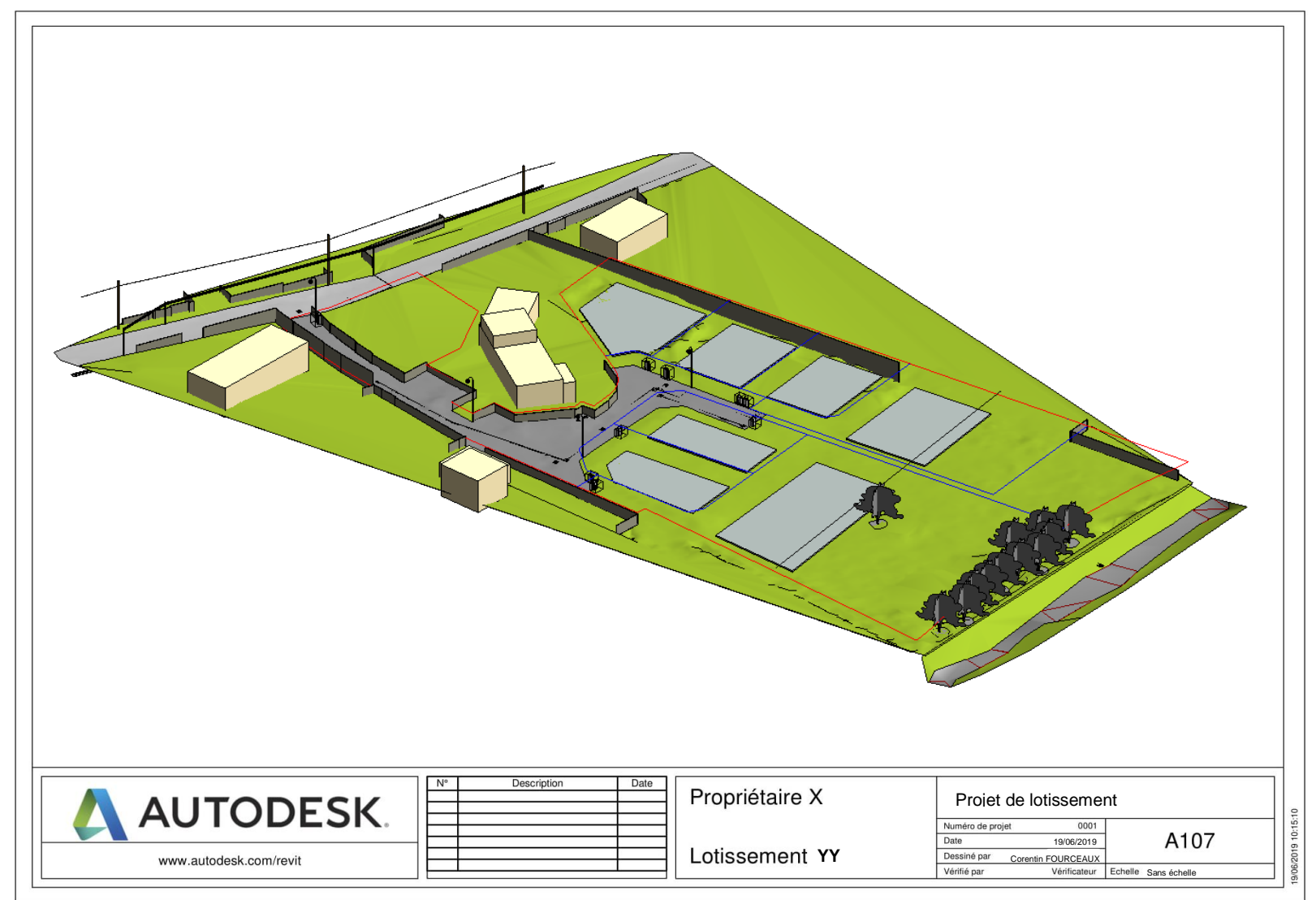

<span id="page-68-0"></span>**Annexe 5 Comparaison d'un plan 2D avec une modélisation 3D**

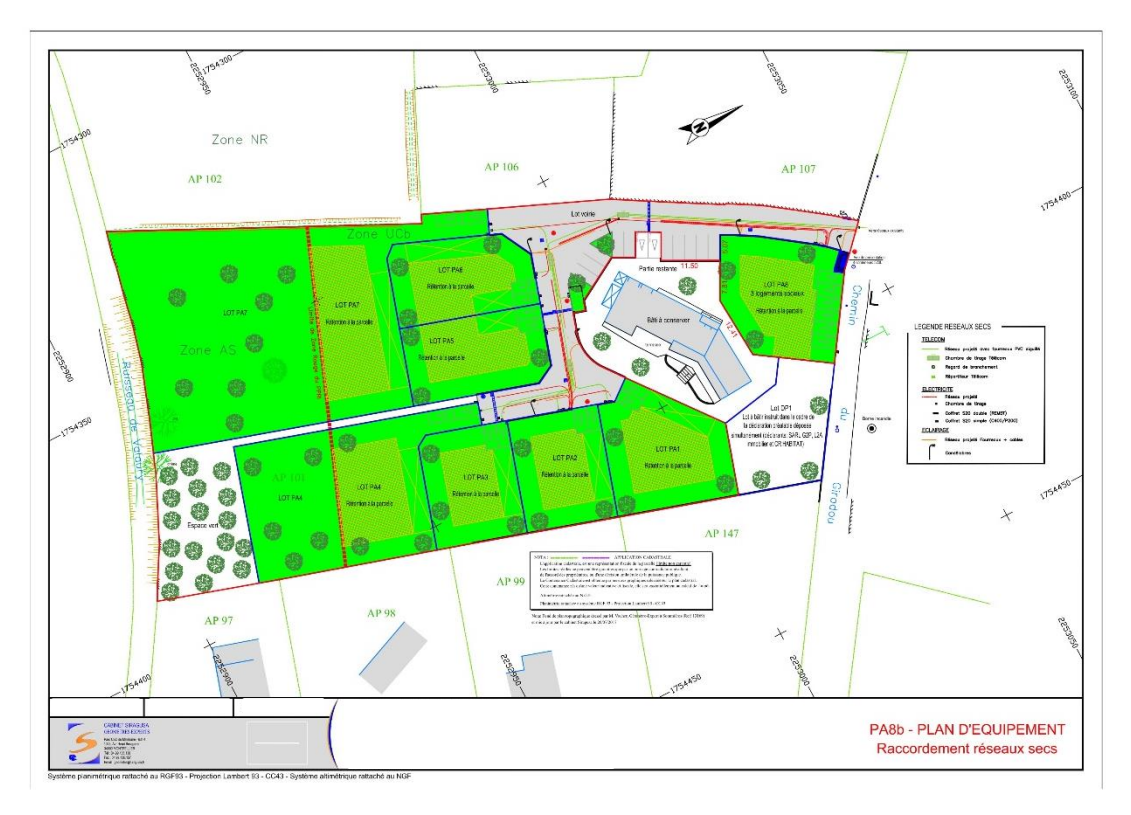

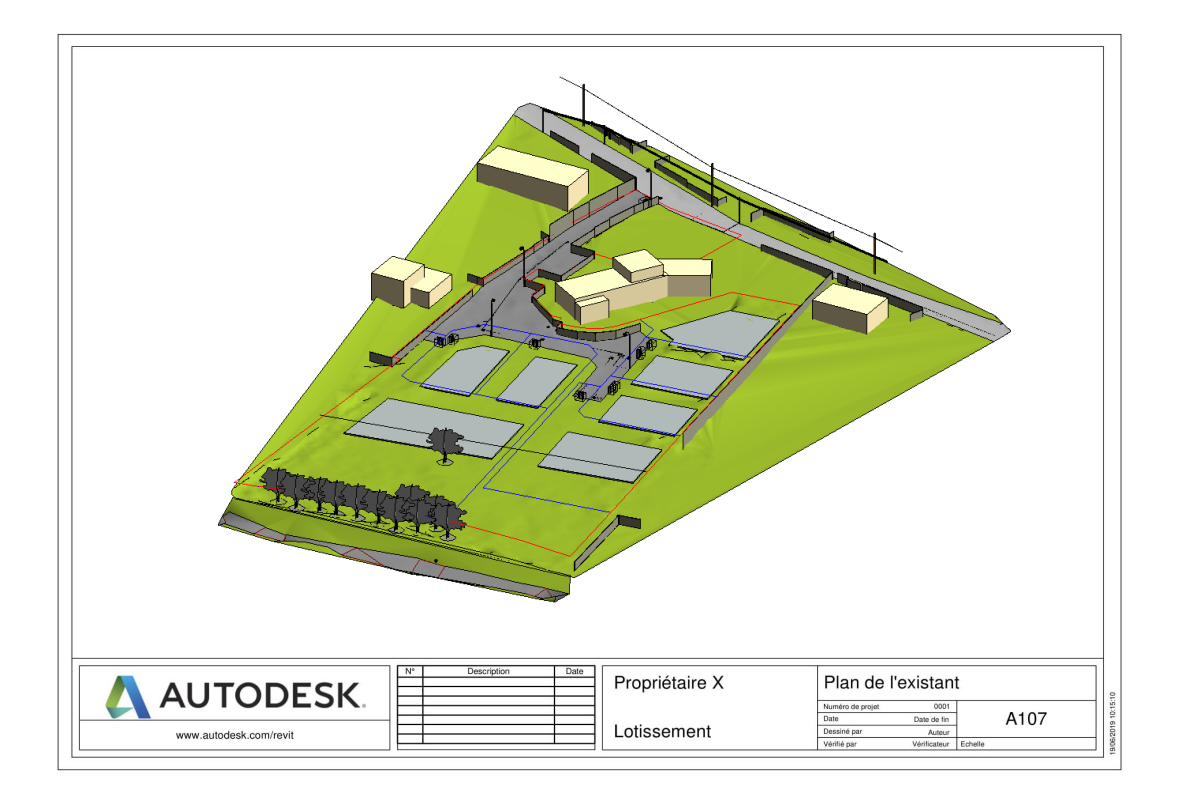

<span id="page-69-0"></span>**Annexe 6 Maquette du lotissement avec vue sur les réseaux**

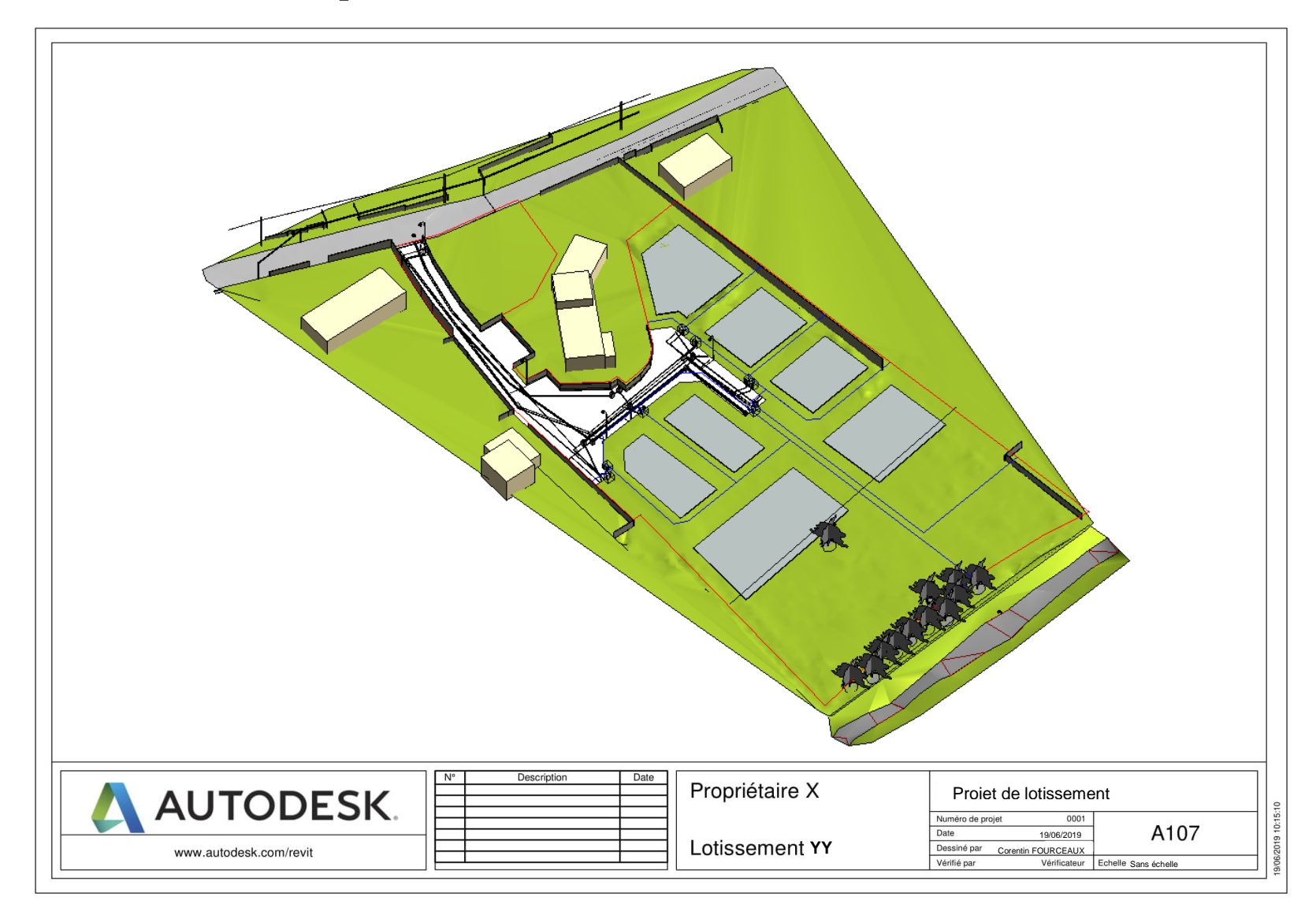

# **Liste des figures**

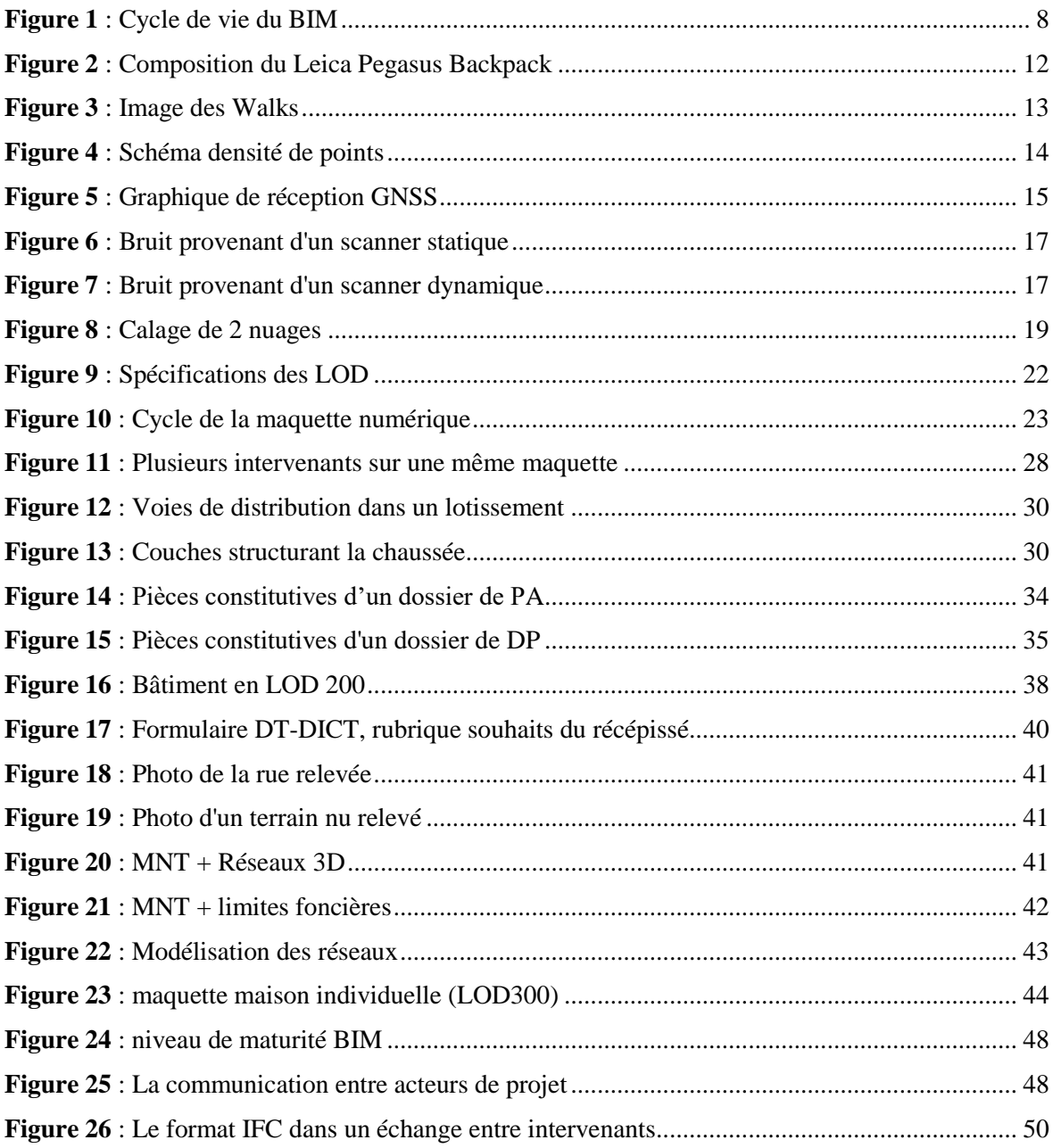

# **Liste des tableaux**

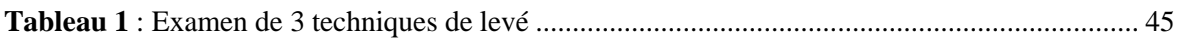

**Mise en place d'un processus de modélisation d'un lotissement via un scanner dynamique conforme au projet MINnD**

**Mémoire présenté en vue d'obtenir le diplôme national de Master « Sciences, Technologies, Santé », mention « Identification, Aménagement et gestion du Foncier », ESGT, Le Mans, 2019.**

#### **RESUME**

**\_\_\_\_\_\_\_\_\_\_\_\_\_\_\_\_\_\_\_\_\_\_\_\_\_\_\_\_\_\_\_\_\_\_\_\_\_\_\_\_\_\_\_\_\_\_\_\_\_\_\_\_\_\_\_\_\_\_\_\_\_\_\_\_\_**

Ces travaux ont pour but de créer une méthodologie permettant de réaliser l'ensemble d'une procédure de lotissement grâce au processus BIM. L'intervention d'un grand nombre d'acteurs sur ces travaux d'aménagement nécessite une coopération importante. Le BIM, encouragé par le gouvernement, est un outil rassemblant les informations provenant des différents intervenants sur une maquette numérique. La collaboration sur l'intégralité du cycle de vie d'un projet et l'interopérabilité des données sont des principes du BIM qu'il serait bénéfique d'appliquer aux lotissements.

Face au développement des techniques d'acquisitions de nuage de points et la dématérialisation des démarches administratives, les géomètres doivent constamment se renouveler s'ils veulent conquérir de nouveaux marchés.

**Mots clés : Lotissement, BIM, Infrastructure, VRD, Aménagement, Interopérabilité, Lasergrammétrie, Scanner**

#### **SUMMARY**

**\_\_\_\_\_\_\_\_\_\_\_\_\_\_\_\_\_\_\_\_\_\_\_\_\_\_\_\_\_\_\_\_\_\_\_\_\_\_\_\_\_\_\_\_\_\_\_\_\_\_\_\_\_\_\_\_\_\_\_\_\_\_\_\_\_**

The aim of this work is to find a process to use the BIM in a subdivision project. Because of the high number of professionals involved on the same project, a good cooperation is necessary. The BIM is a good tool promoted by the government. It allows to join all the informations coming from the differents professionnals on a digital model during the entire project's life cycle.

This process could reduce construction's cost using collaboration and interoperability between professionals. Land Surveyors have to improve theirs methods to win new markets.

**Key words : Allotment, BIM, Infrastructure, Road and miscellaneous networks, Urban planner, Interoperability, Lasergrammetry, Scan**